#### **CENTRO ESTADUAL DE EDUCAÇÃO TECNOLÓGICA PAULA SOUZA Faculdade de Tecnologia de Jundiaí – "Deputado Ary Fossen" Curso Superior de Tecnologia em Análise e Desenvolvimento de Sistemas**

Felipe Nunes Machado Maurício de Sousa Lima Pamela Sespedes Pissinato Samyra Tavares Ribeiro Sena

## **SISTEMA DE GESTÃO PESSOAL DE SAÚDE**

**Jundiaí 2023**

Felipe Nunes Machado Maurício de Sousa Lima Pamela Sespedes Pissinato Samyra Tavares Ribeiro Sena

## **SISTEMA DE GESTÃO PESSOAL DE SAÚDE**

Trabalho de Graduação apresentado à Faculdade de Tecnologia de Jundiaí - "Deputado Ary Fossen" como requisito parcial para a obtenção do título de Tecnólogo em Análise e Desenvolvimento de Sistemas, sob a orientação da Professora Paula Varela Floriano.

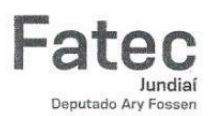

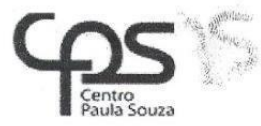

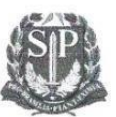

Faculdade de Tecnologia de Jundiaí - "Deputado Ary Fossen"

#### TG-T1 - TERMO DE ACEITE DO PROFESSOR ORIENTADOR

Eu, Professor(a) Especialista em Redes de Computadores Paula Varela Floriano, docente do Curso de Análise e Desenvolvimento de Sistemas da Faculdade de Tecnologia de Jundiaí - "Deputado Ary Fossen", declaro para os devidos fins que aceito a orientação do Trabalho de Graduação que tem por tema principal: Sistema de Gestão Pessoal de Saúde e que será elaborado pelo(s) estudante(s), nomeado(s) a seguir.

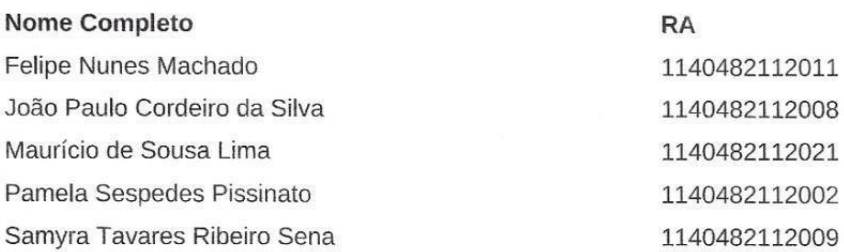

Jundiaí, 02 março de 2023

 $\mathbf{A}$ 

Jeala

Prof. Especialista em Redes de Computadores Paula Varela Floriano

 $\widetilde{Q}^{\prime}_{\rm R}$ 

<sub>第</sub> ま

 $\mathcal{F}_{\text{max}}$ 

Dedicamos este trabalho a todos que contribuíram para a sua criação e as pessoas que objetivam cuidar melhor de sua saúde. A estas, nossa sincera admiração e que possam fazer bom uso do nosso sistema.

### **AGRADECIMENTOS**

Primeiramente, gostaríamos de agradecer aos nossos colegas de turma, que nos acompanharam ao longo dessa jornada acadêmica. Foi uma honra compartilhar com vocês tantos desafios, aprendizados e momentos de superação.

Também não podemos deixar de agradecer aos nossos orientadores, que nos guiaram durante todo o processo de elaboração deste trabalho. Agradecemos pela paciência, pela dedicação e pelo incentivo em cada etapa do trabalho.

Às nossas famílias, que sempre estiveram ao nosso lado nos apoiando em todas as nossas escolhas, agradecemos do fundo do nosso coração. Sem o amor, o carinho e o suporte de vocês, não teríamos chegado até aqui.

Ao João Paulo Cordeiro da Silva, nosso colega de turma que contribuiu com cada etapa desse trabalho, sem ele não teríamos atingido esse resultado.

Por fim, agradecemos a todos aqueles que, de alguma forma, contribuíram para a realização deste trabalho. Seja por meio de sugestões, críticas ou mesmo palavras de incentivo, saibam que cada uma dessas contribuições foi essencial para que pudéssemos concluir esta etapa tão importante de nossas vidas.

Nossos sinceros agradecimentos!

<sup>&</sup>quot;Talvez não tenha conseguido fazer o melhor, mas lutei para que o melhor fosse feito. Não sou o que deveria ser, mas Graças a Deus, não sou o que era antes".

MACHADO, Felipe, LIMA, Maurício, PISSINATO, Pamela e SENA, Samyra. (**Sistema de Gestão Pessoal de Saúde)**. 90 f. Trabalho de Conclusão de Curso de Tecnólogo em Análise e Desenvolvimento de Sistemas. Faculdade de Tecnologia de Jundiaí - "Deputado Ary Fossen". Centro Estadual de Educação Tecnológica Paula Souza. Jundiaí. 2023.

### **RESUMO**

O acesso a serviços de saúde tem evoluído notavelmente nos últimos anos, impulsionado por avanços tecnológicos. Este resumo destaca a crescente demanda por exames e consultas médicas, evidenciada por estatísticas do Sistema Único de Saúde (SUS) e planos de saúde no Brasil. Em resposta a desafios como o adiamento de exames preventivos devido a estilos de vida acelerados, propõe-se um software para gestão pessoal da saúde chamado "Doctor Tech". O sistema, baseado no paradigma de orientação a objetos, visa permitir que os usuários controlem e armazenem seu histórico médico, configurem alertas para consultas e medicamentos, e gerenciem dados relacionados a saúde de forma abrangente. A ferramenta será desenvolvida utilizando MySQL como Sistema Gerenciador de Banco de Dados (SGBD) e Java com Spring Boot para o backend, além de TypeScript com Angular para o front-end. O uso do MySQL é respaldado por sua confiabilidade, recursos ACID e escalabilidade. O Spring Boot facilitará o desenvolvimento e a segurança da aplicação, enquanto o Angular proporcionará uma interface de usuário moderna e responsiva. Este projeto visa atender às necessidades daqueles que buscam melhorar a gestão de sua saúde, integrando eficientemente informações médicas de maneira acessível e segura.

**Palavras-chave:** Saúde; Gestão; Sistema.

MACHADO, Felipe, LIMA, Maurício, PISSINATO, Pamela e SENA, Samyra. (**Health Personal Management System**). 90 p. End-of-course paper in Technologist Degree in (Analysis and system development). Faculdade de Tecnologia de Jundiaí - "Deputado Ary Fossen". Centro Estadual de Educação Tecnológica Paula Souza. Jundiaí. 2023.

## **ABSTRACT**

Access to healthcare services has remarkably evolved in recent years, driven by technological advancements. This summary highlights the increasing demand for medical examinations and consultations, as evidenced by statistics from the Brazilian Unified Health System (SUS) and private health plans. In response to challenges such as the postponement of preventive exams due to fast-paced lifestyles, a software for personal health management is proposed called "Doctor Tech". The system, based on the object-oriented paradigm, aims to enable users to control and store their medical history, set up alerts for appointments and medications, and comprehensively manage health-related data. The tool will be developed using MySQL as the Database Management System (DBMS) and Java with Spring Boot for the back-end, along with TypeScript with Angular for the front-end. The use of MySQL is supported by its reliability, ACID features, and scalability. Spring Boot will facilitate the development and security of the application, while Angular will provide a modern and responsive user interface. This project aims to meet the needs of those seeking to improve their health management by efficiently integrating medical information in an accessible and secure manner.

**Keywords:** Health; Management; System.

# **LISTA DE ILUSTRAÇÕES**

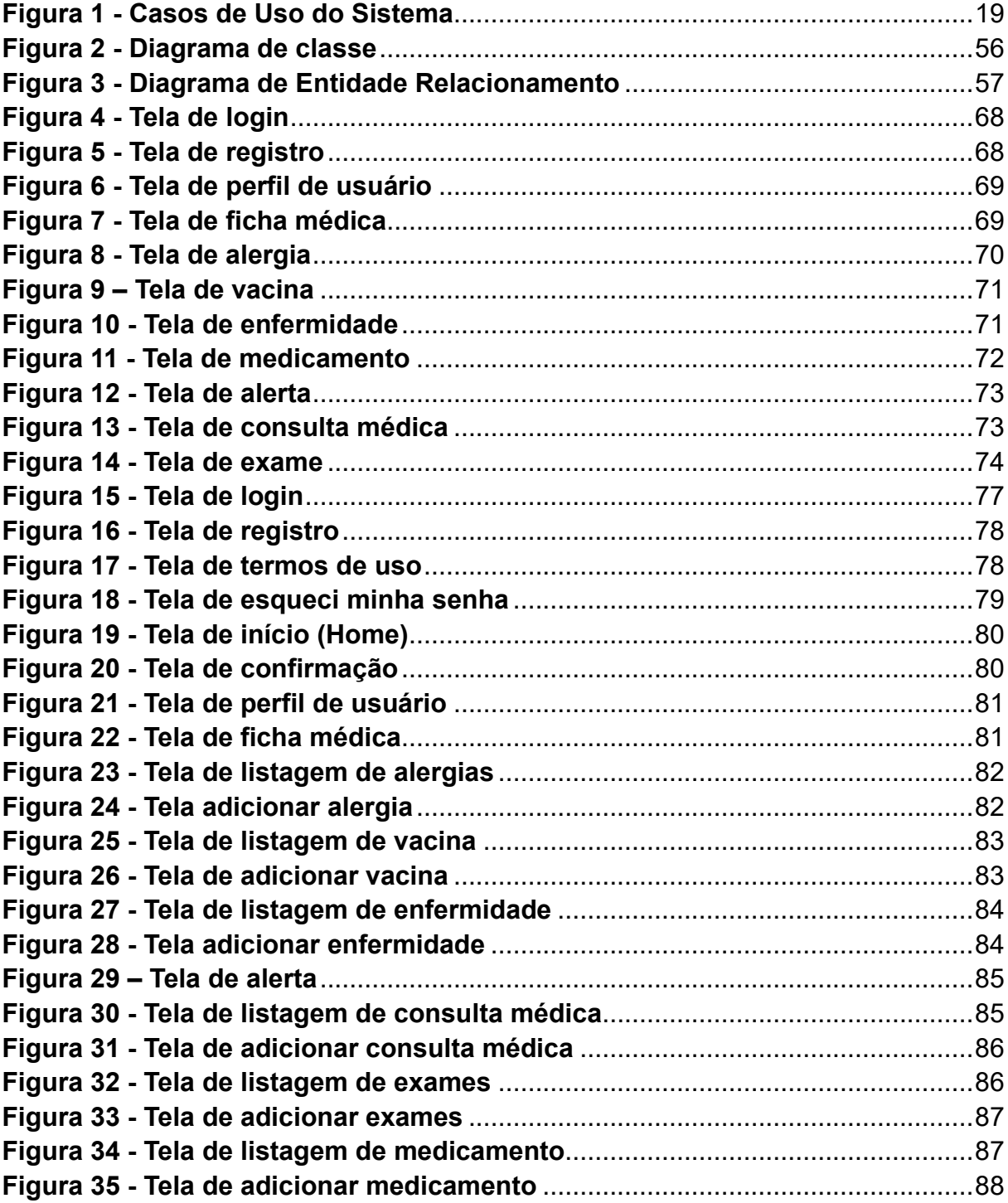

## **LISTA DE TABELAS**

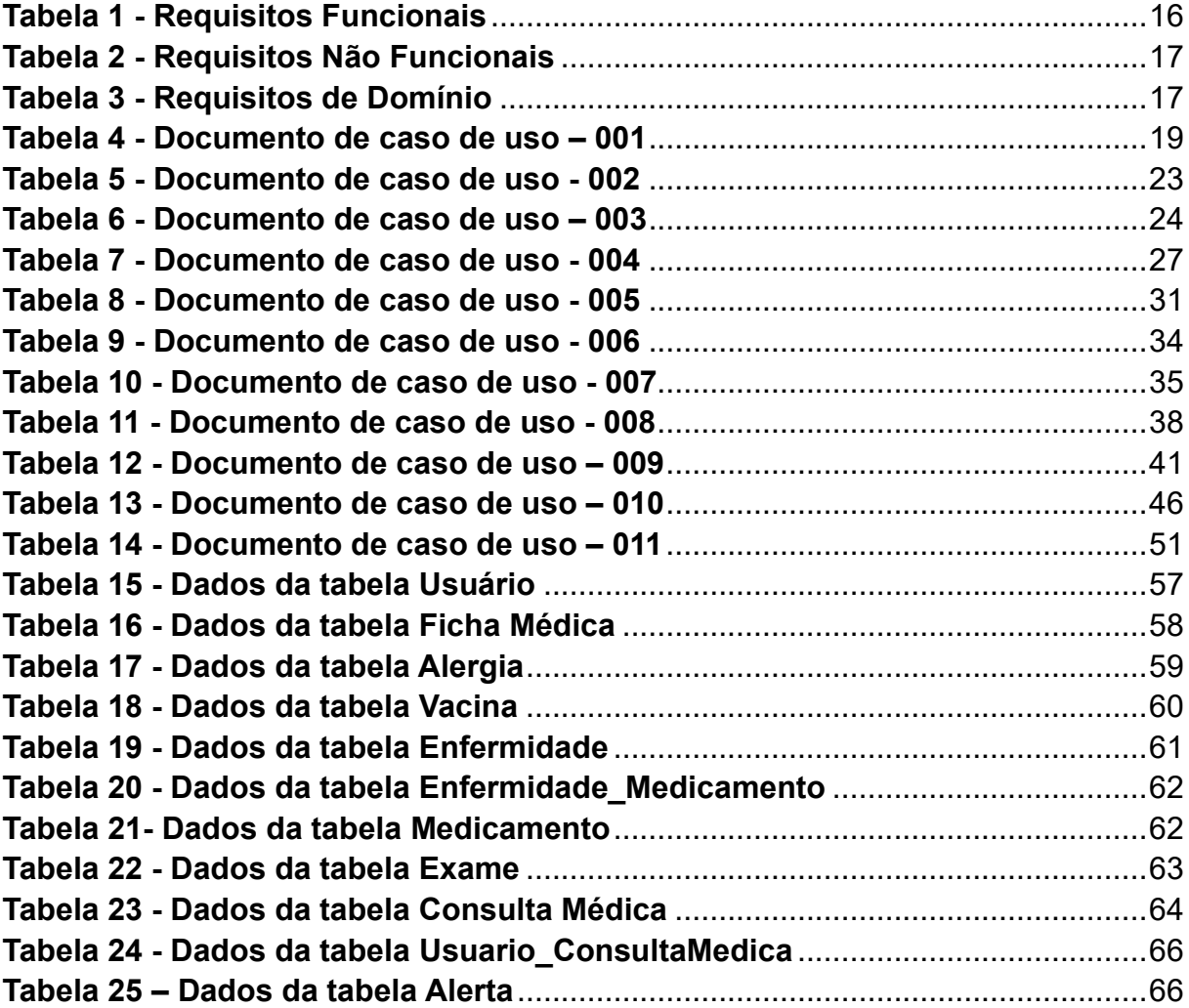

## **LISTA DE ABREVIATURAS E SIGLAS**

- **ACID** Atomicidade, Consistência, Integridade e Disponibilidade
- **ANS** Agência Nacional de Saúde Suplementar
- **CPF** Cadastro de Pessoa Física
- **CRM** Conselho Regional de Medicina
- **DER** Diagrama de Entidade Relacionamento
- **FATEC** Faculdade de Tecnologia
- **HTTP** Hypertext Transfer Protocol
- **JDBC** Java Database Connectivity
- **LGPD** Lei Geral de Proteção de Dados
- **REST** Representational State Transfer
- **SGBD** Sistema Gerenciador de Banco de Dados
- **SQL** Structured Query Language
- **SUS** Sistema Único de Saúde
- TG Trabalho de Graduação

# **SUMÁRIO**

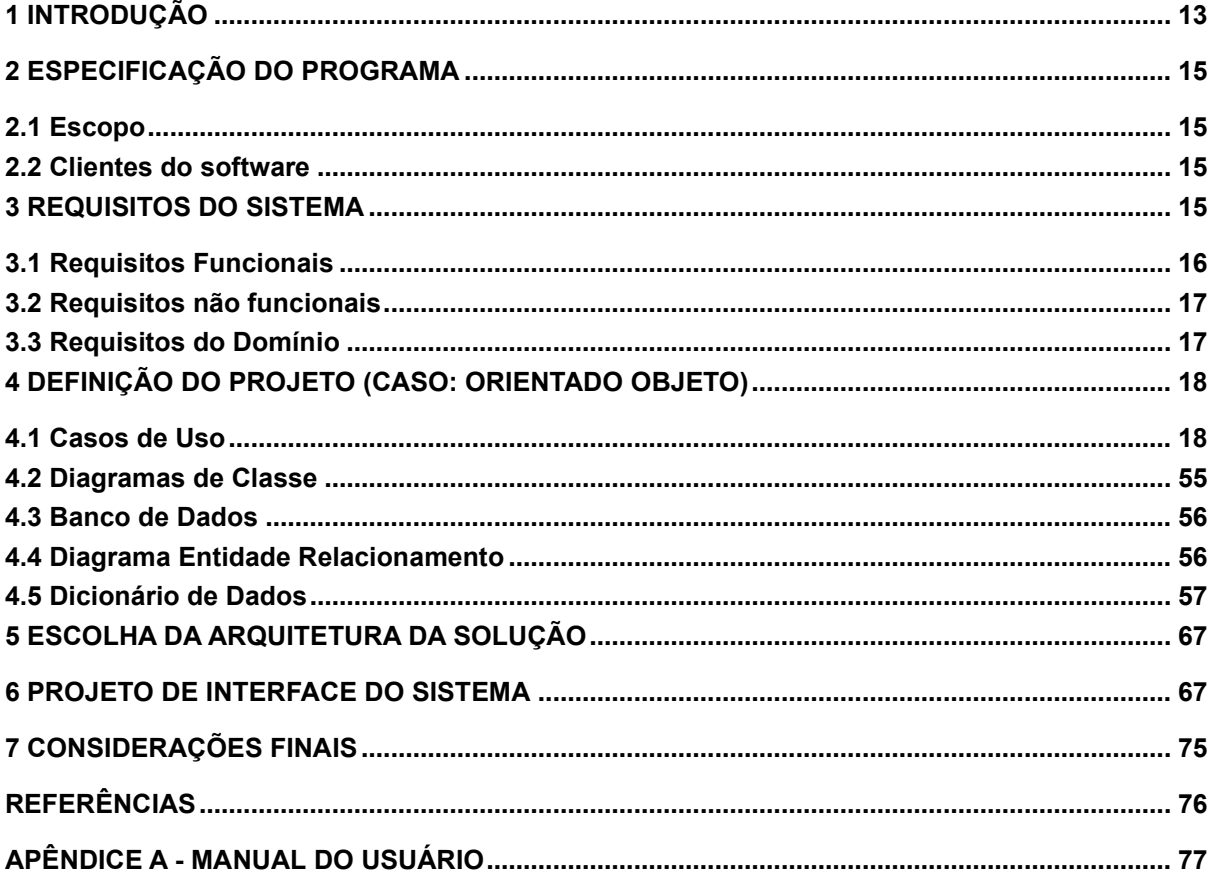

#### <span id="page-12-0"></span>**1 INTRODUÇÃO**

Nos últimos anos, houve uma mudança significativa no acesso a exames e consultas médicas. Isso se deve em grande parte aos avanços na tecnologia, que viabilizaram novas formas de agendamento, como por meio de aplicativos de mensagens, como o WhatsApp, e sites de clínicas e hospitais. Além disso, destaca-se o desenvolvimento de novas técnicas de imagem, como a ressonância magnética, a tomografia computadorizada e a ultrassonografia.

Com base nos dados extraídos do portal do Data SUS (2012), verificou-se que, em 2012, o Sistema Único de Saúde (SUS) promoveu um número total de 536.983.914 consultas médicas em todo o território brasileiro. Dessas, 141.378.567 foram realizadas especificamente no estado de São Paulo, que se destacou como o estado com o maior volume de consultas em comparação com as demais unidades federativas.

Trazendo dados mais recentes, conforme indicado pelo dinâmico painel Mapa Assistencial da Saúde Suplementar, acessível por meio do portal da Agência Nacional de Saúde Suplementar (2023), o ano de 2022 registrou a realização de 1,8 bilhão de procedimentos por planos de saúde, englobando consultas, exames, terapias e cirurgias. Esse número representa um aumento significativo de 10,6% em comparação com o total de procedimentos conduzidos em 2021, que atingiu 1,6 bilhão.

Os exames se destacaram como os procedimentos mais frequentemente realizados no mencionado período, totalizando 1,1 bilhão de ocorrências, indicando um incremento de 10,2% em relação a 2021. Em seguida, surgem as consultas médicas, totalizando 264,7 milhões (aumento de 12,7% em relação ao ano anterior), seguidas pelos procedimentos odontológicos, que atingiram 184,5 milhões (aumento de 6,9% em comparação com o ano anterior). (Agência Nacional de Saúde Suplementar, 2023)

No decorrer de 2022, a média foi de 22,2 exames por beneficiário nos planos de saúde, representando um aumento de 7,7% em relação a 2021. (Agência Nacional de Saúde Suplementar, 2023)

Outra mudança perceptível é o fato de muitos hospitais e clínicas adotarem atualmente sistemas eletrônicos para armazenamento de dados e registros médicos, permitindo o acesso mais rápido e fácil aos resultados de exames. Embora haja uma ampla disponibilidade de exames para diagnóstico de doenças, o homem moderno enfrenta

dificuldades em realizá-los devido à falta de tempo. O estilo de vida acelerado e a sobrecarga de trabalho tornam difícil a tarefa de cuidar da saúde e realizar exames preventivos ou de rotina. Muitas pessoas acabam adiando a realização de exames e checkups médicos, o que pode comprometer o diagnóstico precoce de muitas doenças. Além disso, a falta de tempo também pode ser um empecilho para o acompanhamento adequado de doenças crônicas, como diabetes, hipertensão e outras.

A partir da observação desse problema na sociedade contemporânea, esse trabalho tem como objetivo auxiliar a gestão pessoal da saúde dos usuários por meio do software "Doctor Tech". Este software possibilita o controle e armazenamento de exames já realizados, bem como o gerenciamento de prazos de realização de exames de rotina e consultas a serem feitas periodicamente.

Nos próximos capítulos serão identificados como foram pensados e desenvolvidos os requisitos do software, as telas que o compõem e as funções presentes nele, como a configuração de alarmes para marcação de exames e consultas ou para lembrar os que já estão agendados, cadastro de ficha médica contendo informações como tipo sanguíneo e histórico familiar, medicamentos já utilizados, histórico de vacinas etc. Além das funções citadas acima, o "Doctor Tech" terá as funções de realizar download (processo de receber dados de um servidor remoto para o dispositivo local) e upload (transferência de dados do dispositivo local para um servidor remoto).

## <span id="page-14-0"></span>**2 ESPECIFICAÇÃO DO PROGRAMA**

A seguir são apresentados os itens Escopo, que define de forma objetiva e precisa quais serão as funcionalidades do sistema assim como suas restrições e limites, e Clientes do Software.

#### <span id="page-14-1"></span>**2.1 Escopo**

O sistema tem como objetivo auxiliar o usuário no controle e armazenamento do seu histórico médico, permitindo o upload e download de exames, registro de informações relacionadas a medicamentos, vacinas, alergias, histórico familiar e outras informações que julgar relevantes. Permitirá também configurar alertas e notificações relacionadas a medicações e consultas.

#### <span id="page-14-2"></span>**2.2 Clientes do software**

São clientes do software aqueles que desejam cuidar melhor da saúde, gerenciar medicamentos, exames e consultas passadas e futuras, assim como registrar seus dados médicos.

## <span id="page-14-3"></span>**3 REQUISITOS DO SISTEMA**

O sistema será um portal em formato web para gestão pessoal de saúde, em que o usuário deverá criar sua conta para ter acesso as funcionalidades que o sistema dispõe, sendo elas:

- Cadastrar suas informações pessoais e ficha médica;
- Configurar alertas e notificações;
- Gerenciar seus exames, comprovantes de vacinação, horários de consultas, medicamentos.

## <span id="page-15-1"></span>**3.1 Requisitos Funcionais**

Na tabela a seguir, são apresentados os requisitos funcionais do sistema:

<span id="page-15-0"></span>

| <b>Requisito</b><br><b>Funcional (RF)</b> | <b>Nome do Requisito</b><br><b>Funcional</b> | Descrição do Requisito Funcional                                                                                                    |
|-------------------------------------------|----------------------------------------------|----------------------------------------------------------------------------------------------------|
| RF <sub>01</sub>                          | Gerenciamento de<br>perfil                   | Possibilitar que o usuário gerencie/altere<br>ou remova informações pessoais                                                                   |
| <b>RF02</b>                               | Agenda de consultas                          | Permitir que o usuário cadastre<br>$\mathbf{e}$<br>gerencie a sua agenda de consultas                                                          |
| <b>RF03</b>                               | Histórico de<br>medicamentos                 | Permitir que o usuário cadastre e<br>gerencie uma lista/histórico de<br>medicamentos                                                           |
| RF <sub>04</sub>                          | Disparo de alertas                           | Permitir que o usuário crie alertas de<br>controle de consultas, exames e<br>medicamentos                                                      |
| <b>RF05</b>                               | Cadastro de usuário                          | Permitir que o usuário faça o cadastro<br>na plataforma                                                                                        |
| <b>RF06</b>                               | Upload e download de<br>exames               | Permitir que o usuário faça o upload<br>e/ou downloads de exames                                                                               |
| RF <sub>07</sub>                          | Ficha médica                                 | Cadastro de informações médicas que o<br>usuário considera relevantes                                                                          |
| <b>RF08</b>                               | Vacina                                       | Cadastro de informações de vacina<br>médica como nome, dose, reação etc.                                                                       |
| <b>RF09</b>                               | Alergia                                      | Cadastro de informações de alergia<br>como nome, classificação, data de início,<br>data do fim, sintoma etc.                                   |
| <b>RF10</b>                               | Enfermidade                                  | Cadastro de informações sobre<br>enfermidades do usuário como nome,<br>classificação, data de início, data de<br>fim, sintoma, observação etc. |

**Tabela 1 - Requisitos Funcionais**

Fonte: Autor.

## <span id="page-16-2"></span>**3.2 Requisitos não funcionais**

Na tabela a seguir, são apresentados os requisitos não funcionais do sistema:

<span id="page-16-0"></span>

| Requisito Não<br><b>Funcional (RNF)</b> | Nome do Requisito<br>Não Funcional  | Descrição do Requisito Não<br>Funcional                                                                       |
|-----------------------------------------|-------------------------------------|----------------------------------------------------------------------------------------------------|
| RNF01                                   | Usabilidade                         | lO sistema deve oferecer boa<br>usabilidade (ser fácil de aprender a<br>usar)                                 |
| RNF <sub>02</sub>                       | Disponibilidade                     | O sistema deve estar disponível 24<br>horas por dia, 7 dias por semana                                        |
| RNF03                                   | Escalável                           | O sistema deve possuir possibilidade<br>lde escalabilidade                                                    |
| RNF04                                   | Tempo de resposta                   | Tempo para o carregamento que<br>satisfaça as expectativas do cliente                                         |
| RNF <sub>05</sub>                       | Ocorrência de falhas                | O sistema deve possuir uma taxa de<br>ocorrência de falhas menor que 0.3%                                     |
| RNF <sub>06</sub>                       | Segurança de<br>tratamento de dados | O sistema deve estar de acordo com a<br>Lei Geral de Proteção de Dados<br>(LGPD)                              |
| RNF07                                   | Adaptabilidade                      | O sistema deve ser responsivo aos<br>diferentes dispositivos que os usuários<br>podem utilizar para acessá-lo |

**Tabela 2 - Requisitos Não Funcionais**

Fonte: Autor

## <span id="page-16-3"></span>**3.3 Requisitos do Domínio**

Na tabela a seguir, são apresentados os requisitos de domínio do sistema:

<span id="page-16-1"></span>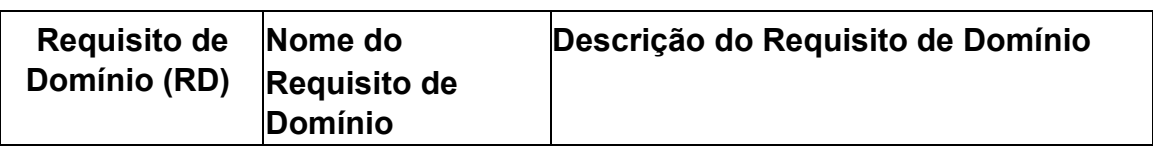

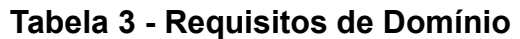

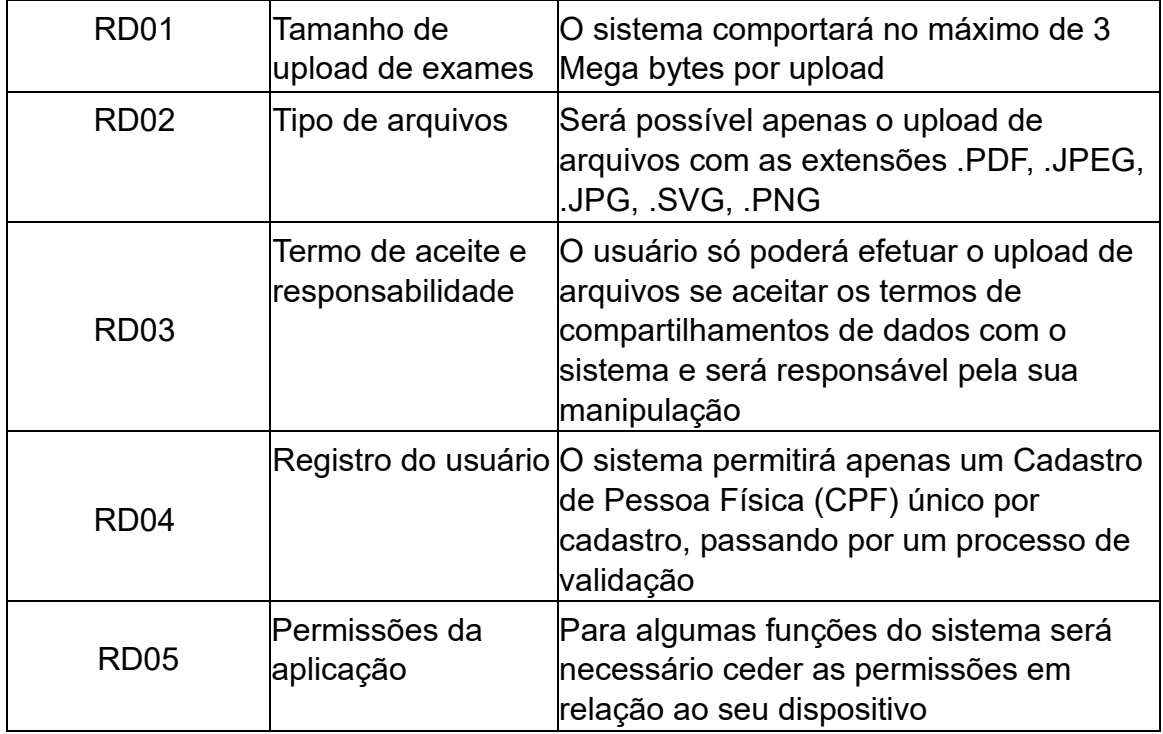

## <span id="page-17-0"></span>**4 DEFINIÇÃO DO PROJETO (CASO: ORIENTADO OBJETO)**

O projeto será desenvolvido em cima do paradigma de orientação de objetos, que tem a proposta de representar o mais fielmente possível as situações do mundo real nos sistemas computacionais. Entre as suas vantagens, pode-se definir a confiabilidade, manutenibilidade, extensibilidade e facilidade de desenvolvimento que são consequências das suas características que envolvem abstração, encapsulamento, herança e polimorfismo.

### <span id="page-17-1"></span>**4.1 Casos de Uso**

Um caso de uso representa uma unidade discreta da interação entre um usuário e o sistema.

Na Figura 1, são apresentados os casos de uso do sistema:

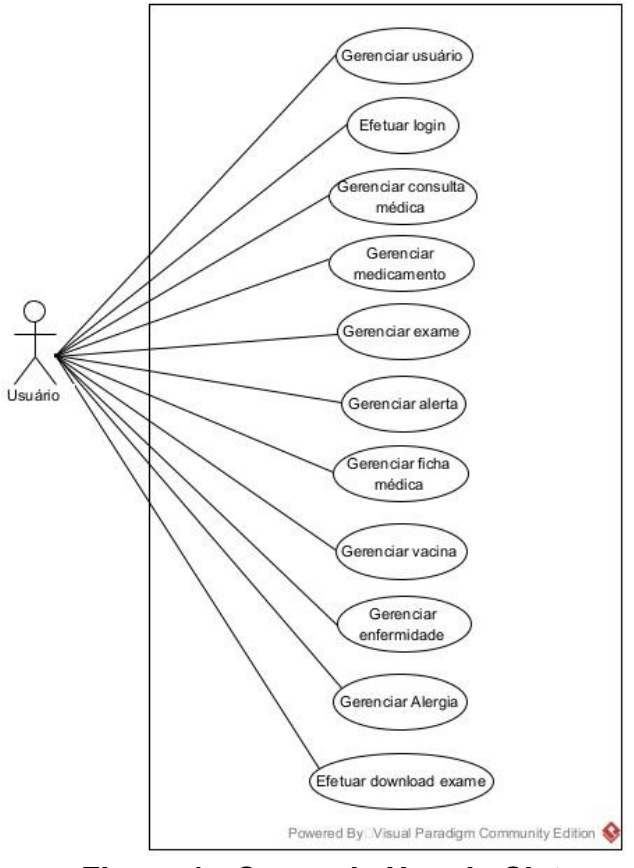

**Figura 1 - Casos de Uso do Sistema**

<span id="page-18-0"></span>Nas tabelas a seguir, são apresentados os documentos de caso de uso referente à Figura 1.

<span id="page-18-1"></span>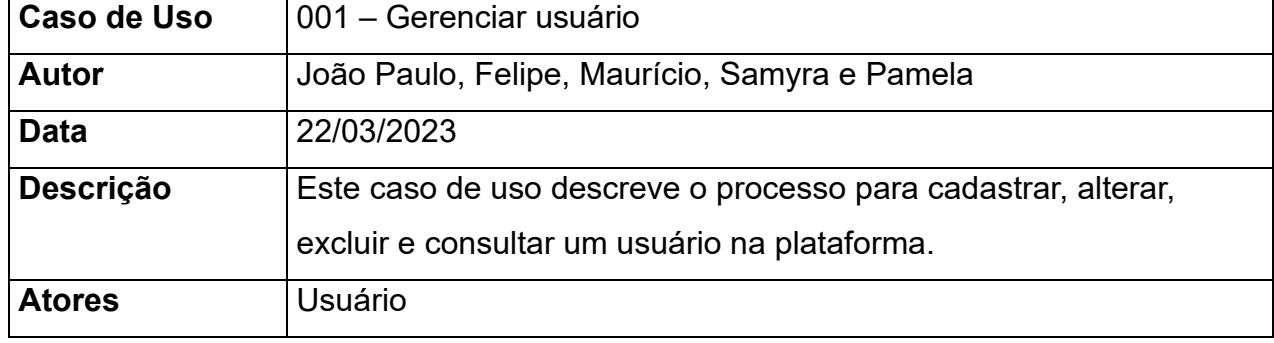

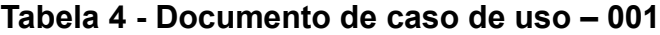

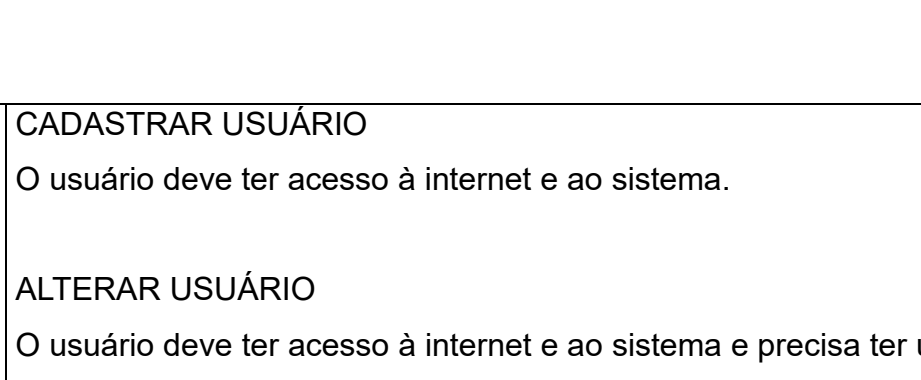

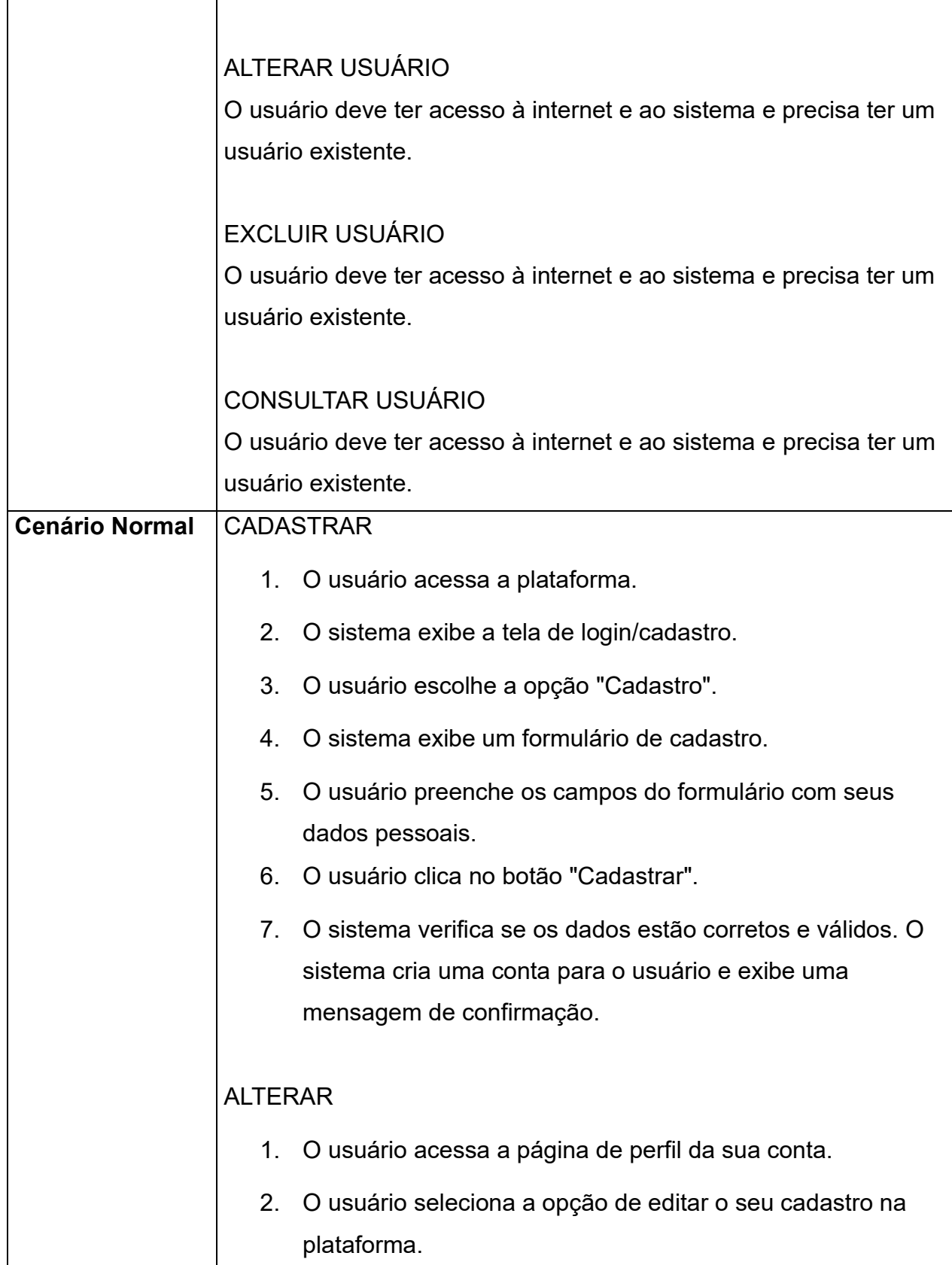

**Precondições CADASTRAR USUÁRIO** 

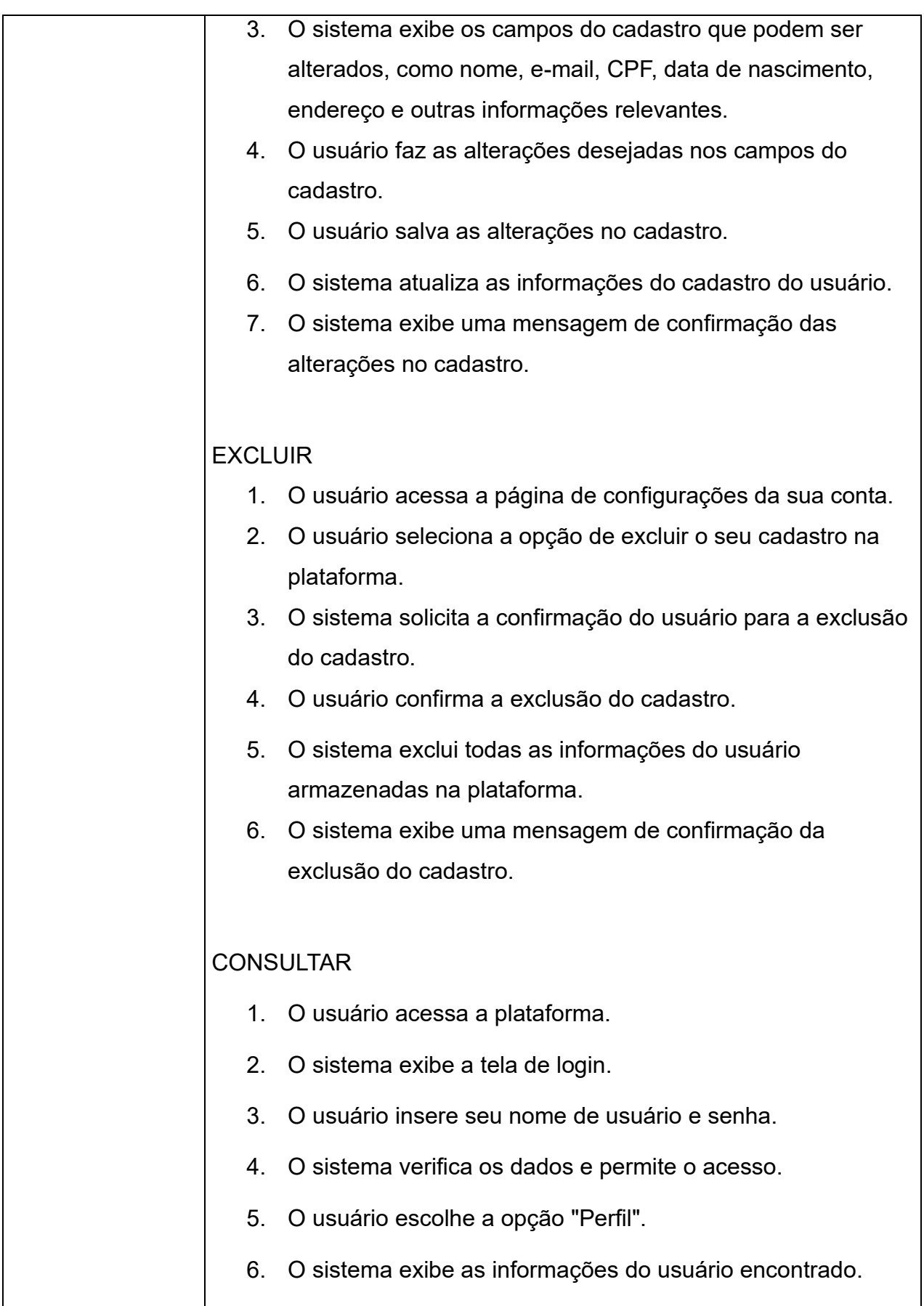

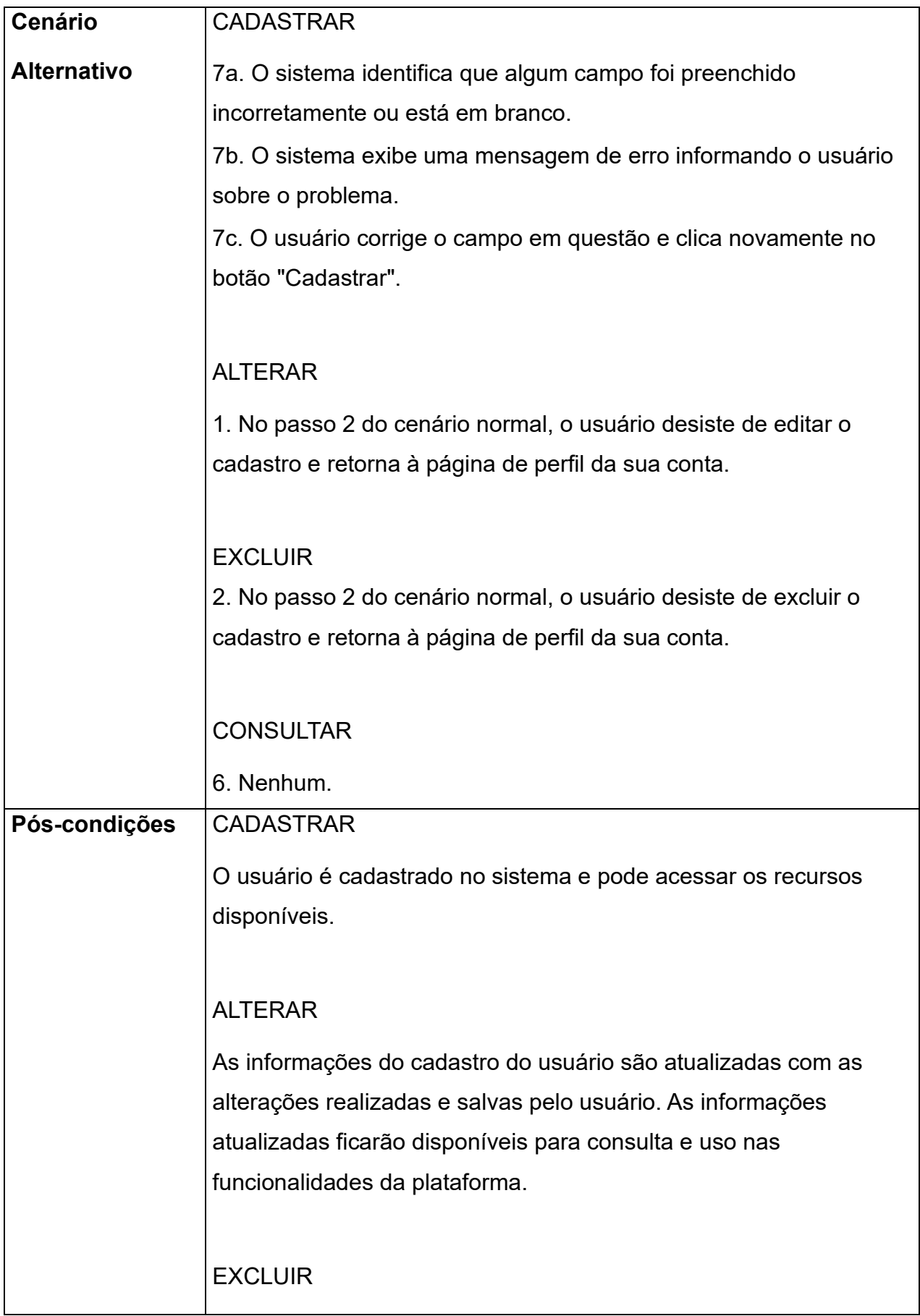

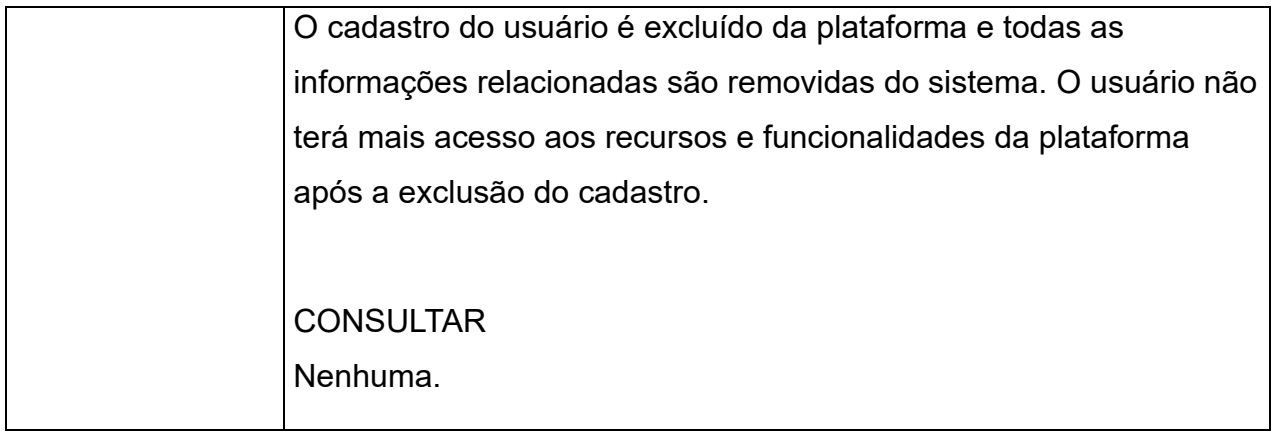

<span id="page-22-0"></span>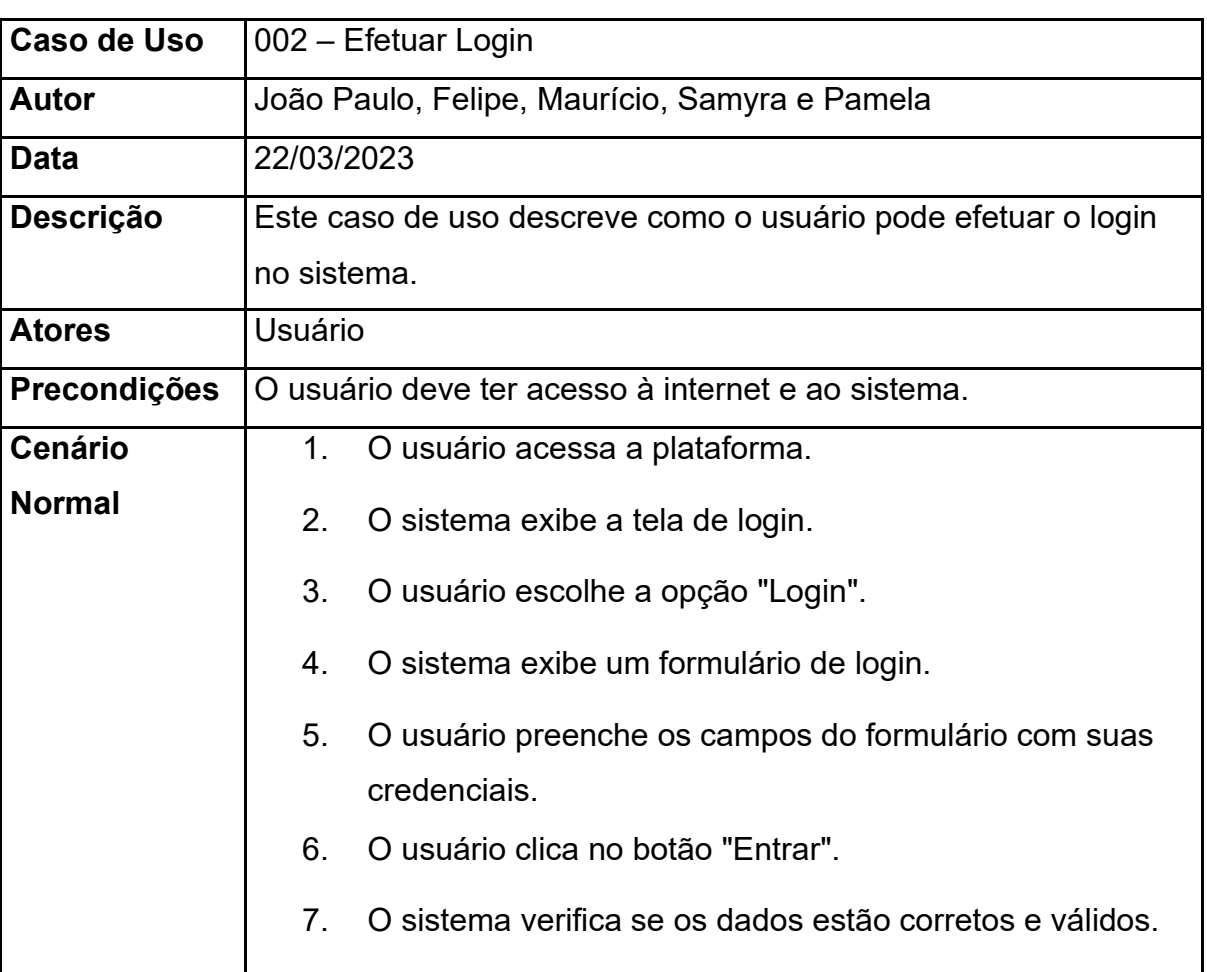

#### **Tabela 5 - Documento de caso de uso - 002**

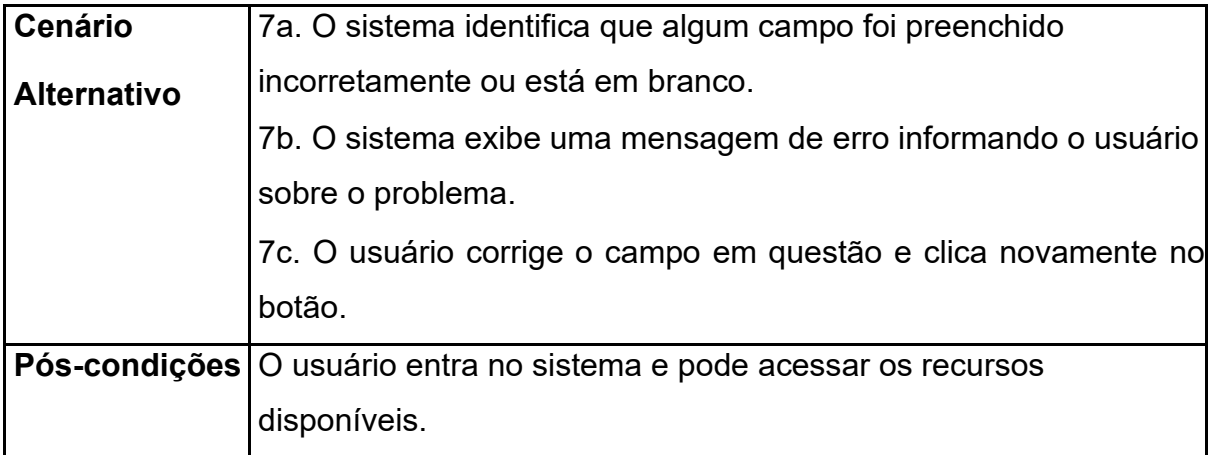

#### **Tabela 6 - Documento de caso de uso – 003**

<span id="page-23-0"></span>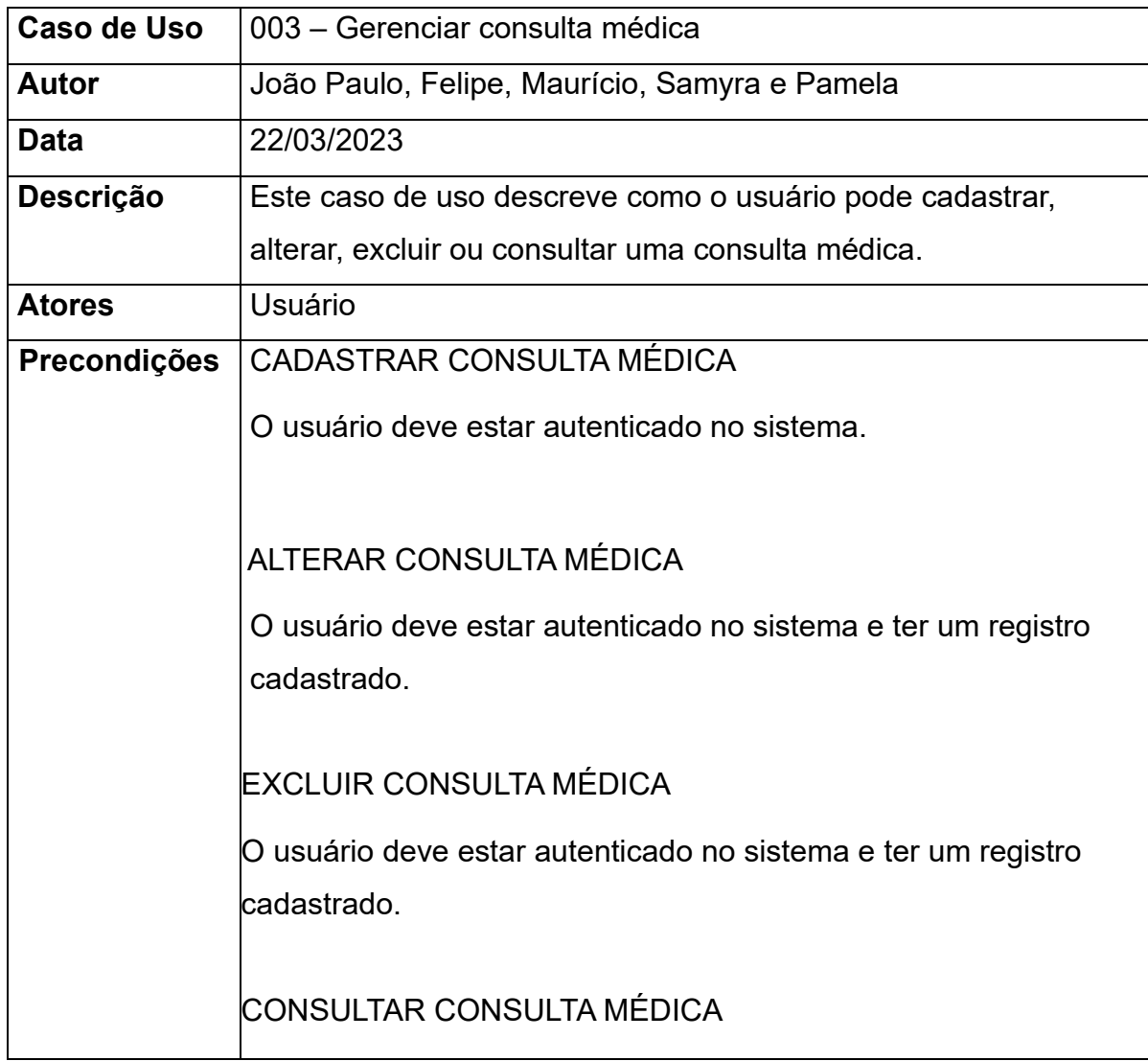

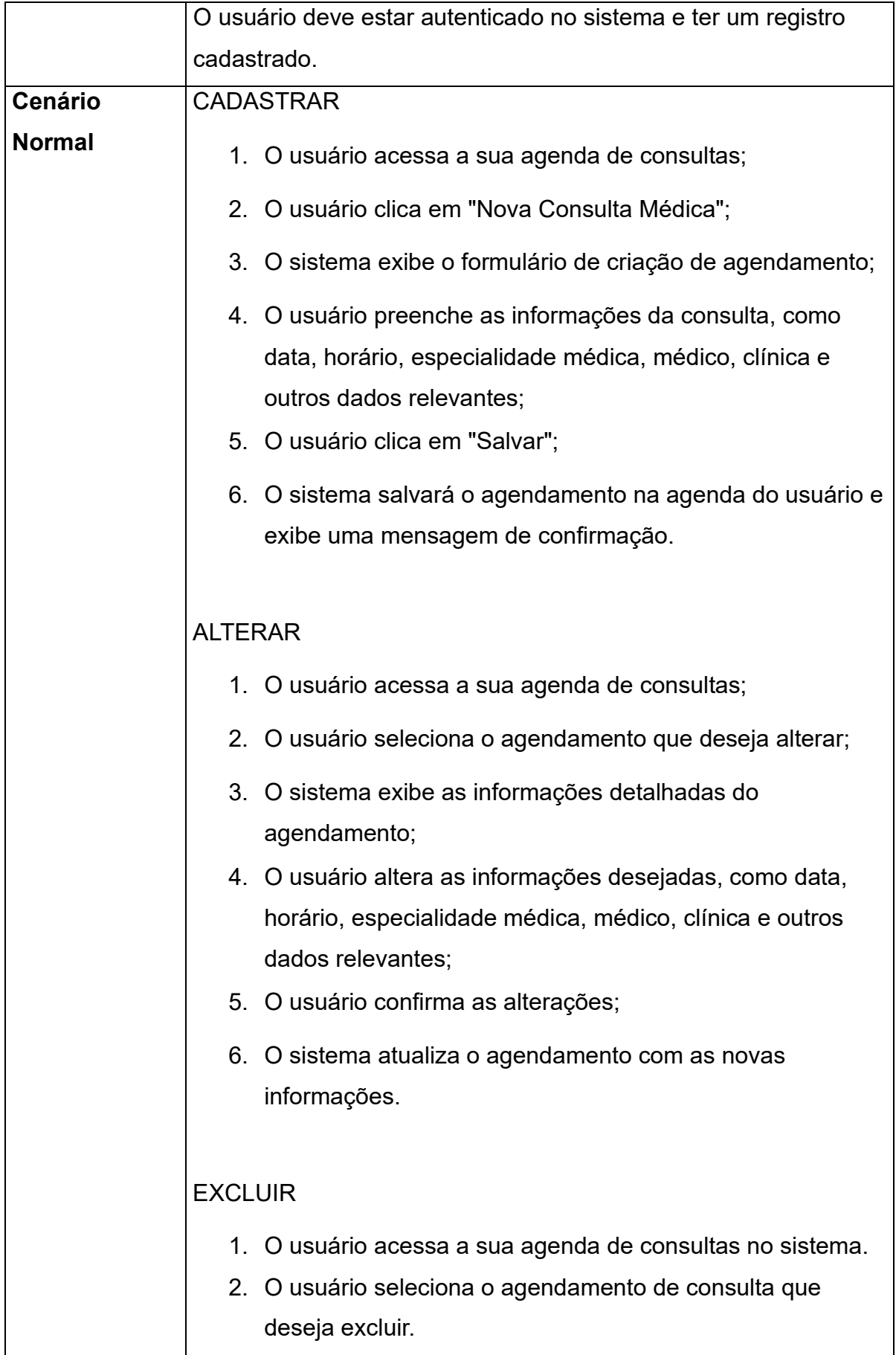

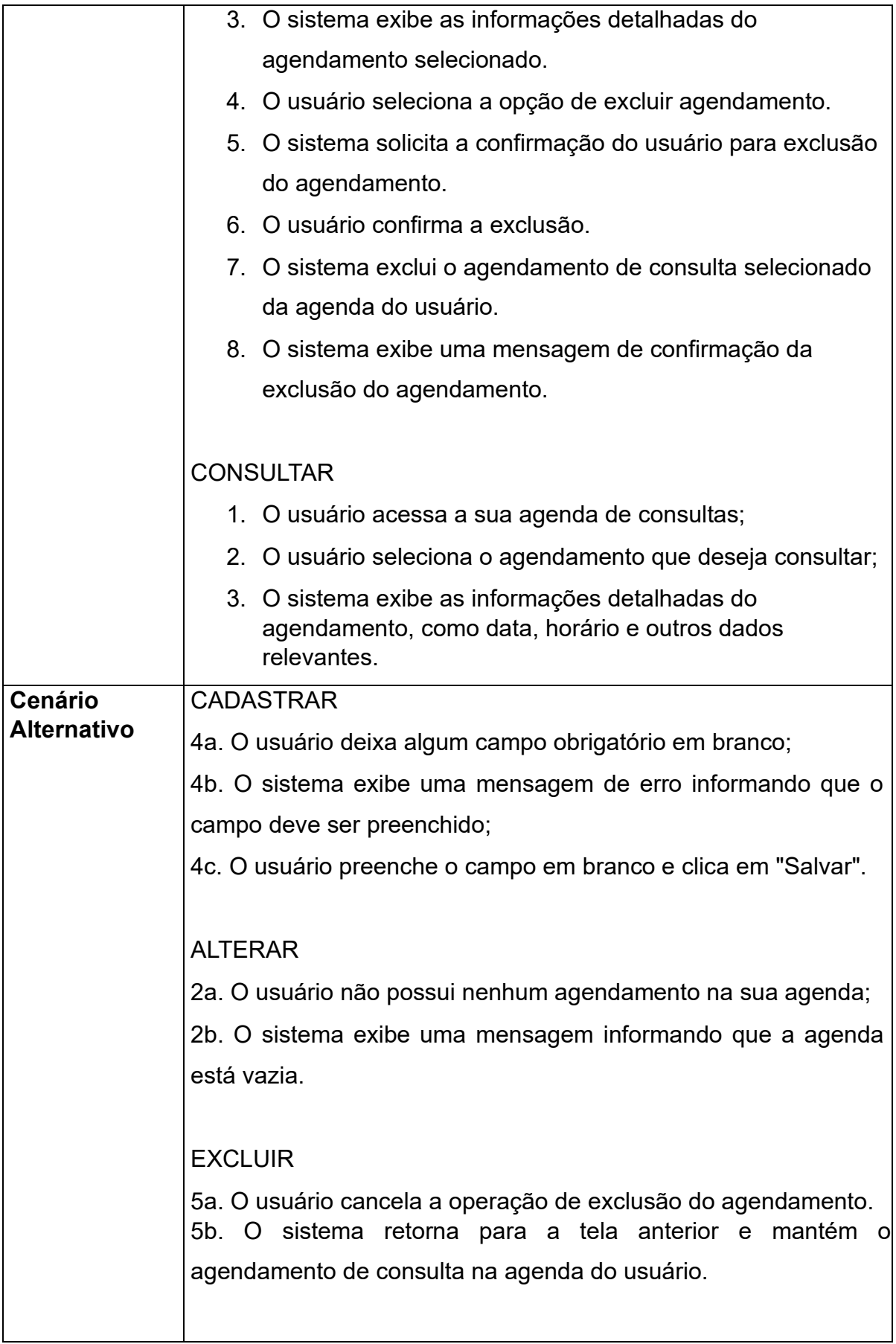

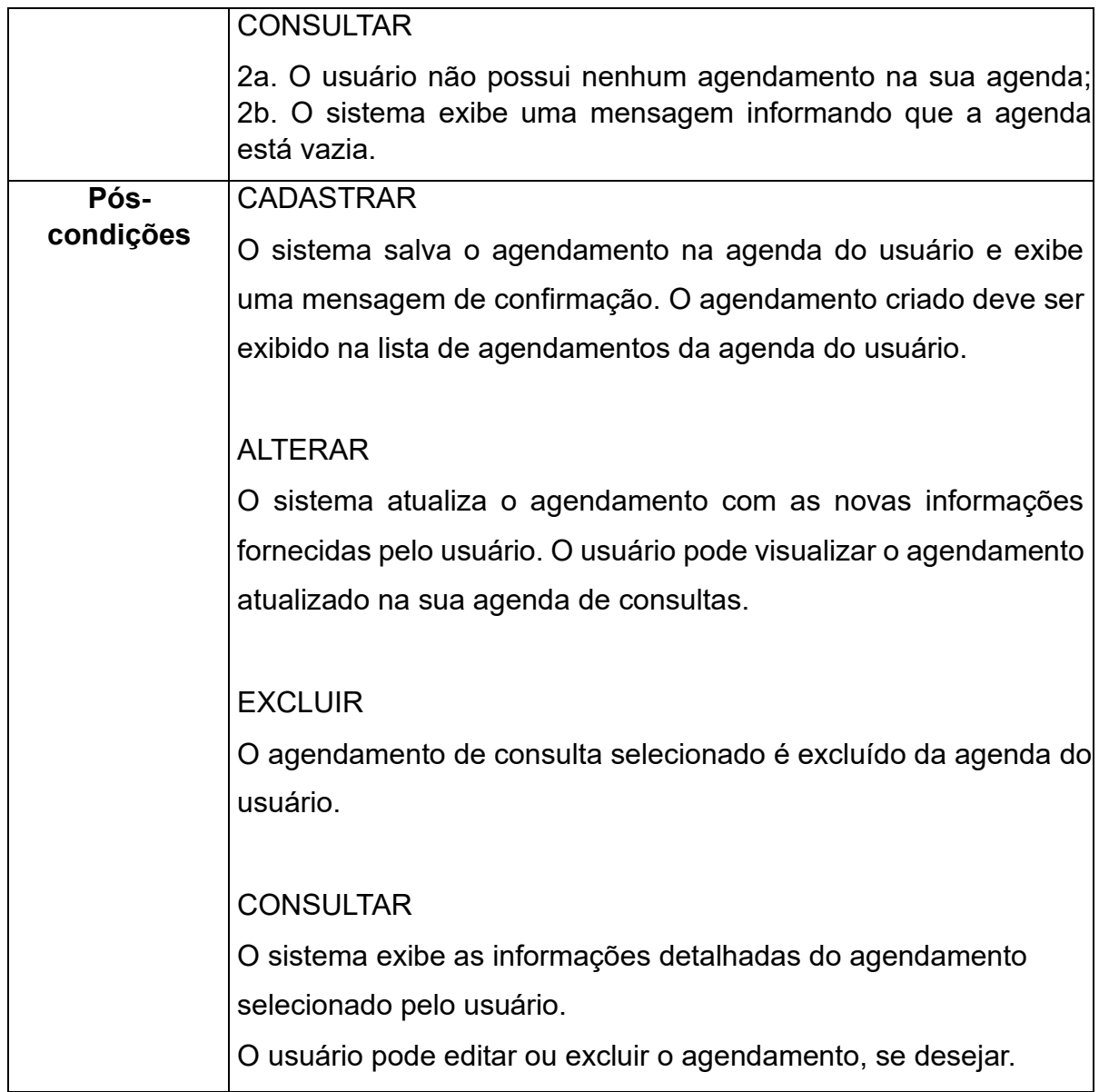

## **Tabela 7 - Documento de caso de uso - 004**

<span id="page-26-0"></span>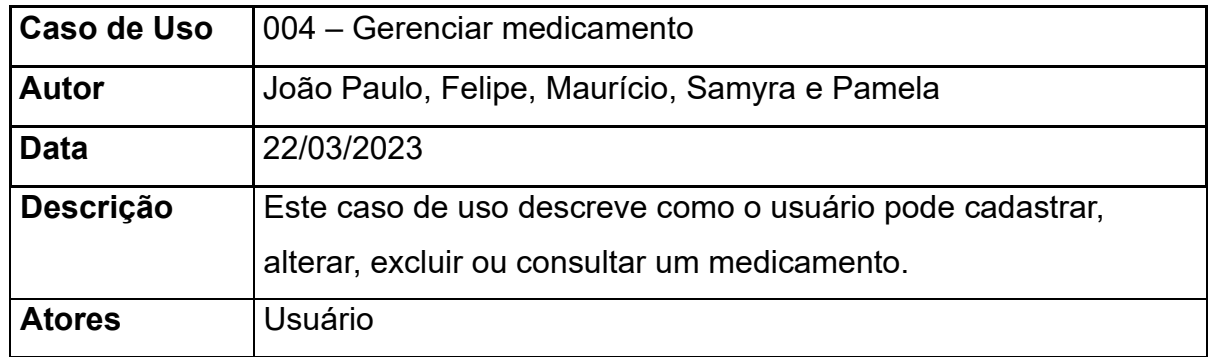

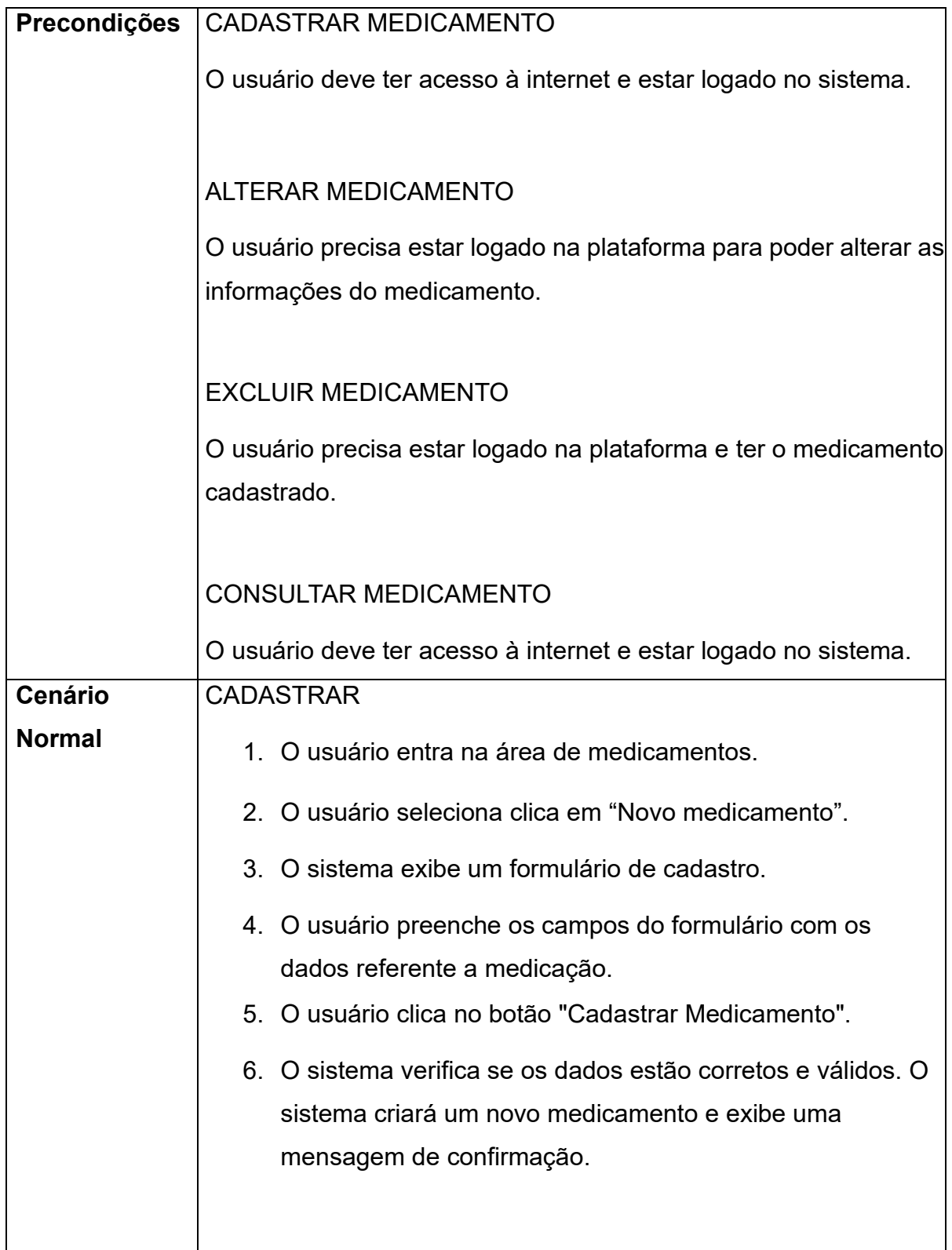

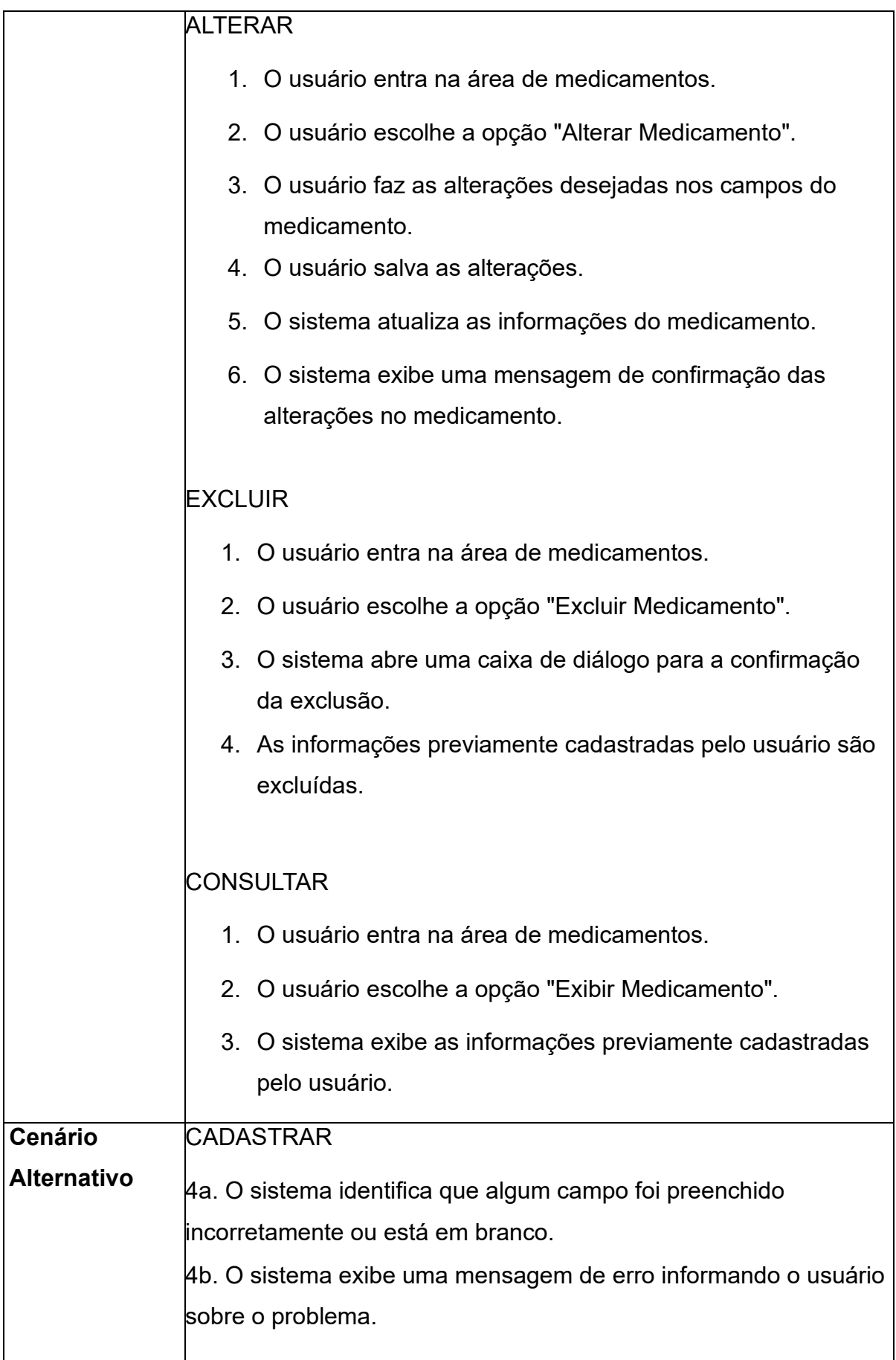

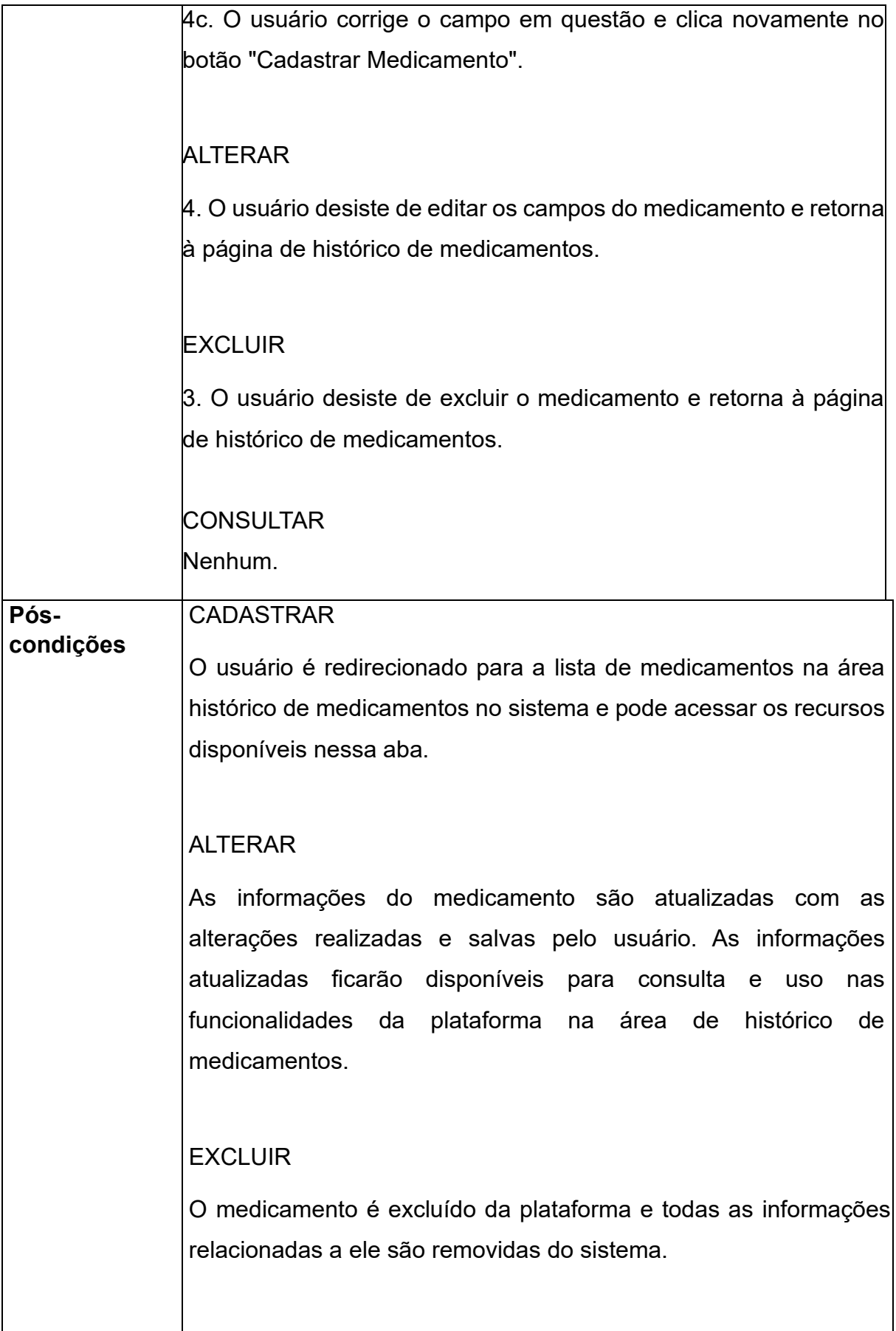

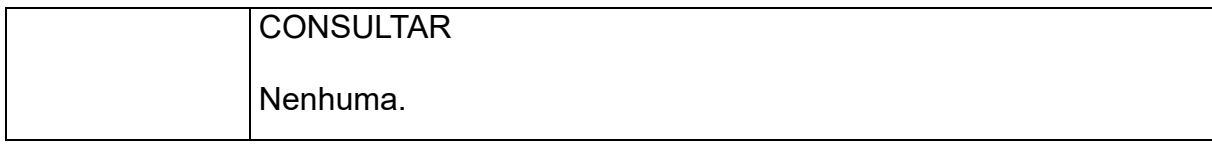

#### **Tabela 8 - Documento de caso de uso - 005**

<span id="page-30-0"></span>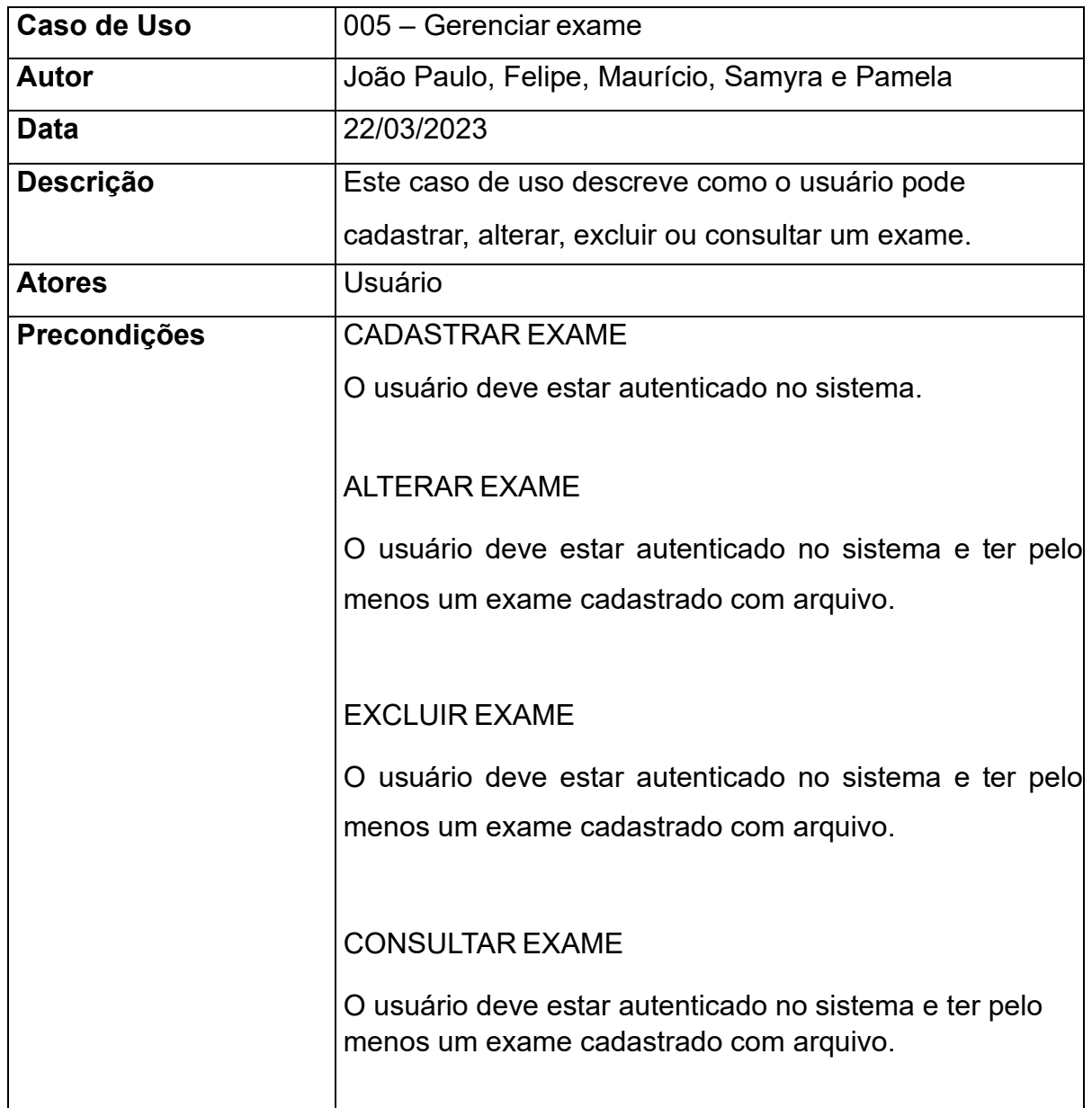

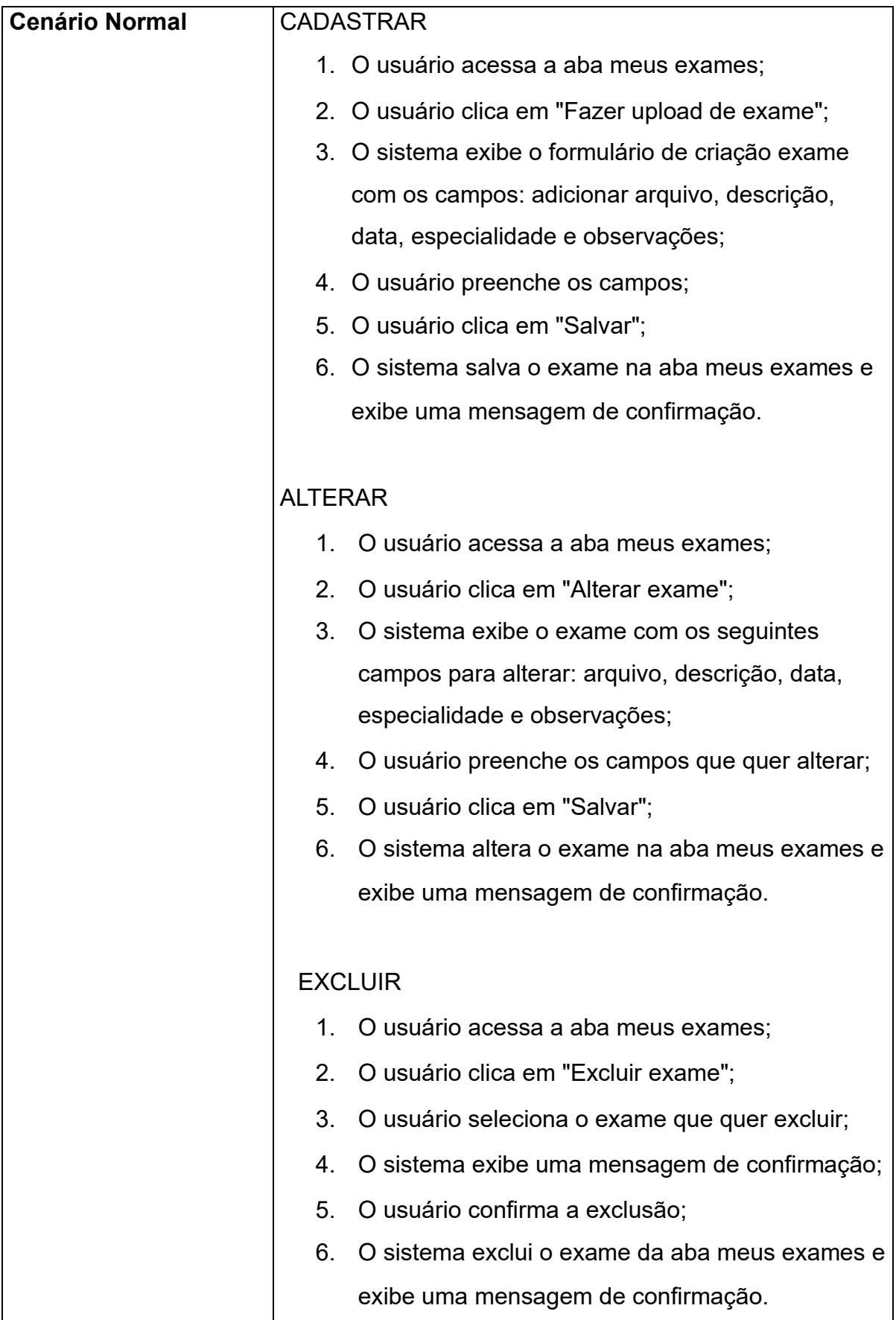

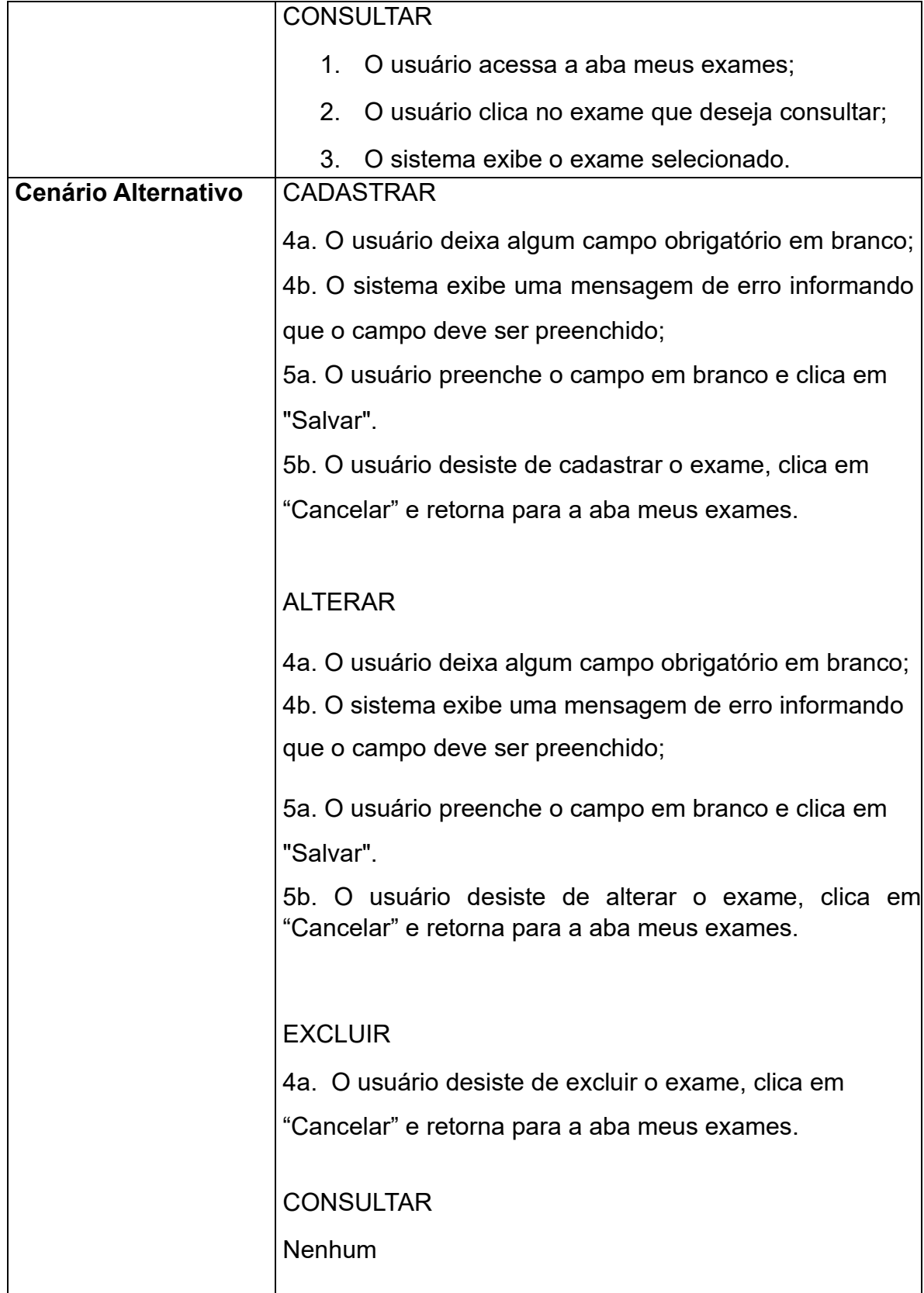

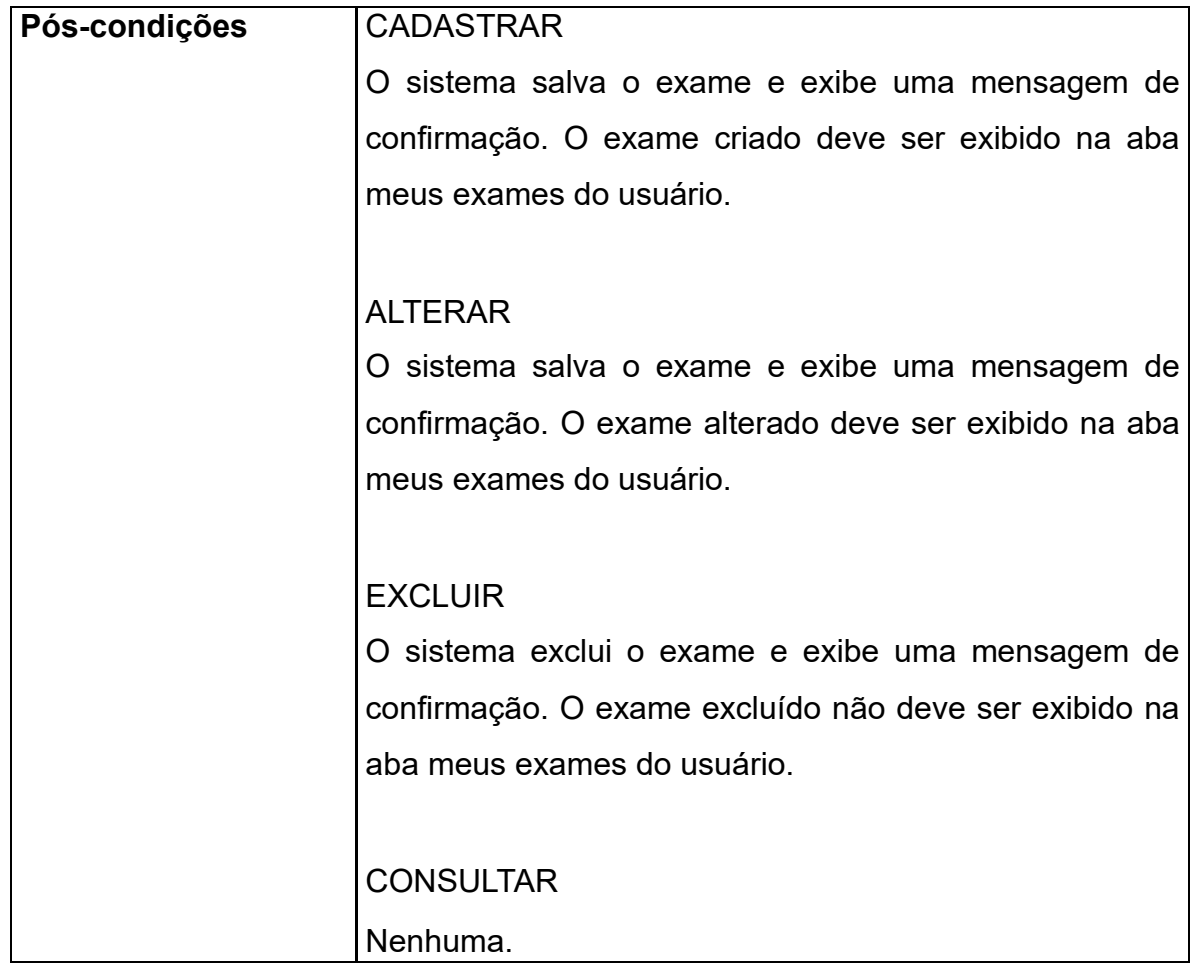

<span id="page-33-0"></span>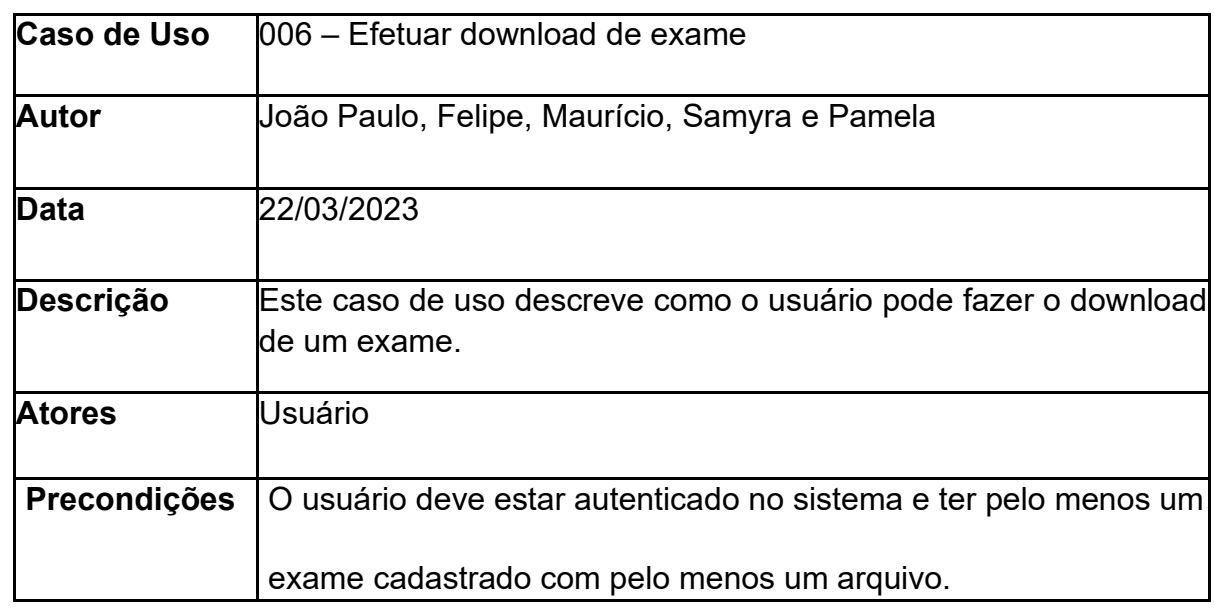

#### **Tabela 9 - Documento de caso de uso - 006**

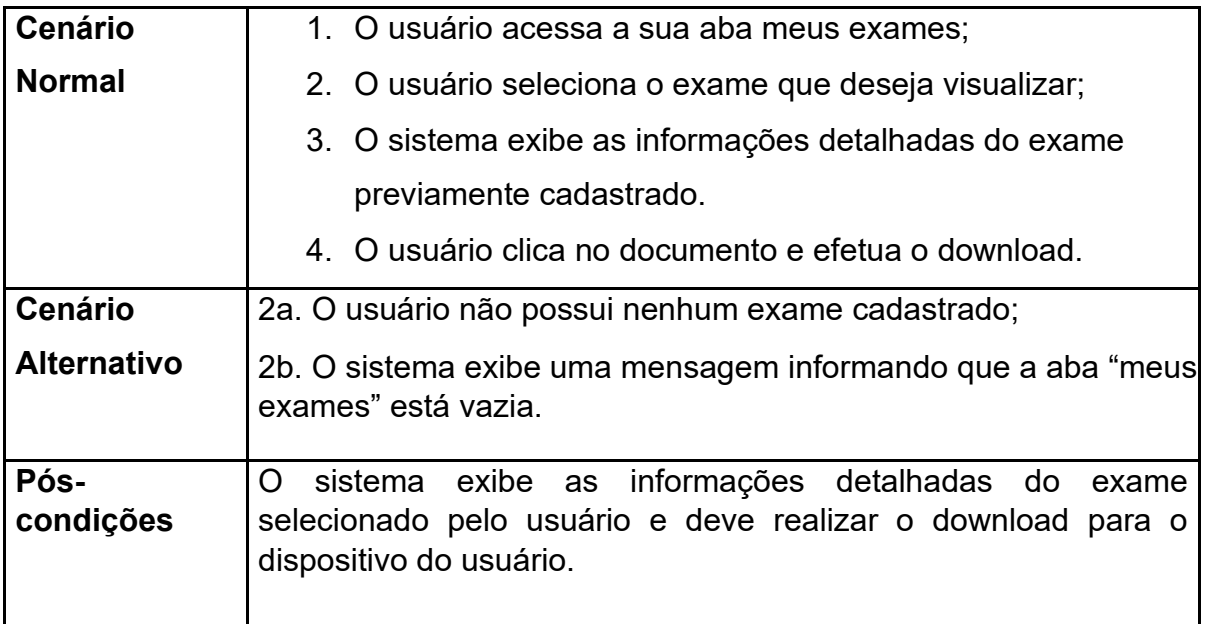

## **Tabela 10 - Documento de caso de uso - 007**

<span id="page-34-0"></span>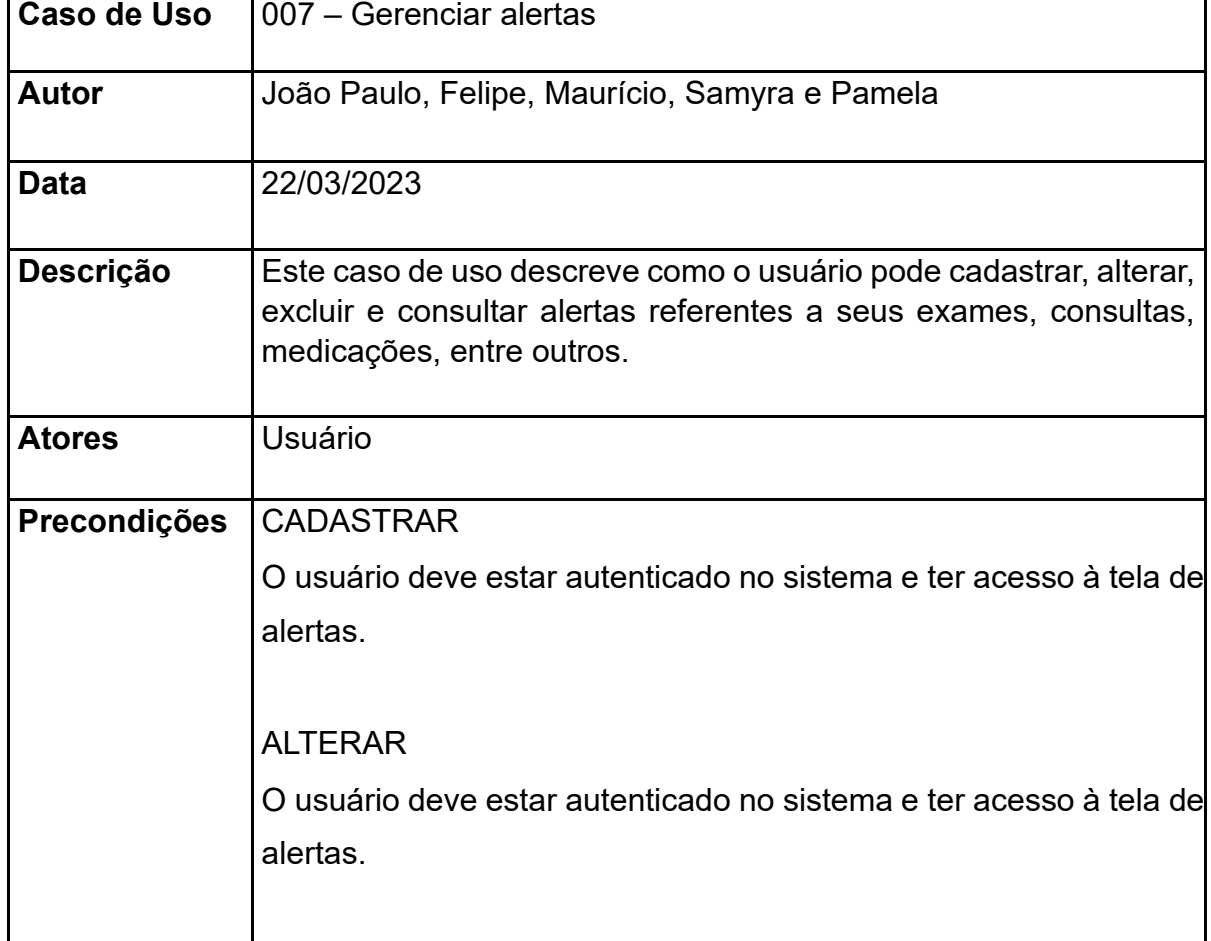

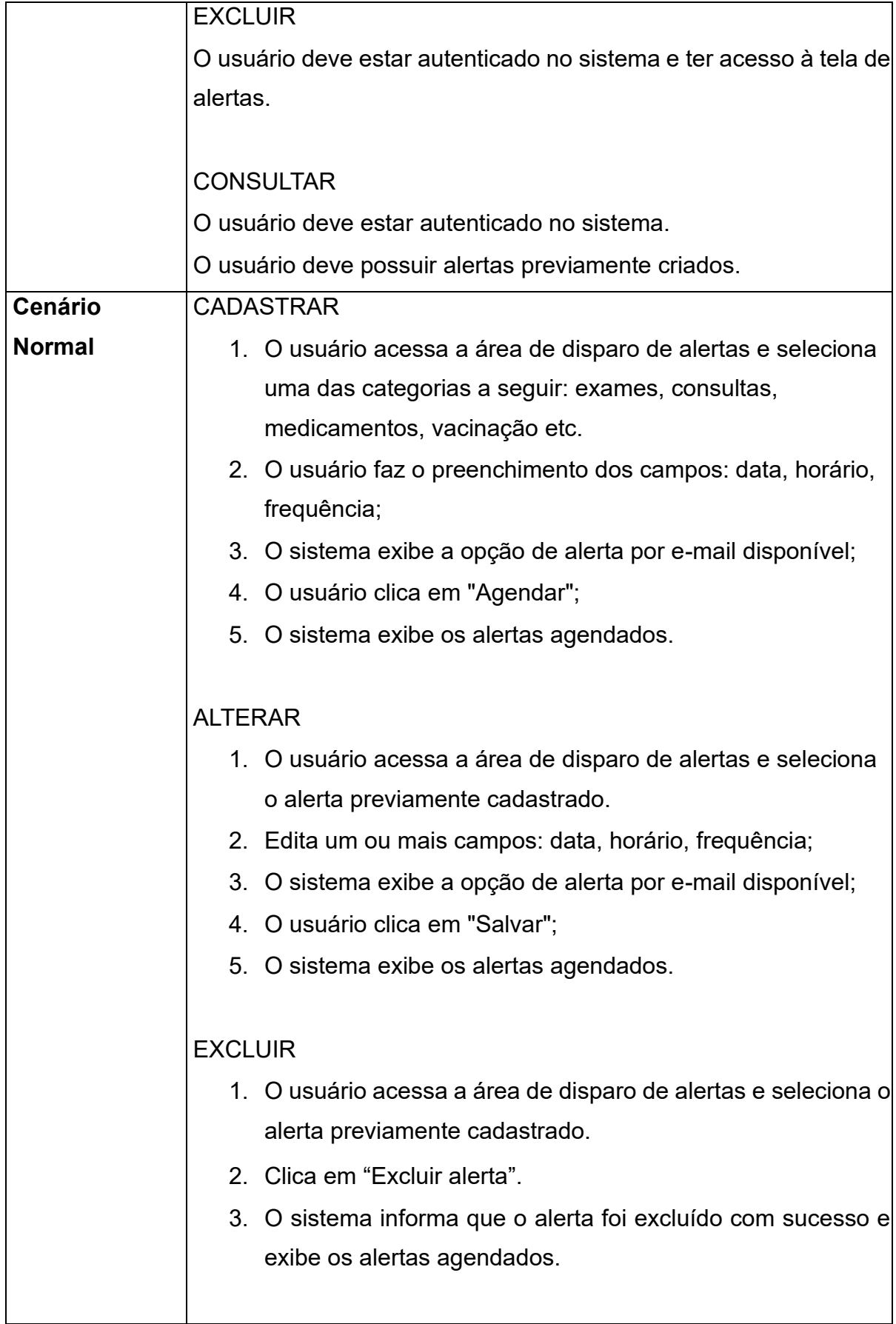
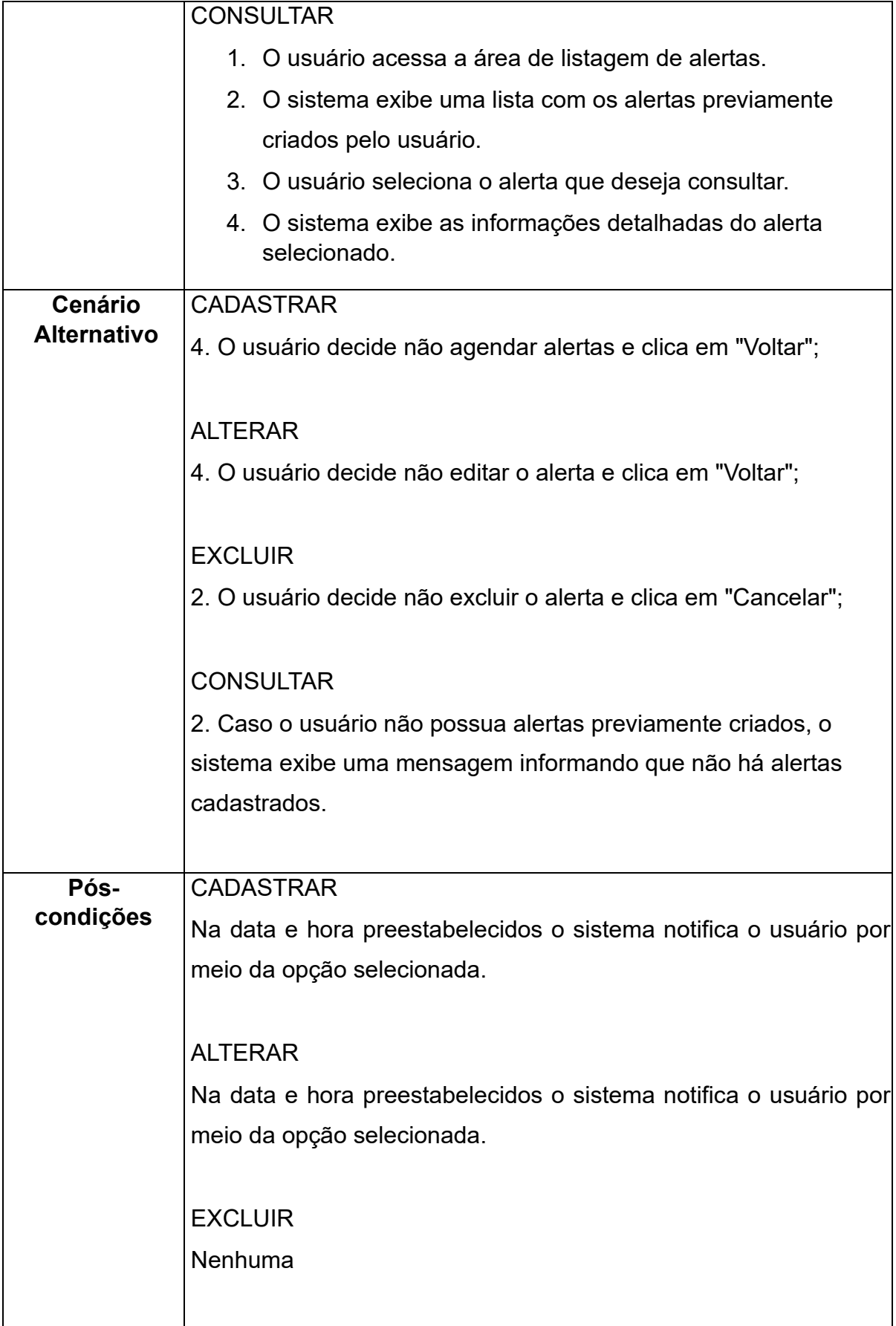

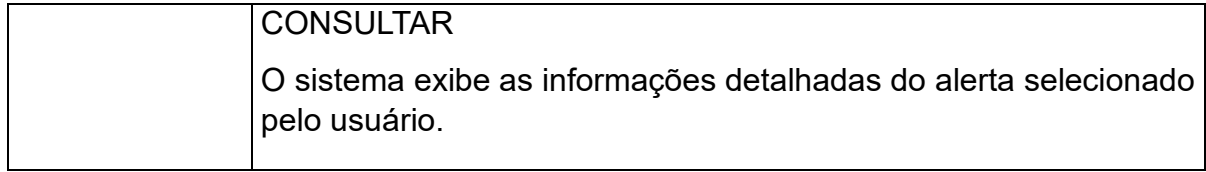

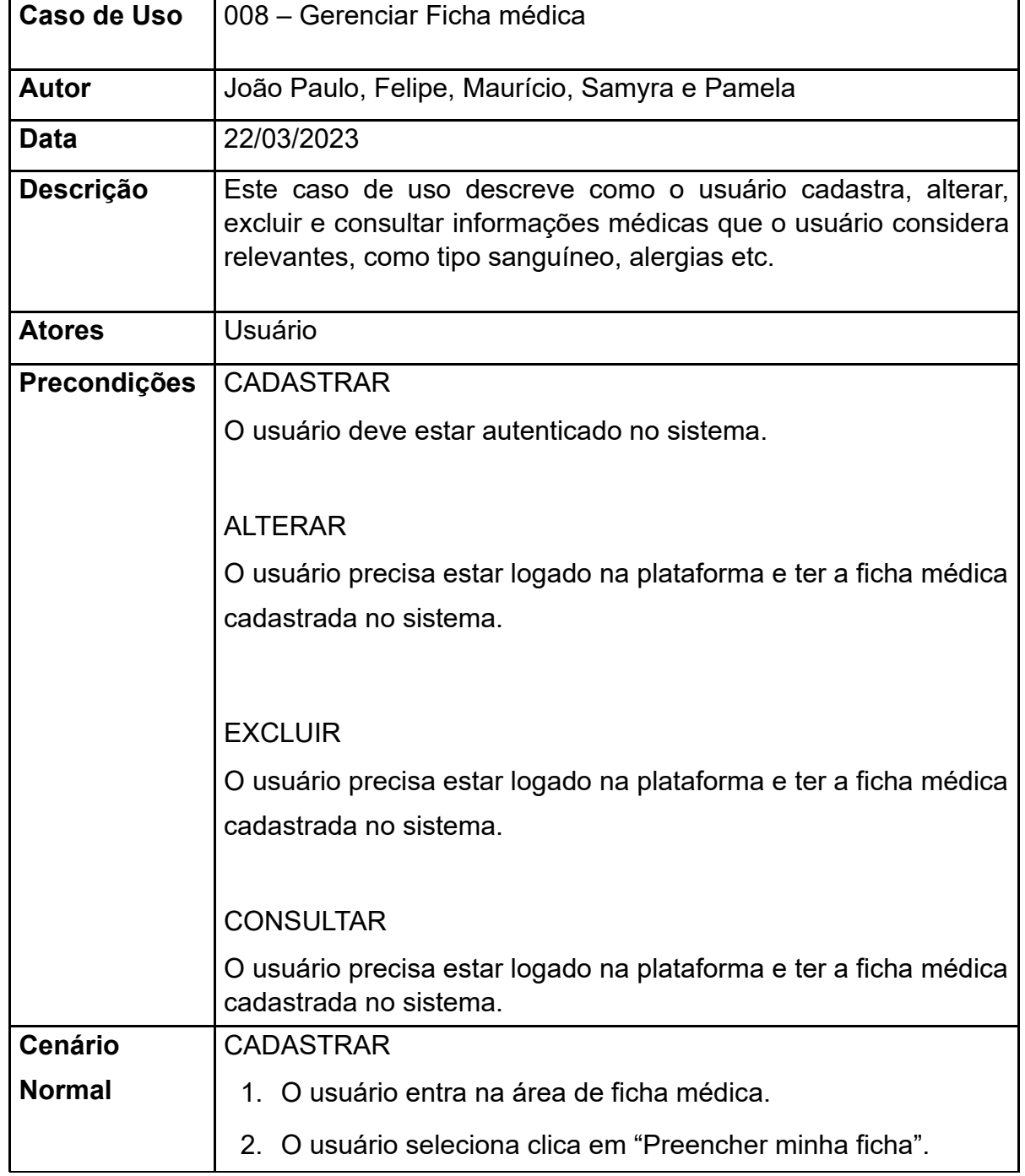

### **Tabela 11 - Documento de caso de uso - 008**

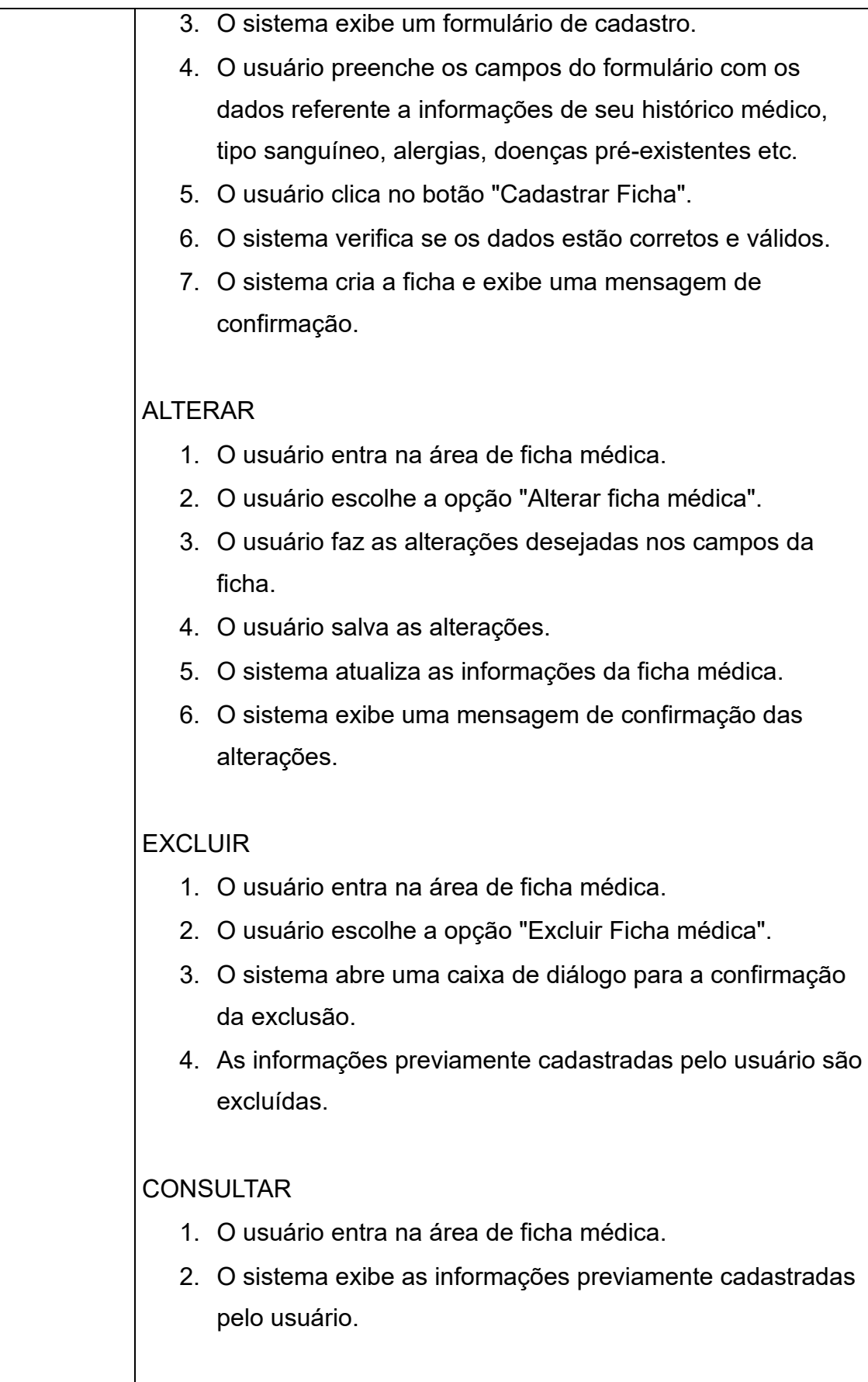

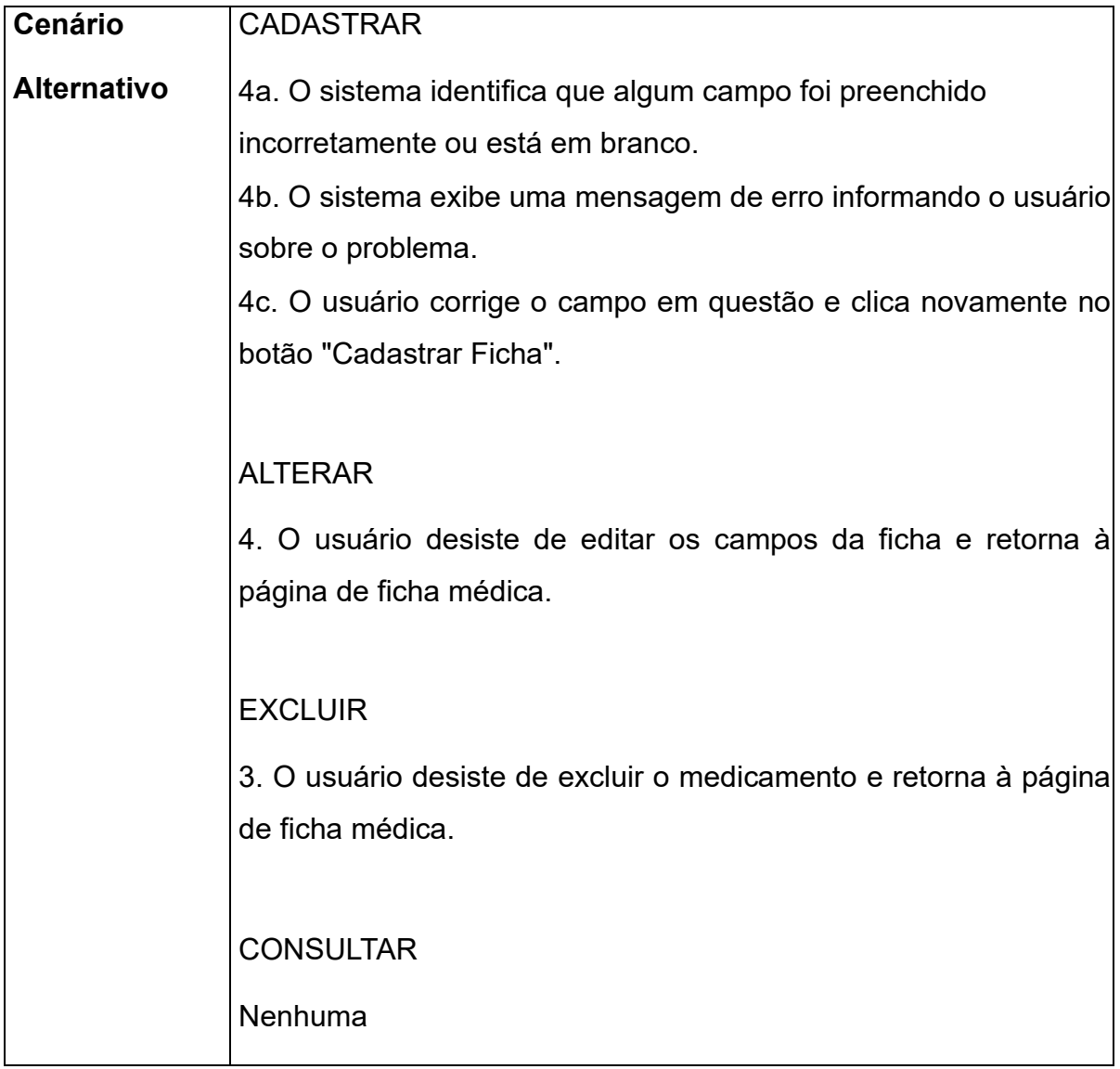

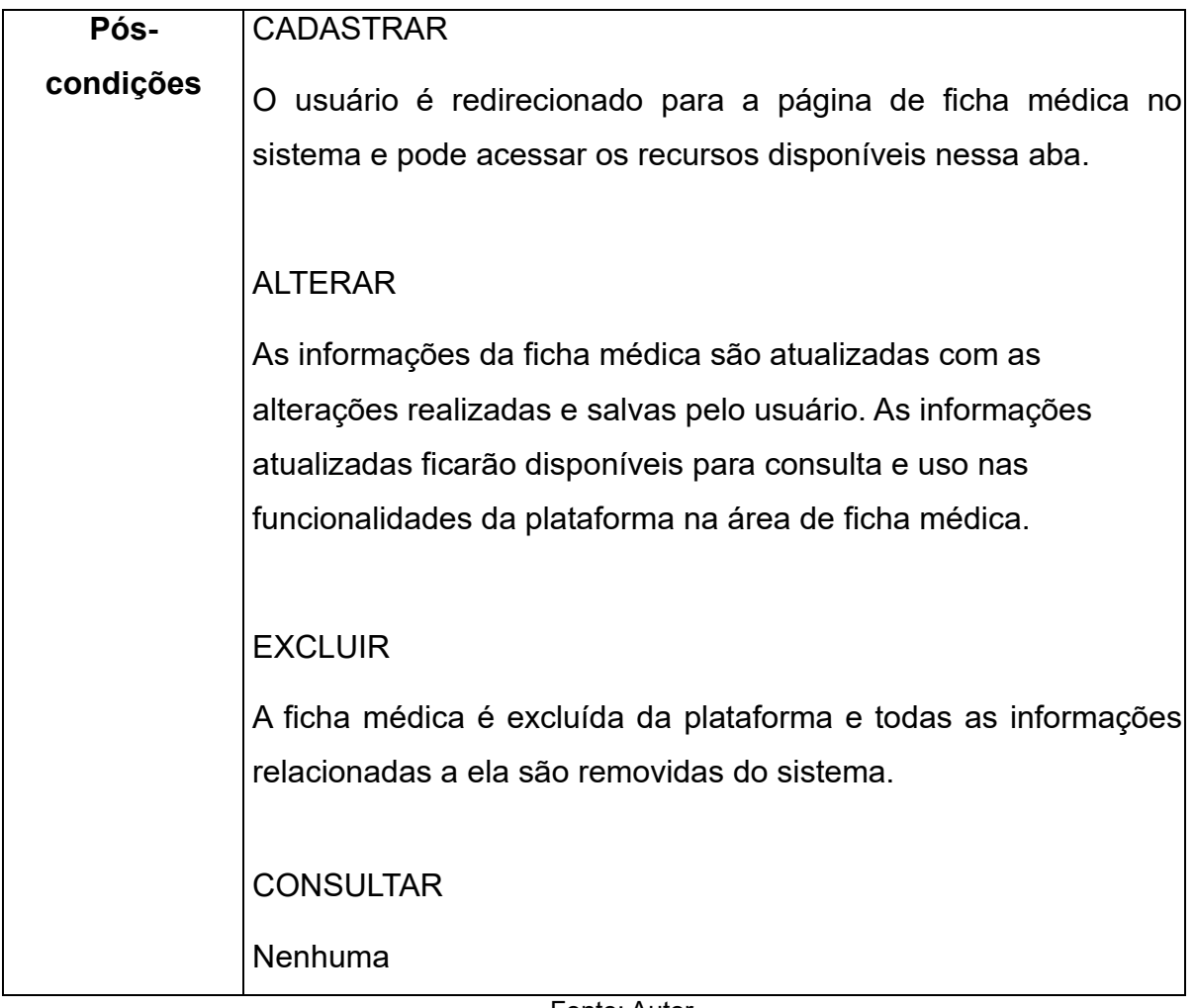

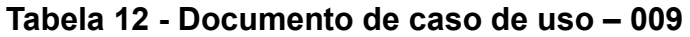

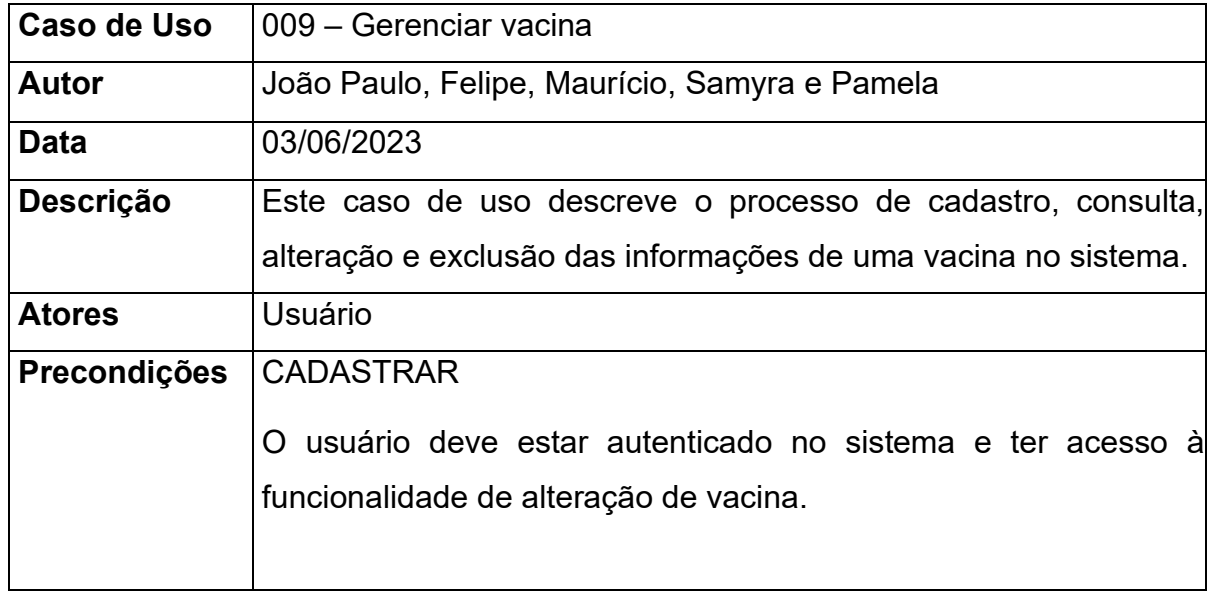

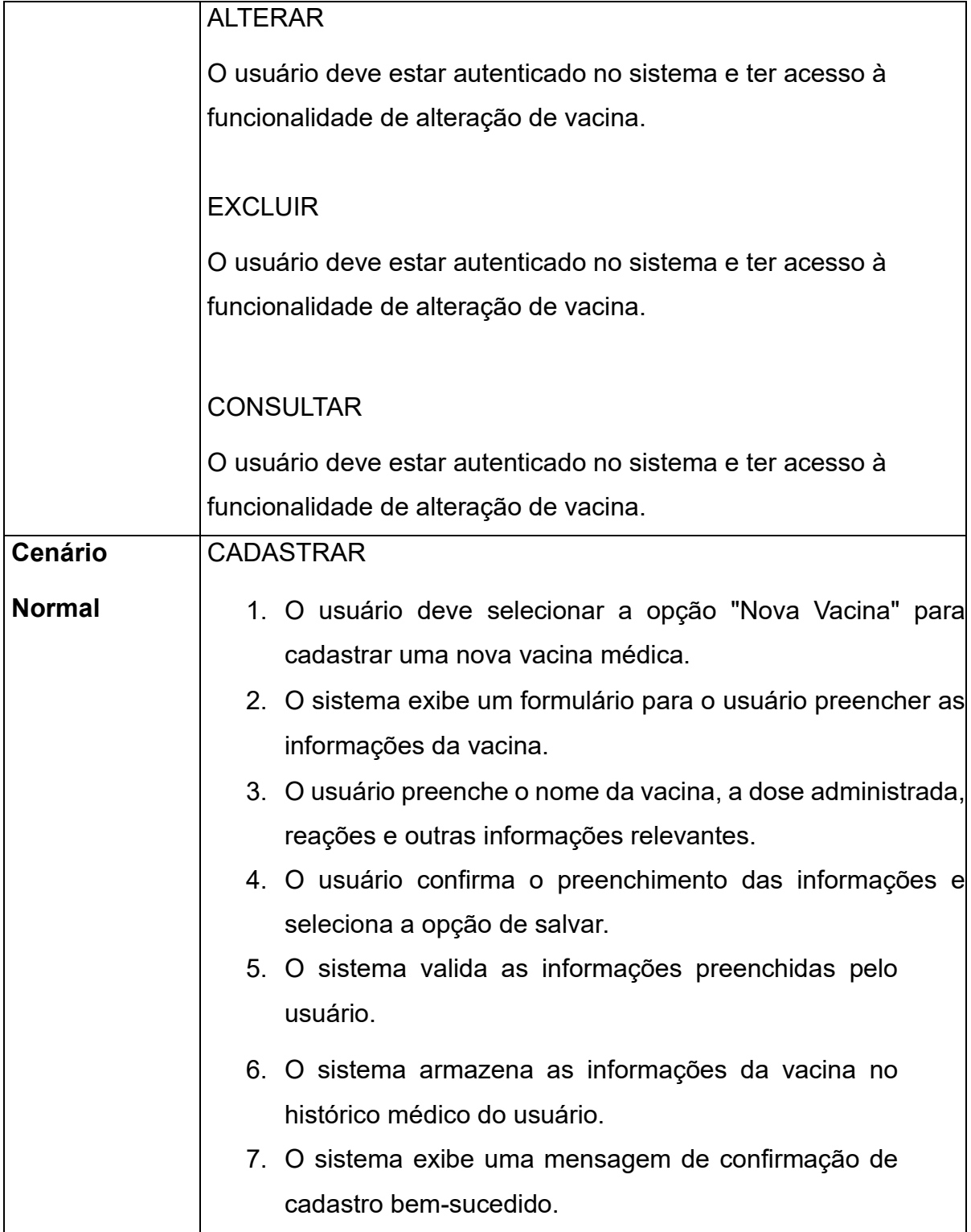

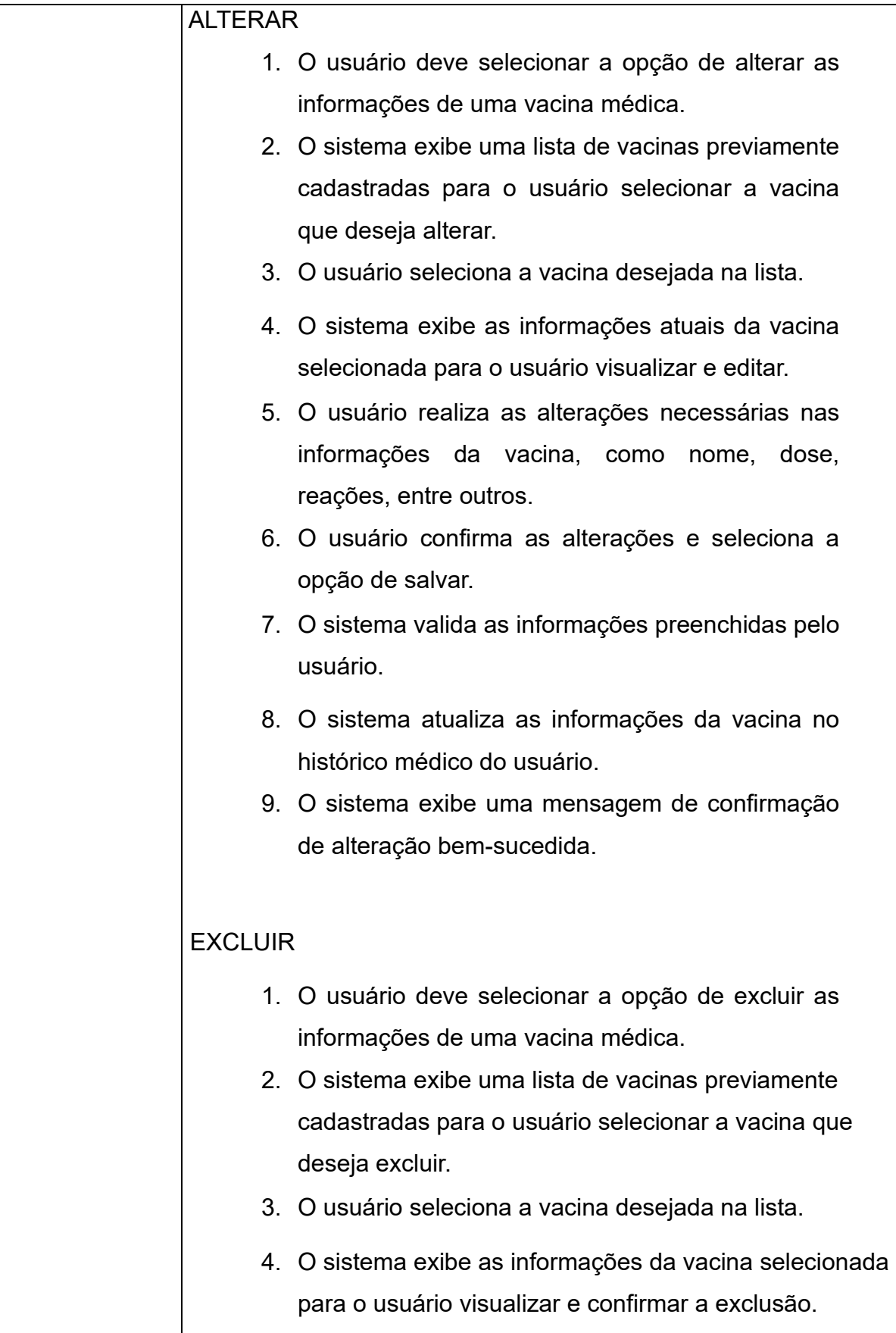

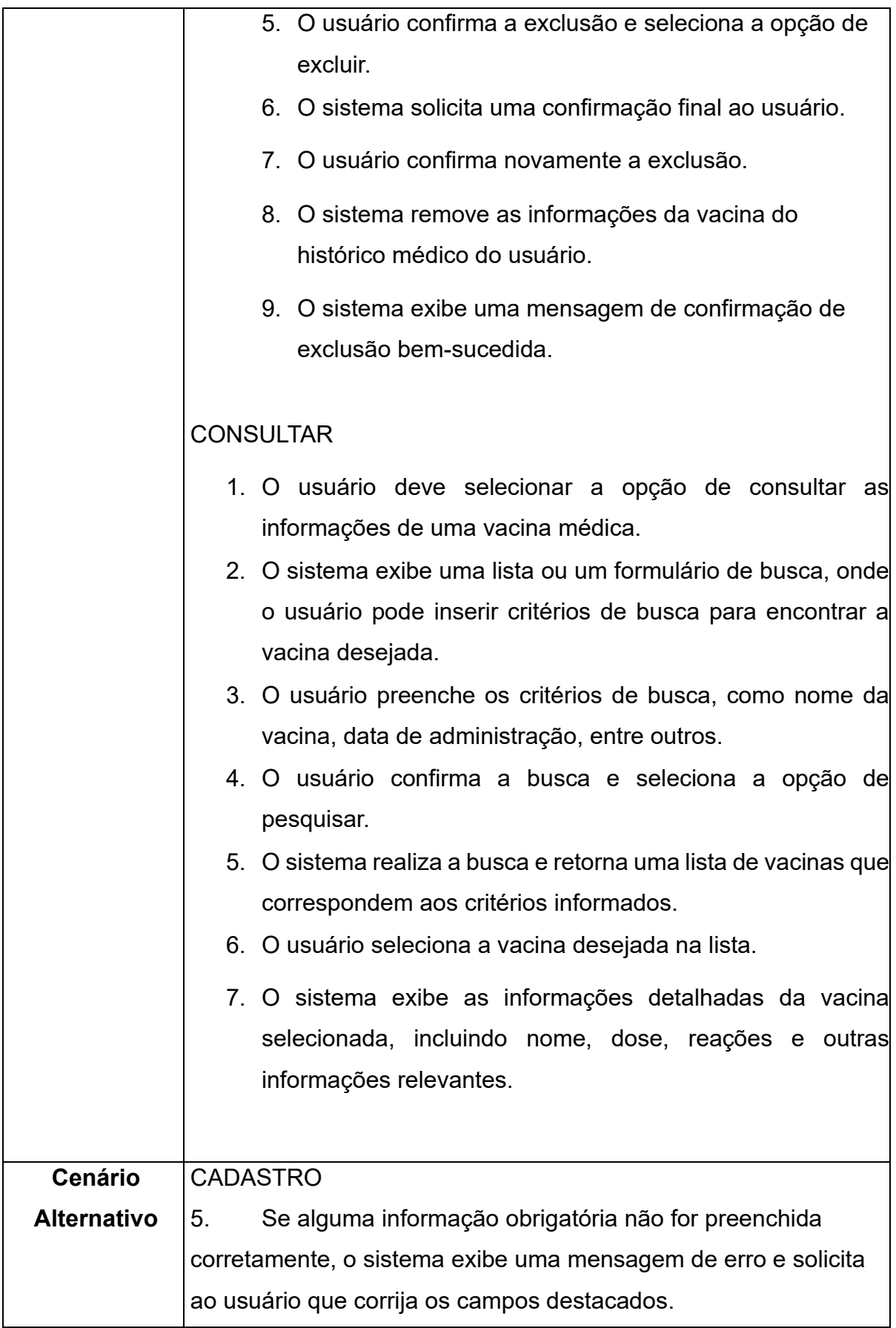

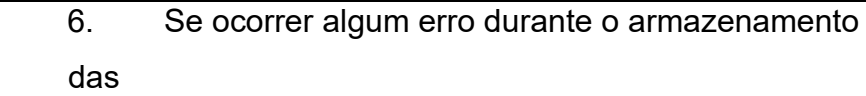

informações, o sistema exibe uma mensagem de erro.

### ALTERAR

4. Se ocorrer algum erro ao recuperar as informações da vacina, o sistema exibe uma mensagem de erro e o caso de uso é encerrado.

7. Se alguma informação obrigatória não for preenchida corretamente, o sistema exibe uma mensagem de erro e solicita ao usuário que corrija os campos destacados.

8. Se ocorrer algum erro ao atualizar as informações da vacina, o sistema exibe uma mensagem de erro e o caso de uso é encerrado.

## EXCLUIR

4. Se ocorrer algum erro ao recuperar as informações da vacina, o sistema exibe uma mensagem de erro e o caso de uso é encerrado.

8. Se ocorrer algum erro ao remover as informações da vacina, o sistema exibe uma mensagem de erro e o caso de uso é encerrado.

9. Se o usuário cancelar a exclusão, o caso de uso é encerrado sem excluir as informações da vacina.

## **CONSULTAR**

5. Se não houver vacinas encontradas que correspondam aos critérios informados, o sistema exibe uma mensagem informando que nenhuma vacina foi encontrada.

7. Se ocorrer algum erro ao recuperar as informações da vacina, o sistema exibe uma mensagem de erro e o caso de uso é encerrado.

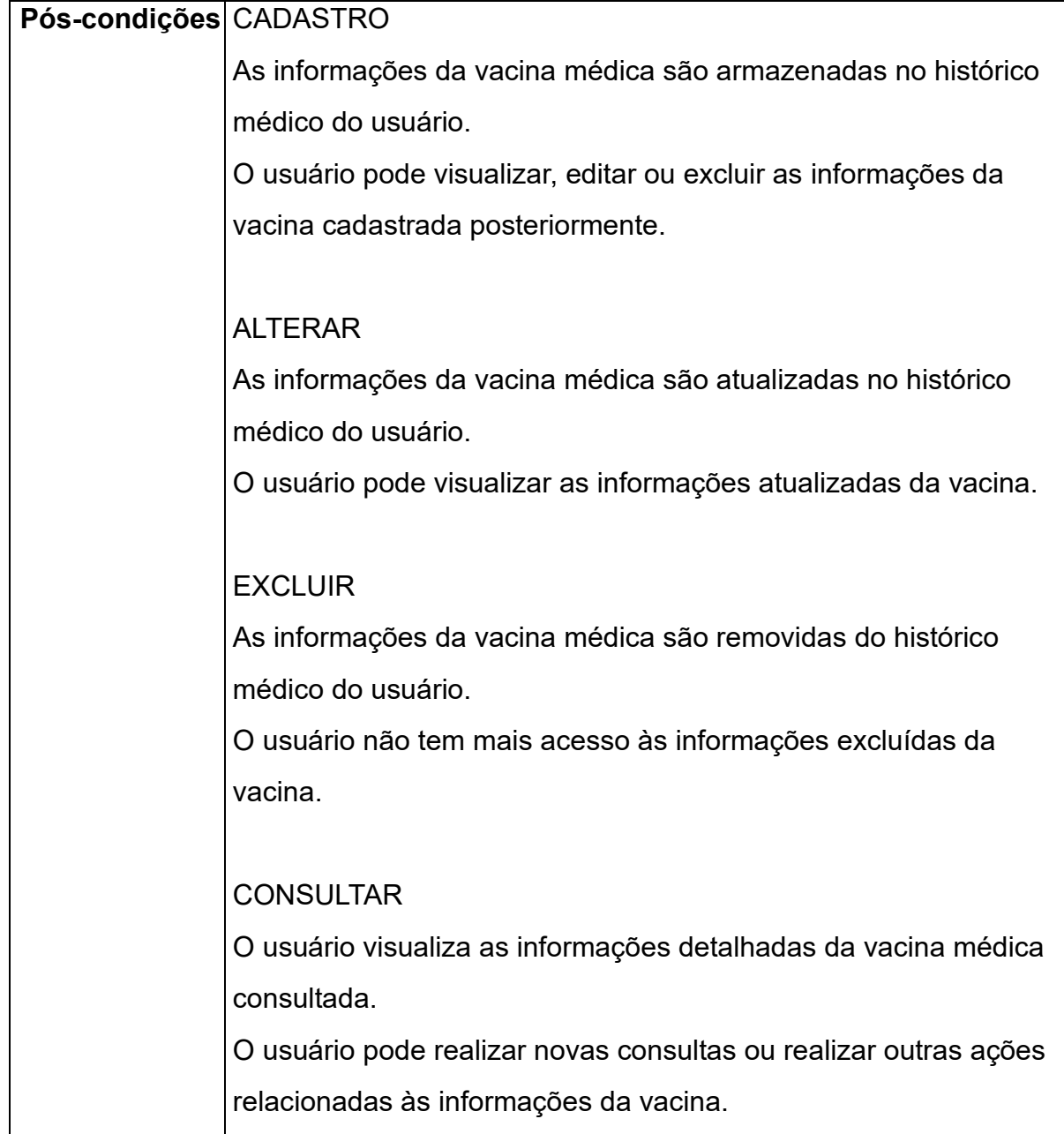

### **Tabela 13 - Documento de caso de uso – 010**

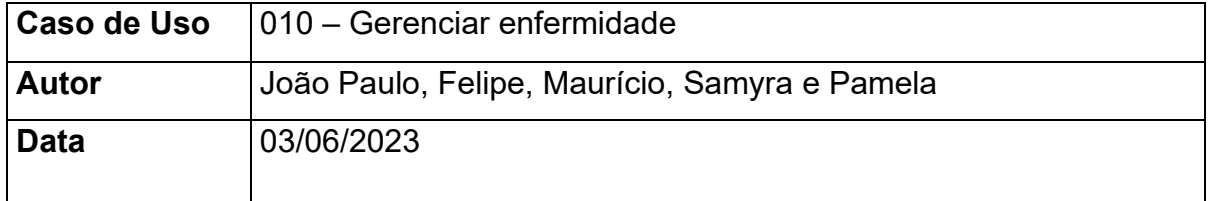

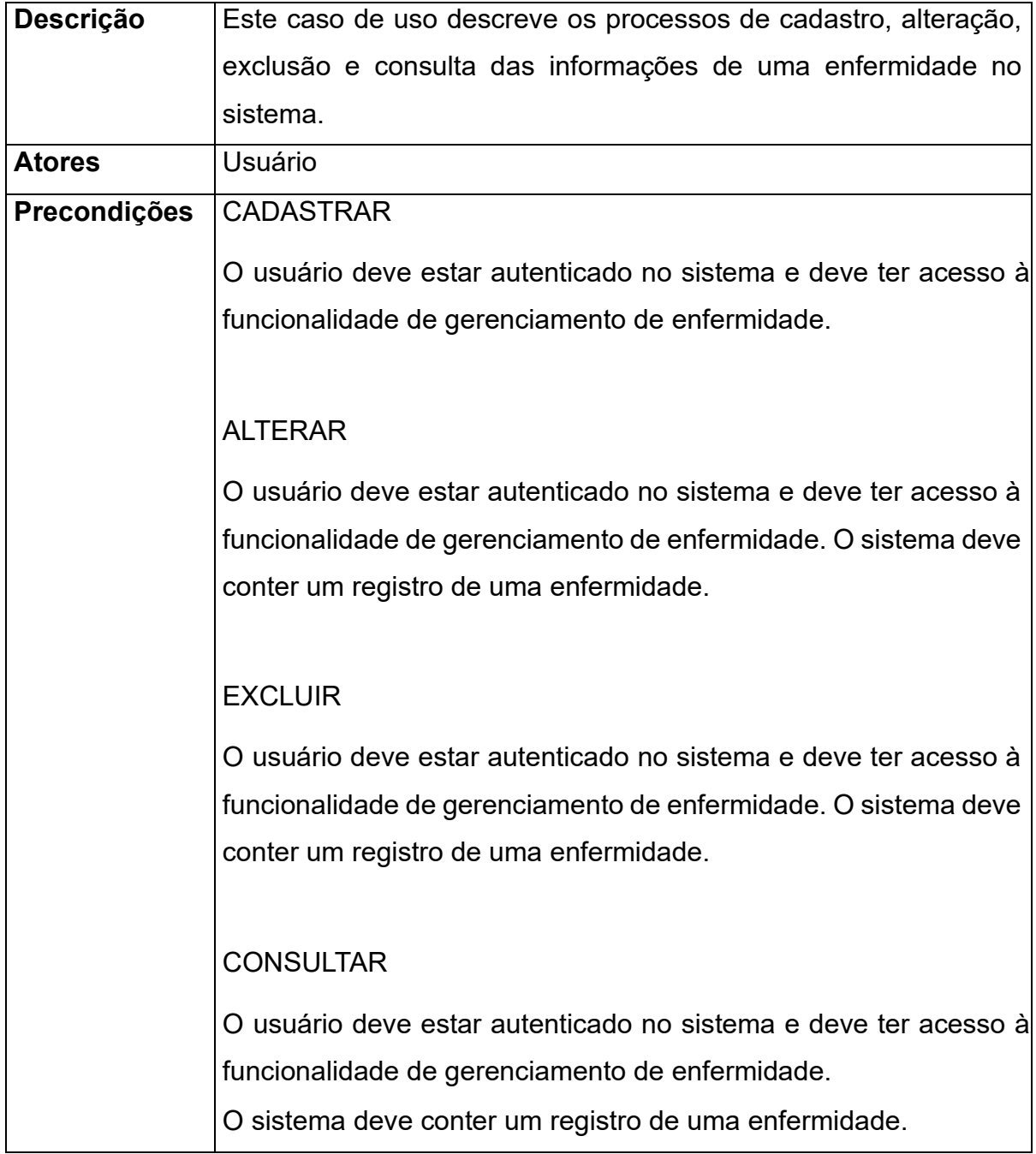

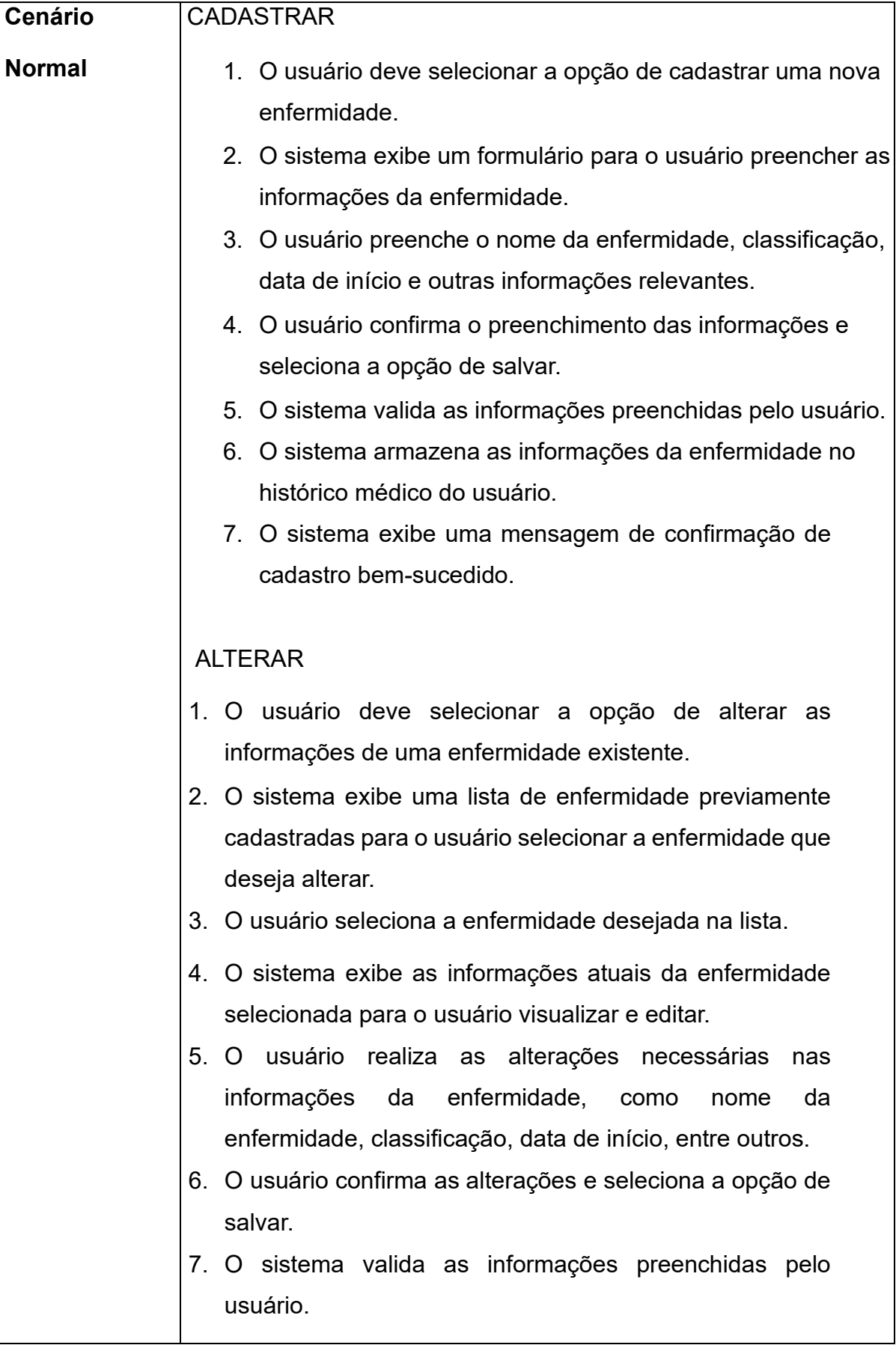

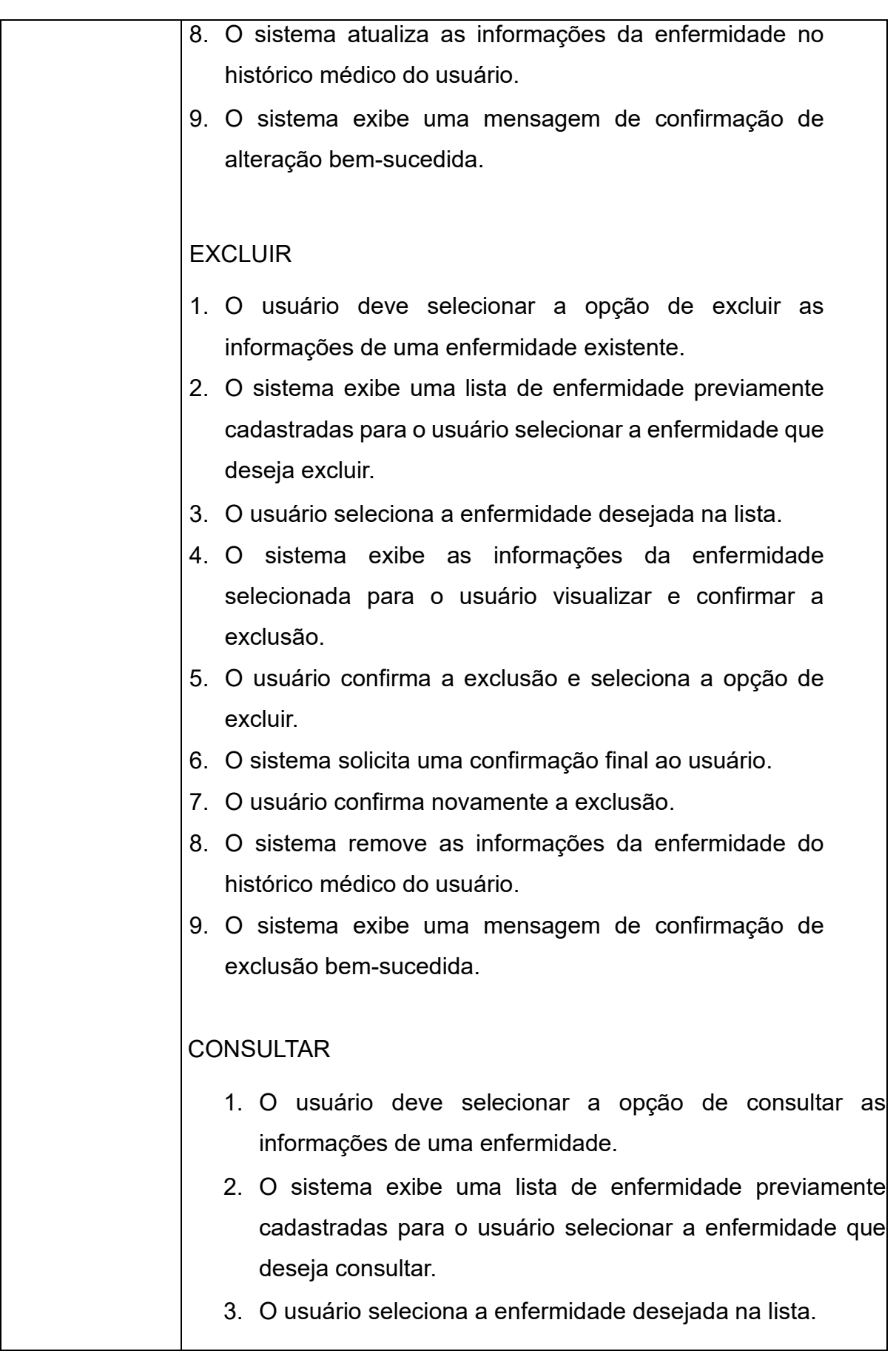

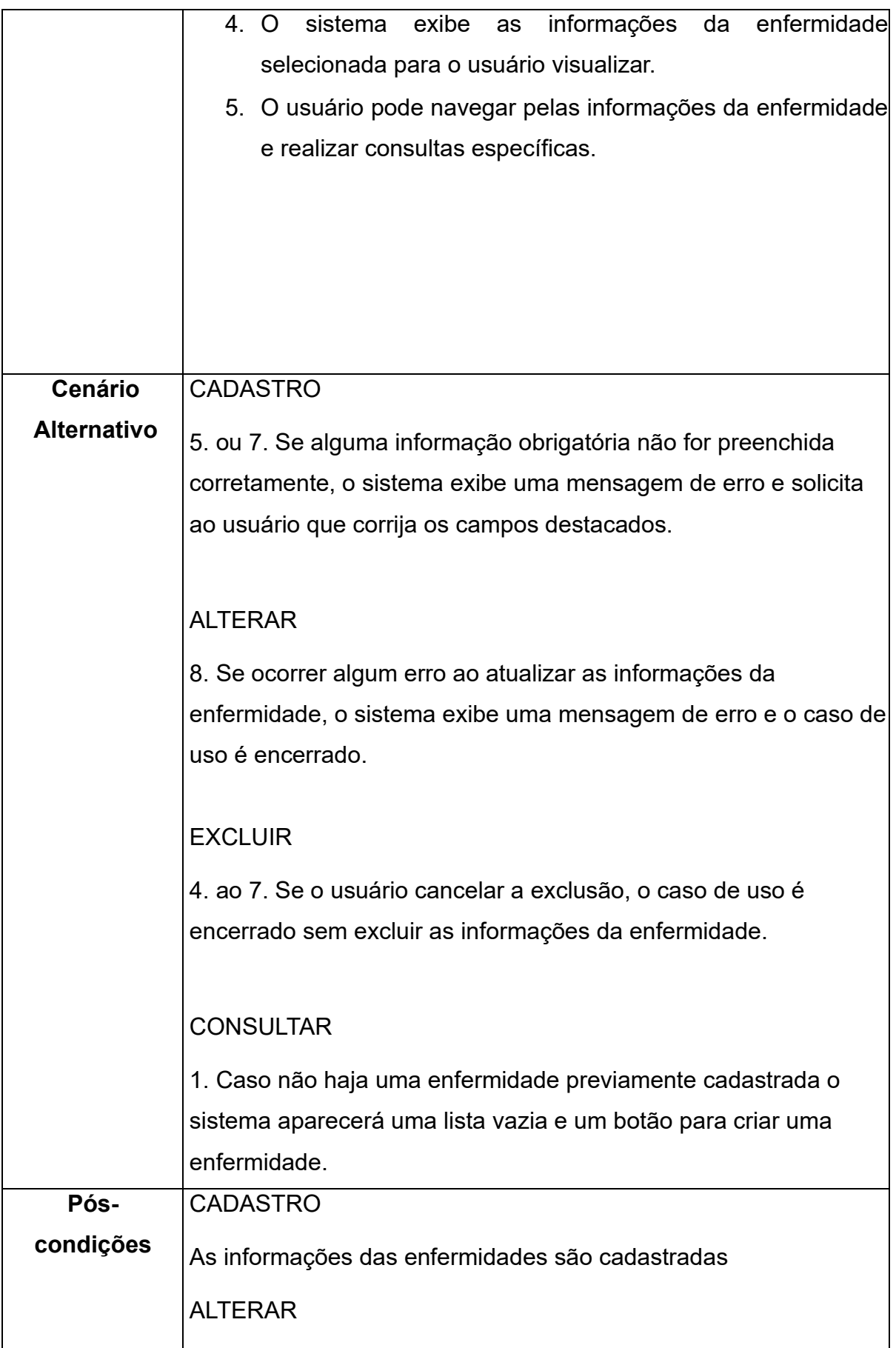

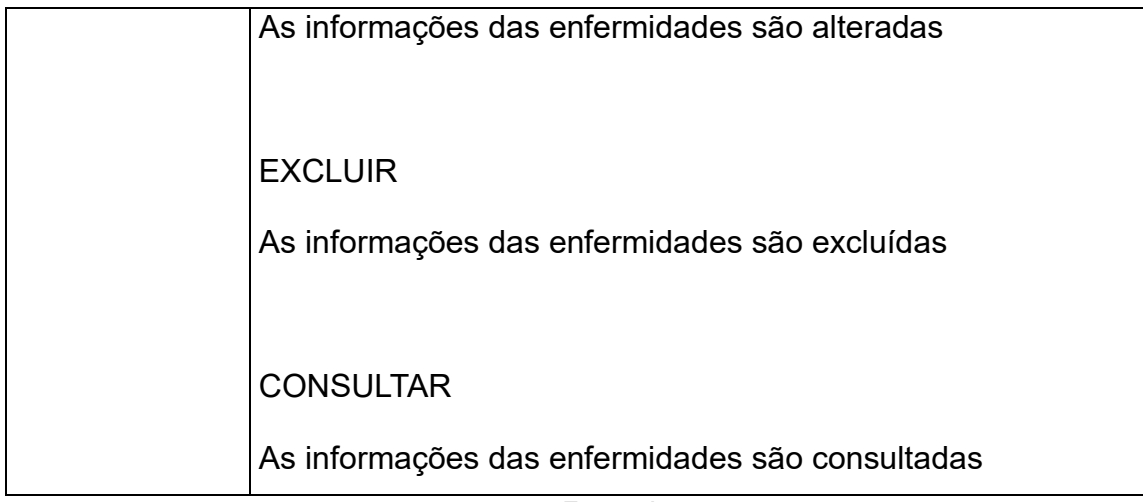

### **Tabela 14 - Documento de caso de uso – 011**

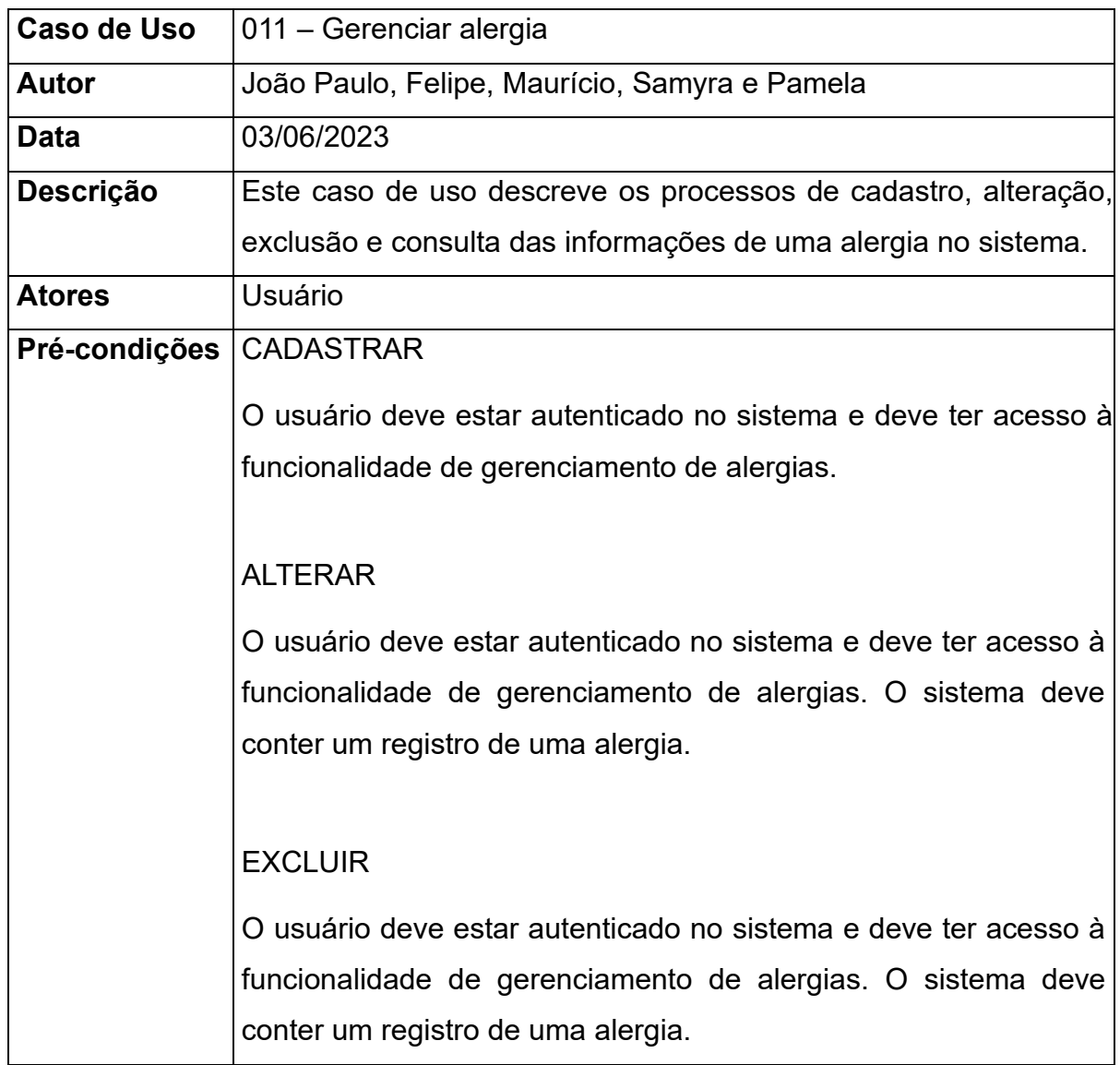

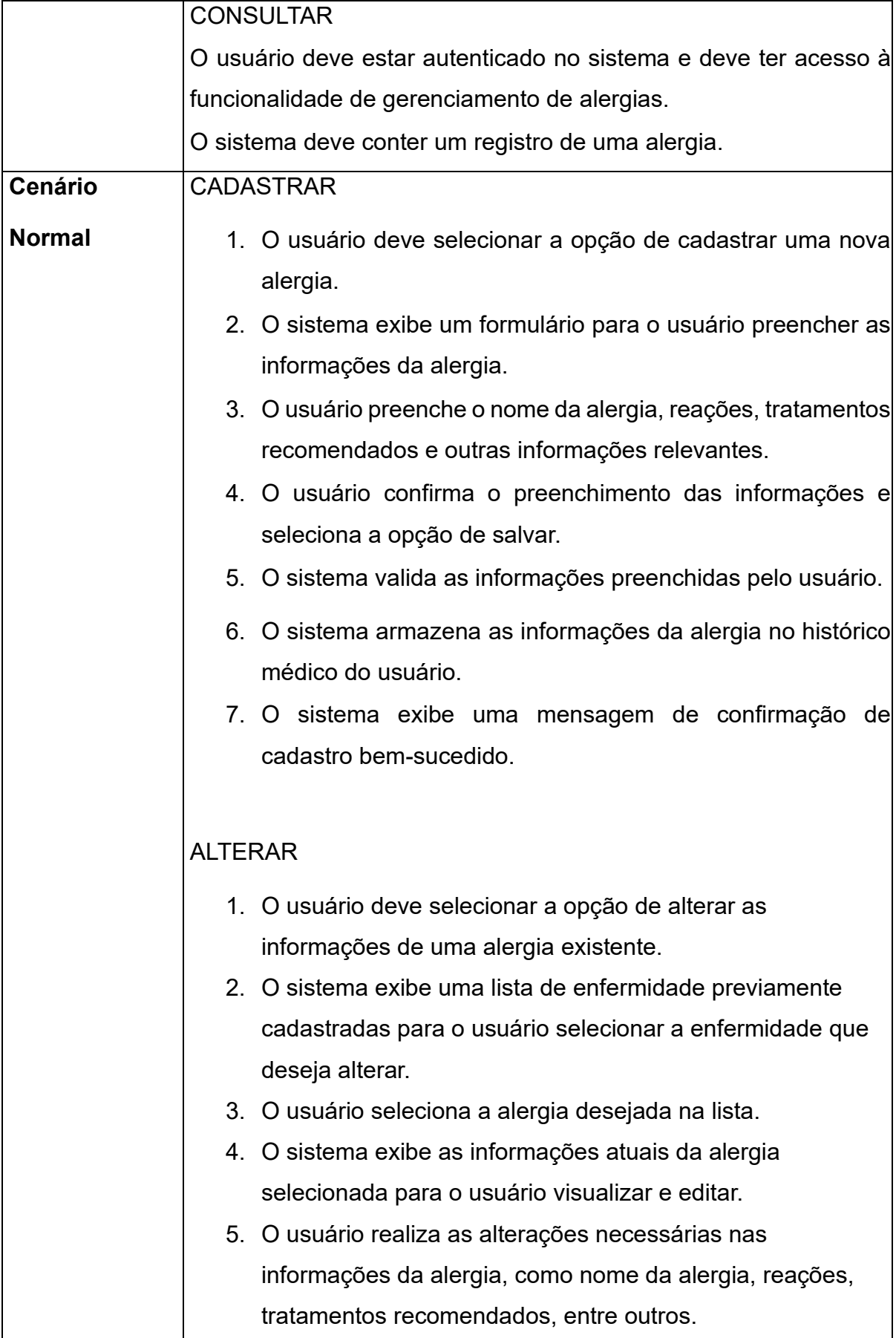

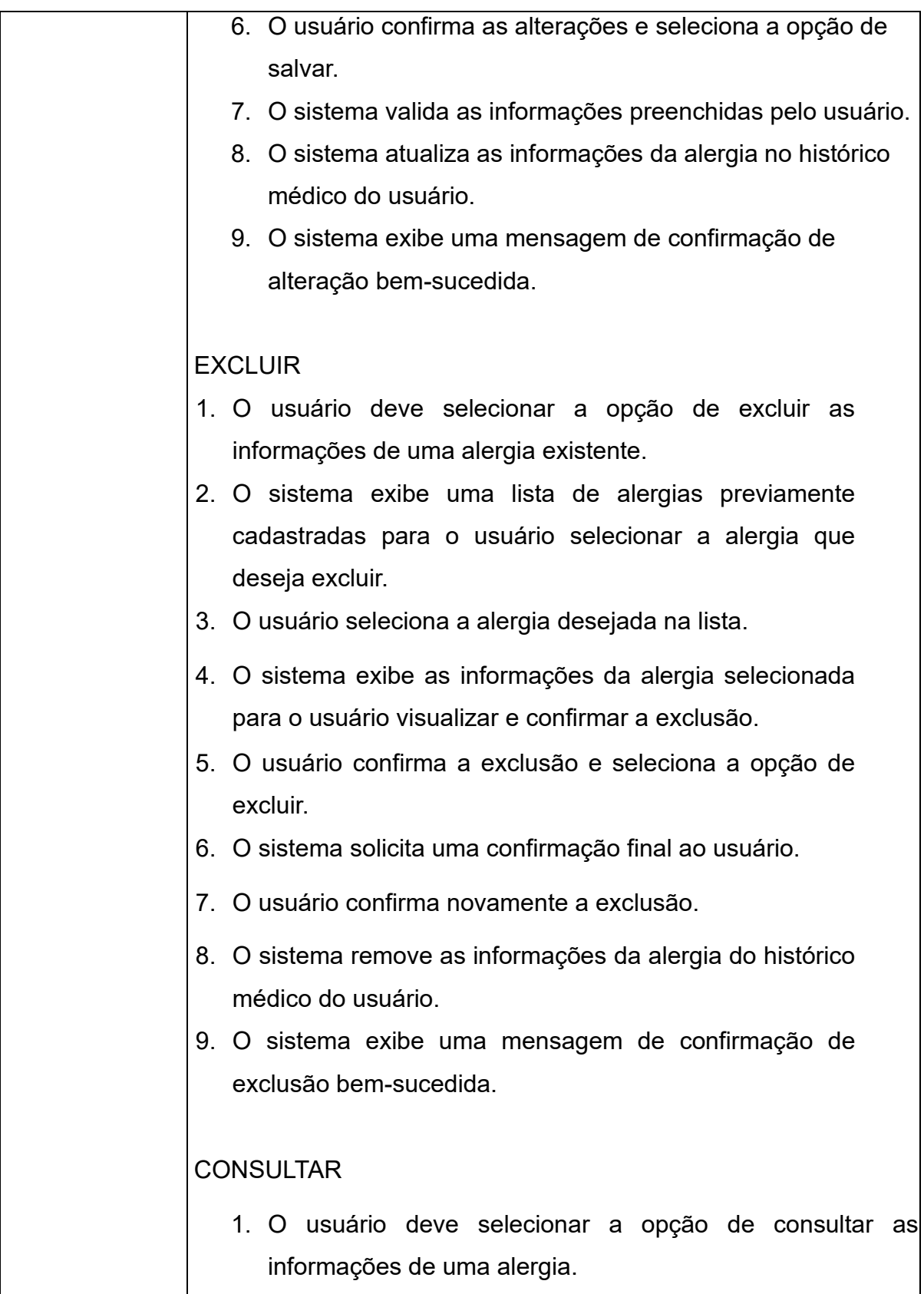

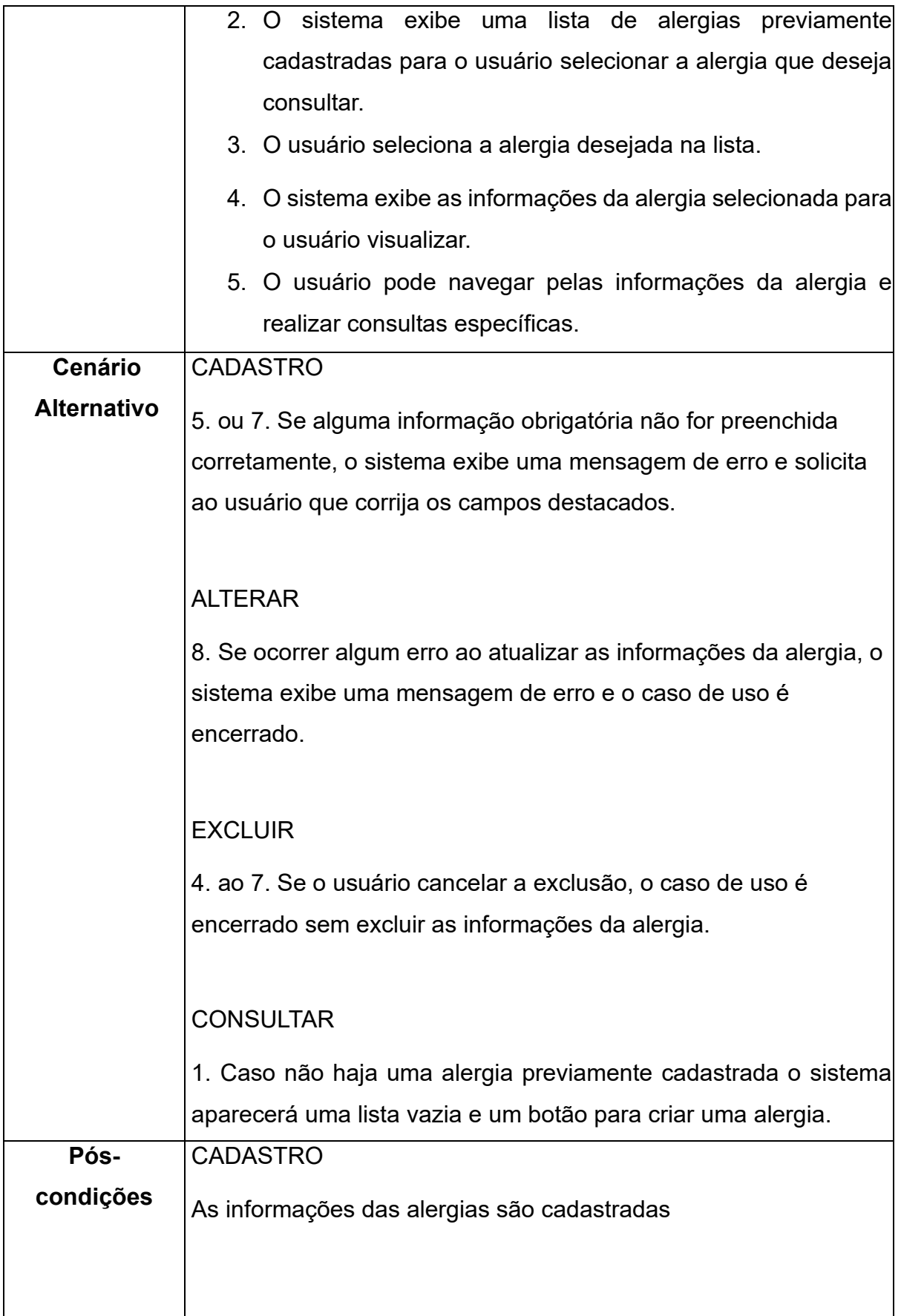

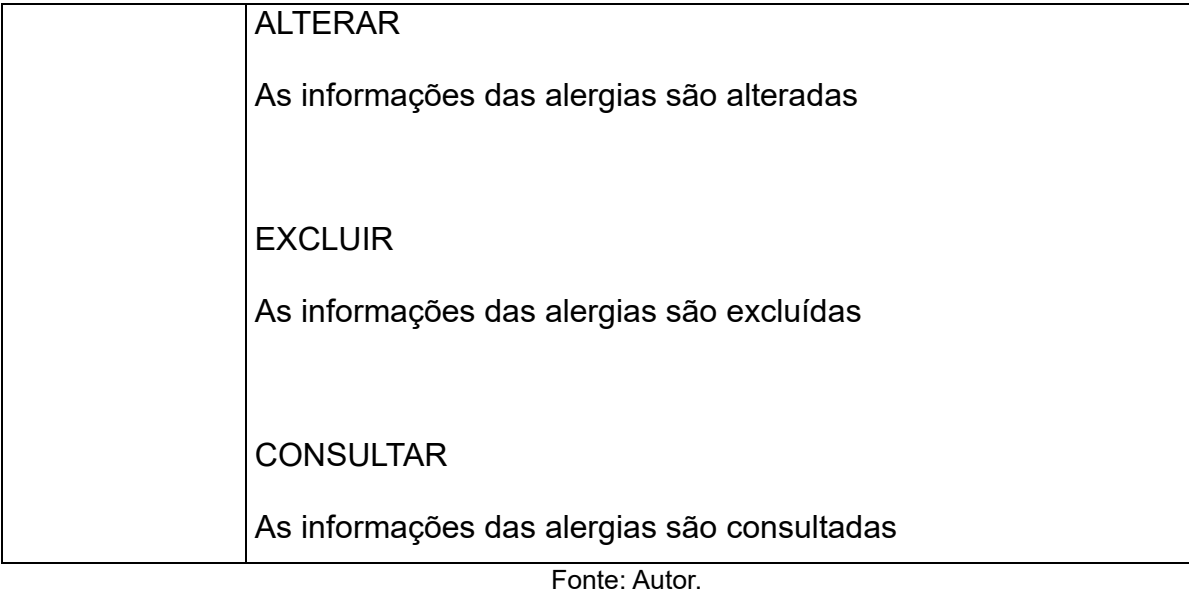

### **4.2 Diagramas de Classe**

O diagrama de classe é uma representação da estrutura e relações das classes e servem de modelo para a orientação a objetos.

Na Figura 2, é apresentado o diagrama de classe do sistema:

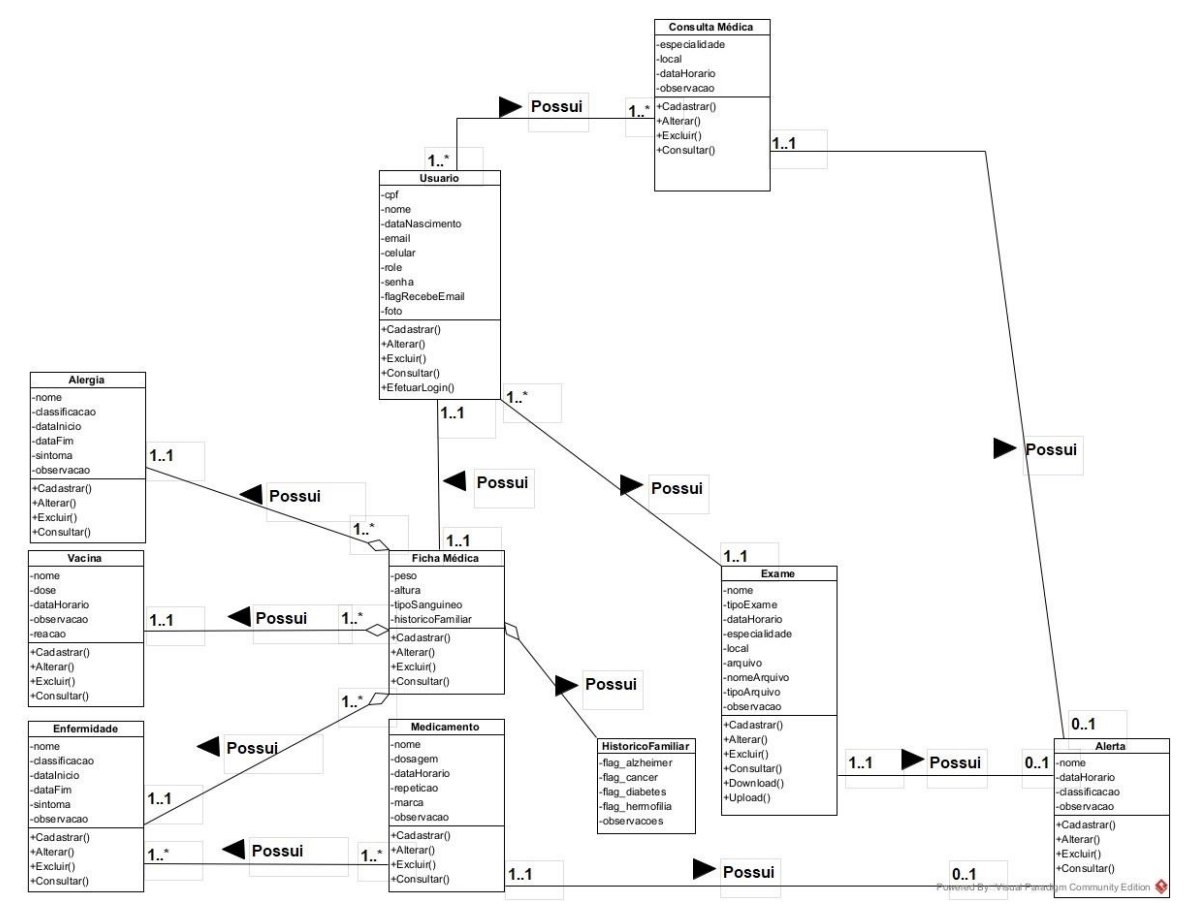

#### **Figura 2 - Diagrama de classe**

Fonte: Autor.

#### **4.3 Banco de Dados**

O MySQL é uma opção confiável e robusta, com uma vasta quantidade de recursos disponíveis. Essa ferramenta possui uma ampla base de conhecimento e suporte disponível, facilitando o desenvolvimento e a manutenção do sistema.

Além disso, o MySQL oferece recursos fundamentais para o projeto, como suporte a transações de Atomicidade, Consistência, Isolamento e Durabilidade (ACID), que garantem a integridade dos dados e a confiabilidade do sistema. Sua arquitetura é relacional, escalável e permite lidar com grandes volumes de dados, alta demanda de acesso, tornando-o uma escolha adequada para aplicações que exigem desempenho e escalabilidade.

#### **4.4 Diagrama Entidade Relacionamento**

O Diagrama Entidade Relacionamento (DER) é a representação de como as entidades do projeto se relacionarão entre si. Na Figura 3 a seguir, podemos analisar os relacionamentos do banco de dados da aplicação.

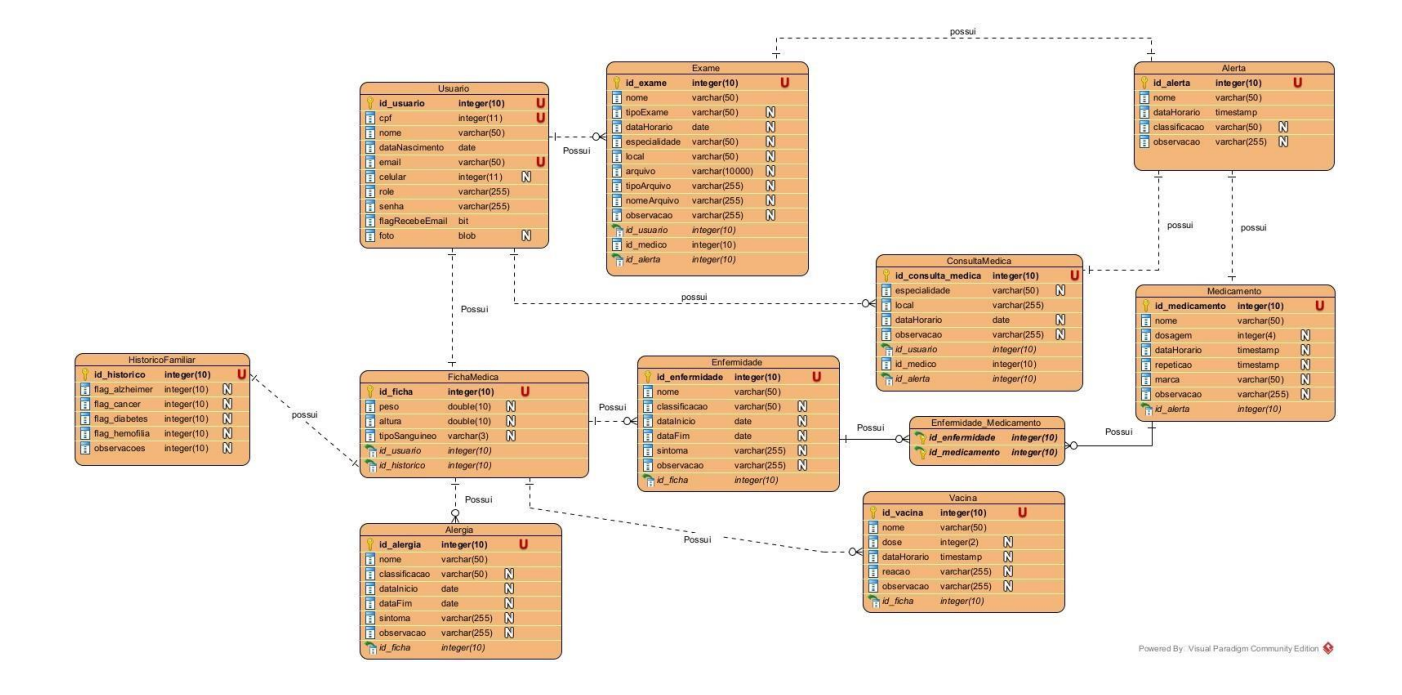

#### *Figura 3 - Diagrama de Entidade Relacionamento*

Fonte: Autor.

# **4.5 Dicionário de Dados**

O dicionário de dados é importante pois armazena e comunica informações sobre um banco de dados. Nele são informados os principais termos e dados do banco de dados em questão.

Nas tabelas a seguir são apresentados os dados do banco de dados do projeto:

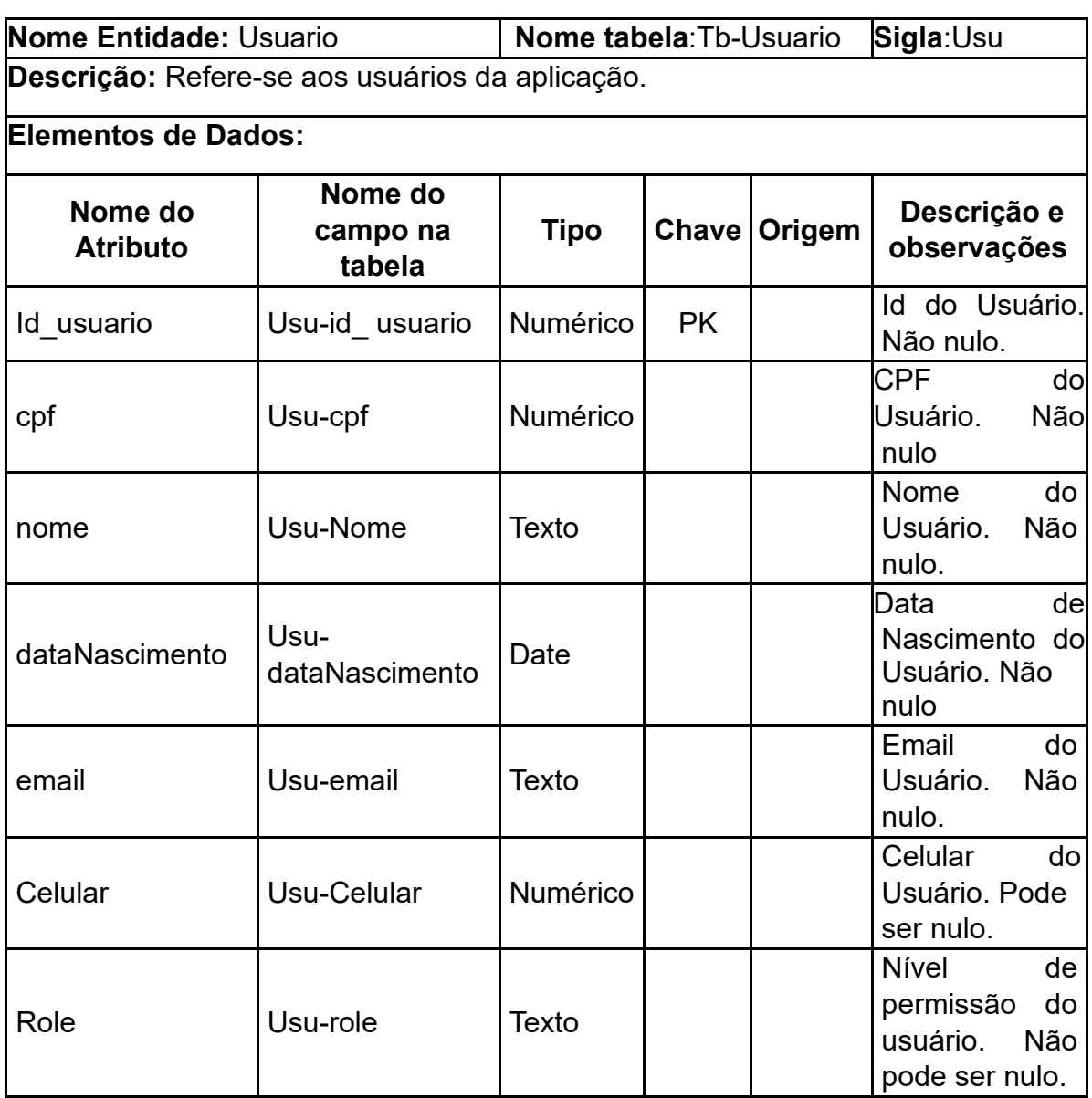

#### **Tabela 15 - Dados da tabela Usuário**

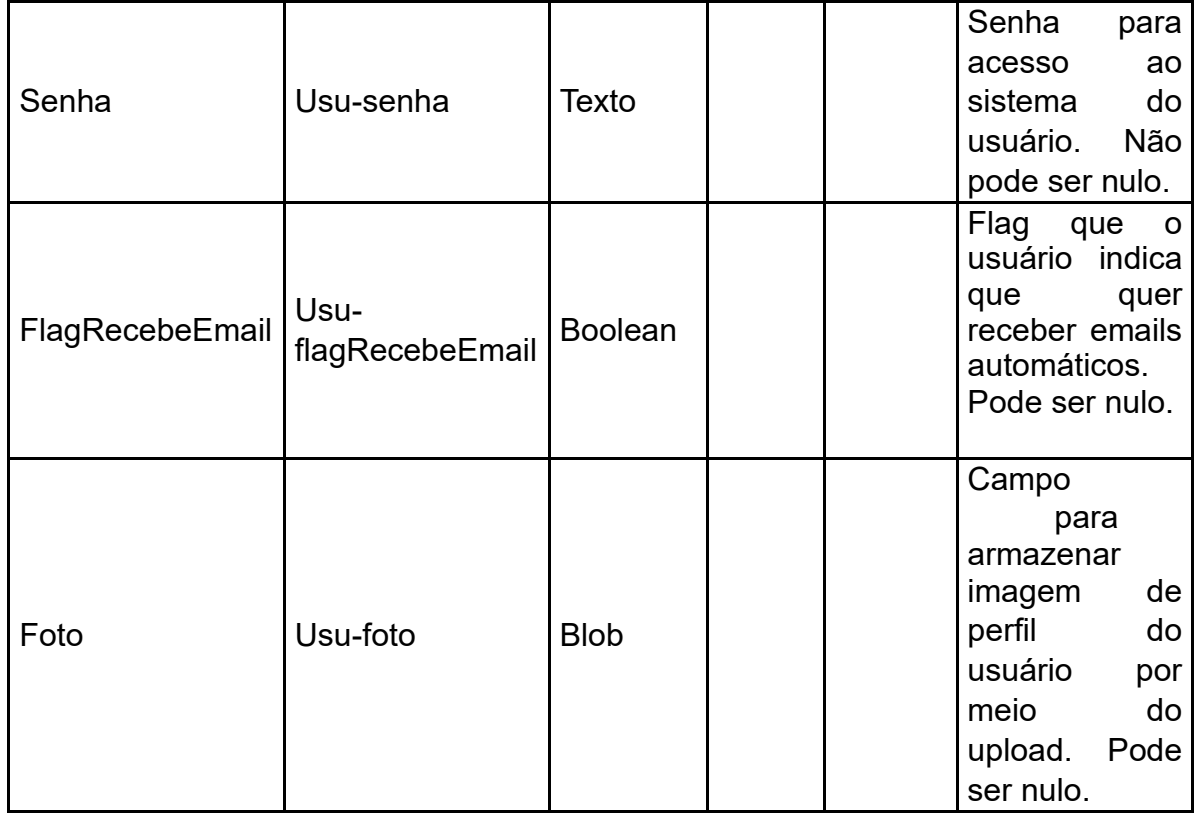

### **Tabela 16 - Dados da tabela Ficha Médica**

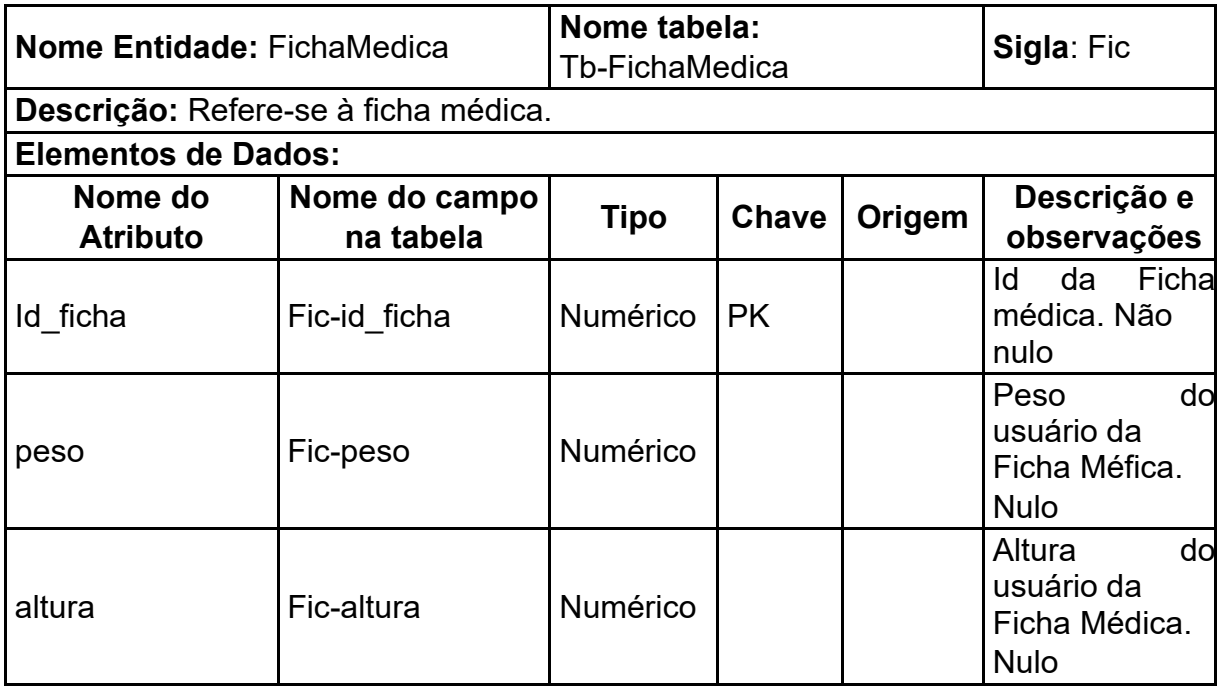

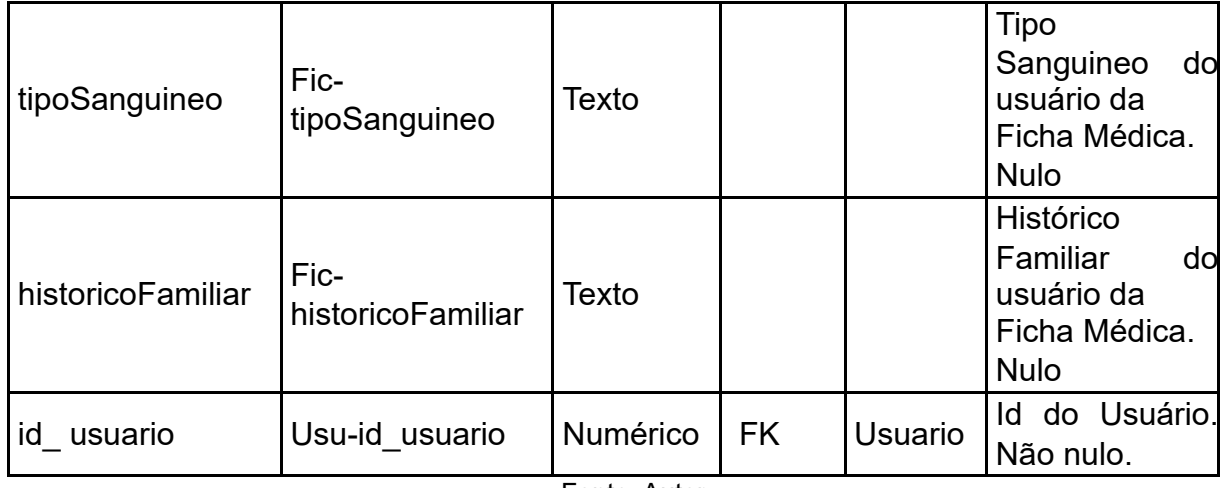

# **Tabela 17 - Dados da tabela Alergia**

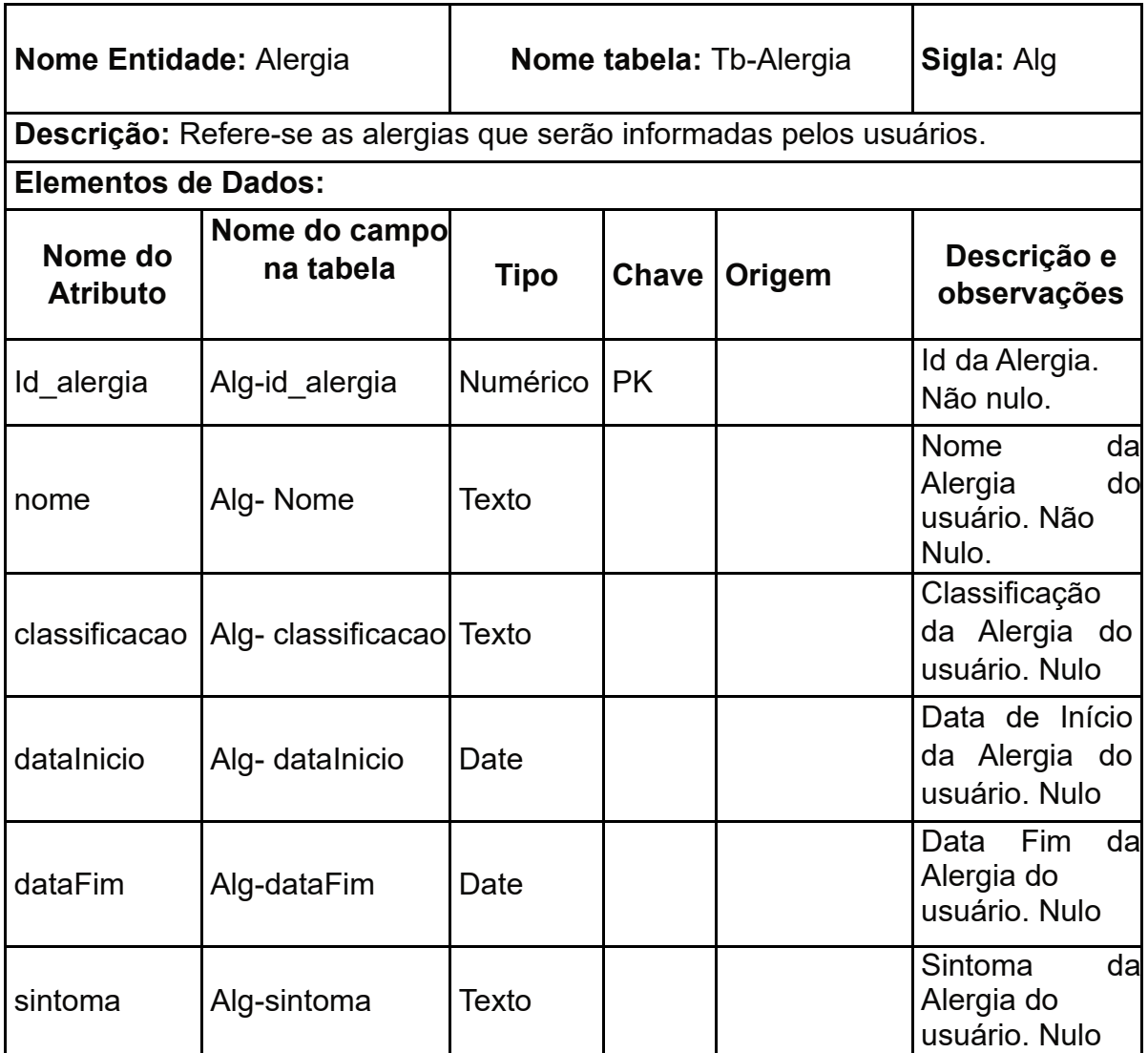

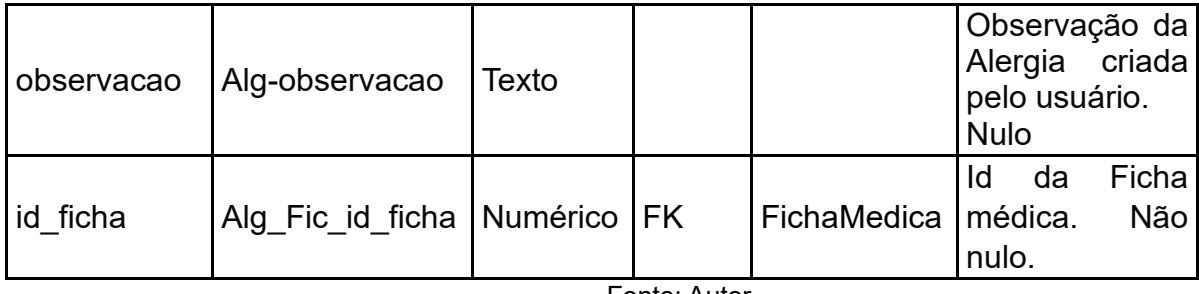

## **Tabela 18 - Dados da tabela Vacina**

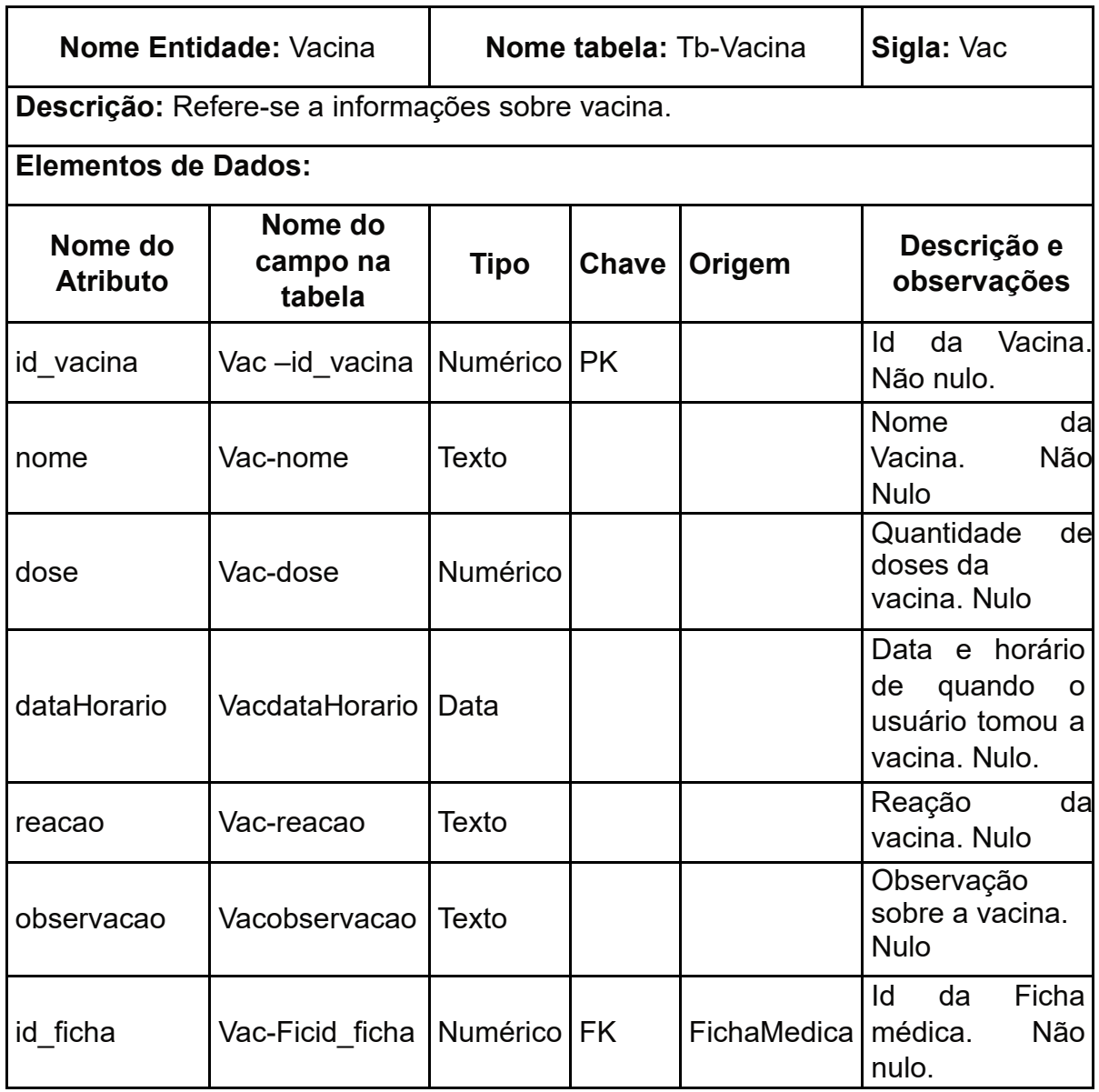

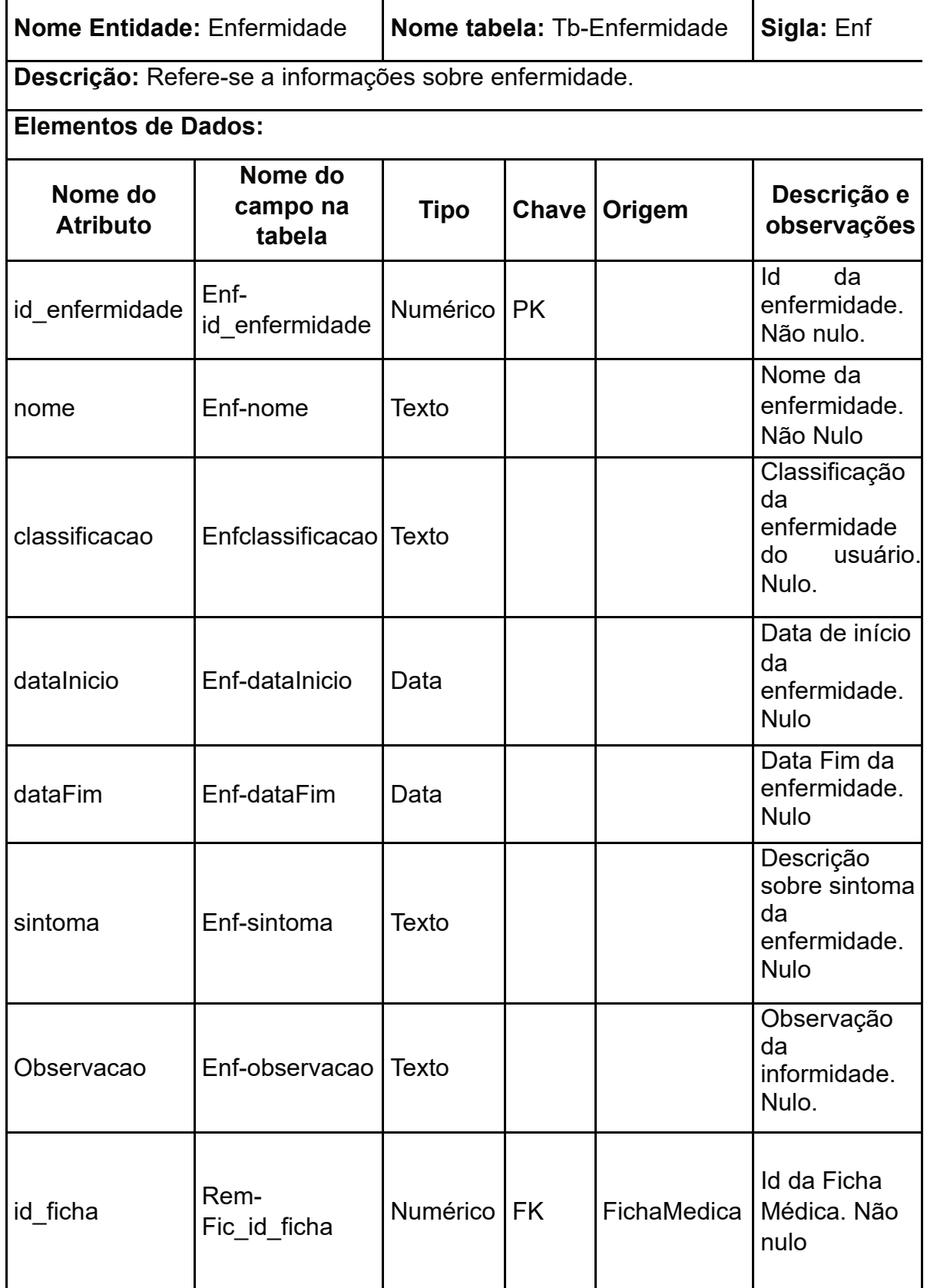

### **Tabela 19 - Dados da tabela Enfermidade**

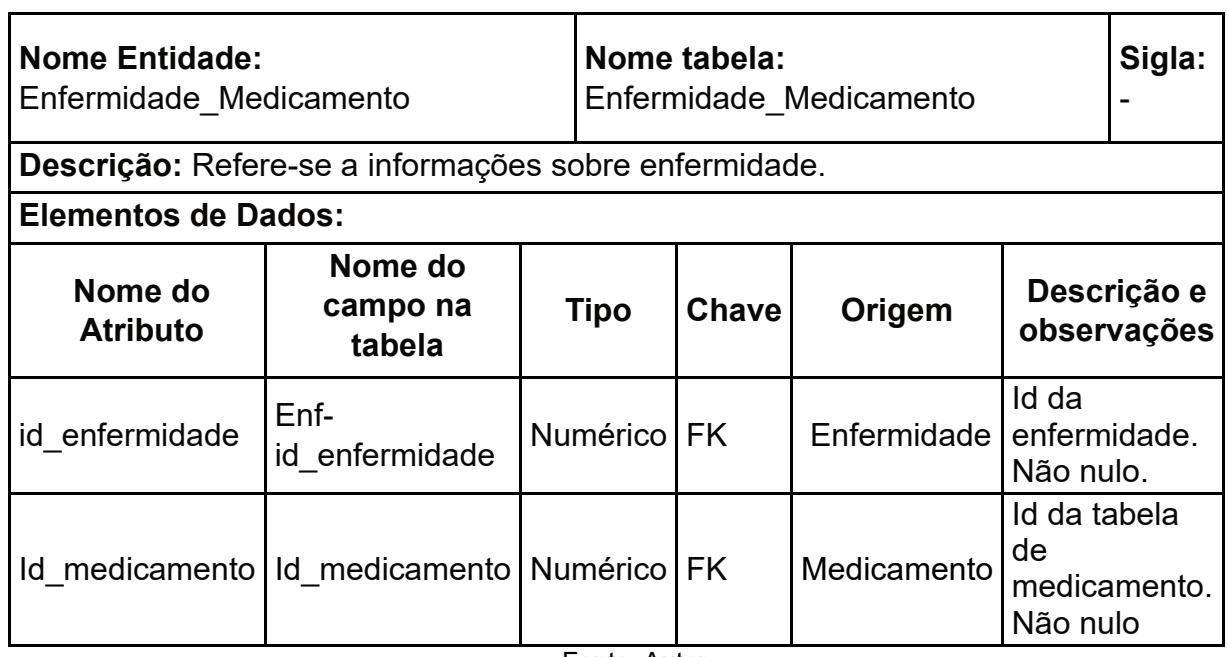

## **Tabela 20 - Dados da tabela Enfermidade\_Medicamento**

Fonte: Autor.

## **Tabela 21- Dados da tabela Medicamento**

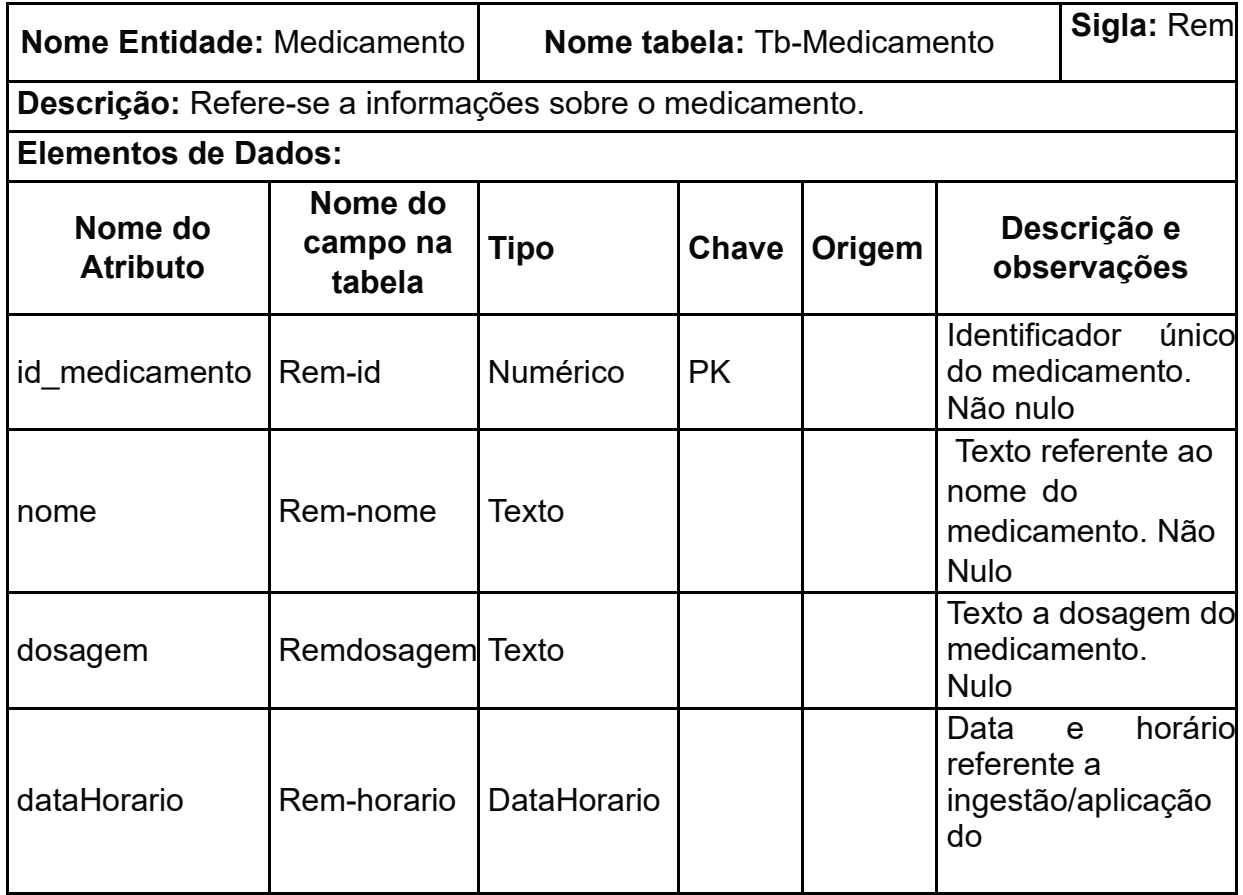

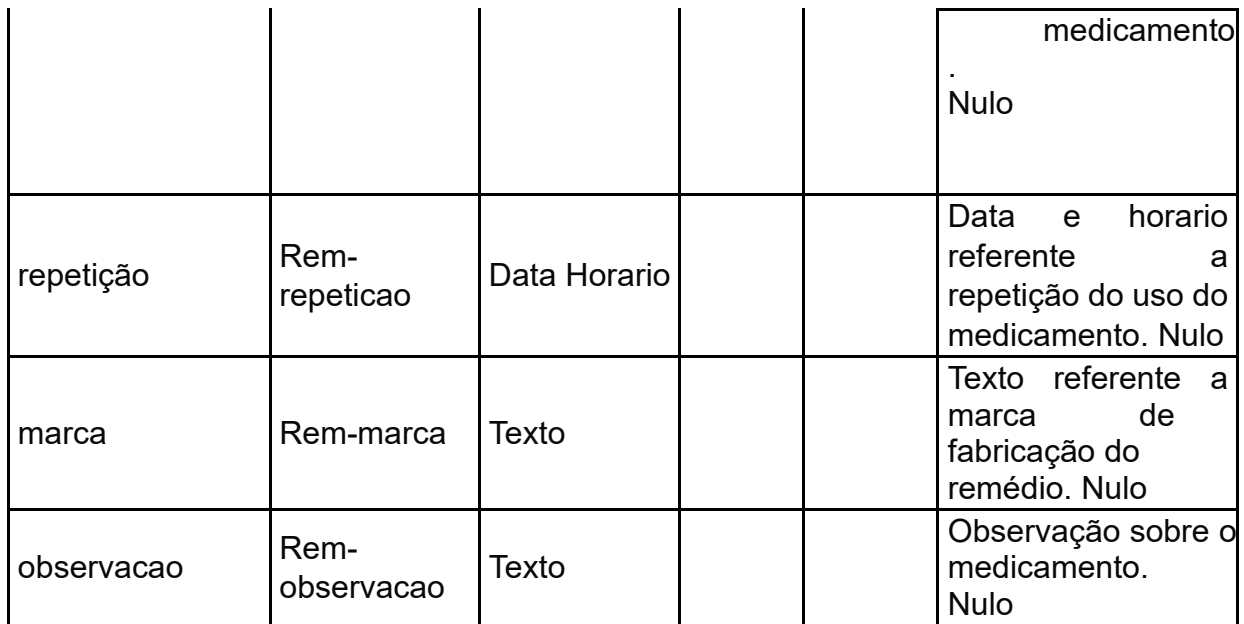

### **Tabela 22 - Dados da tabela Exame**

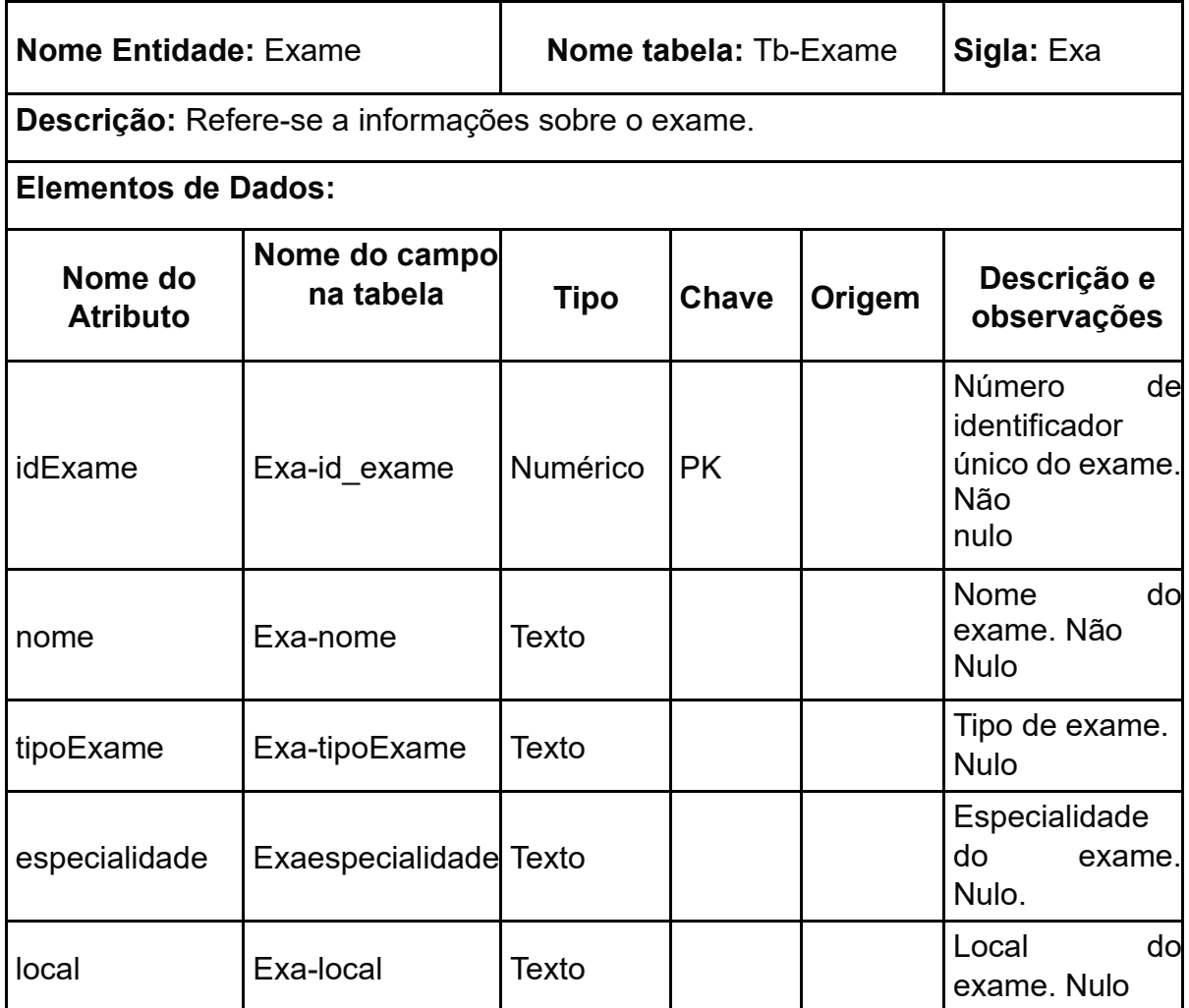

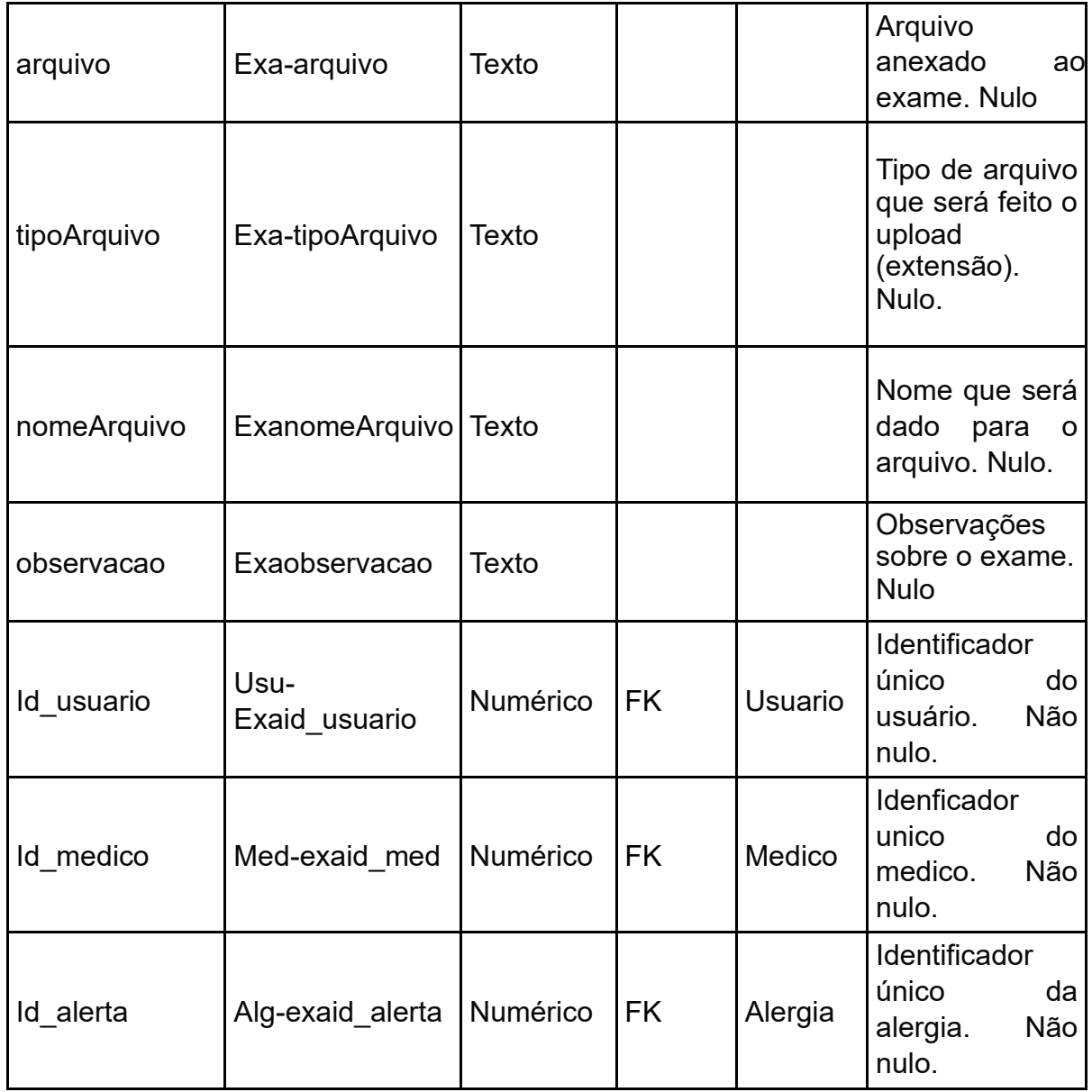

## **Tabela 23 - Dados da tabela Consulta Médica**

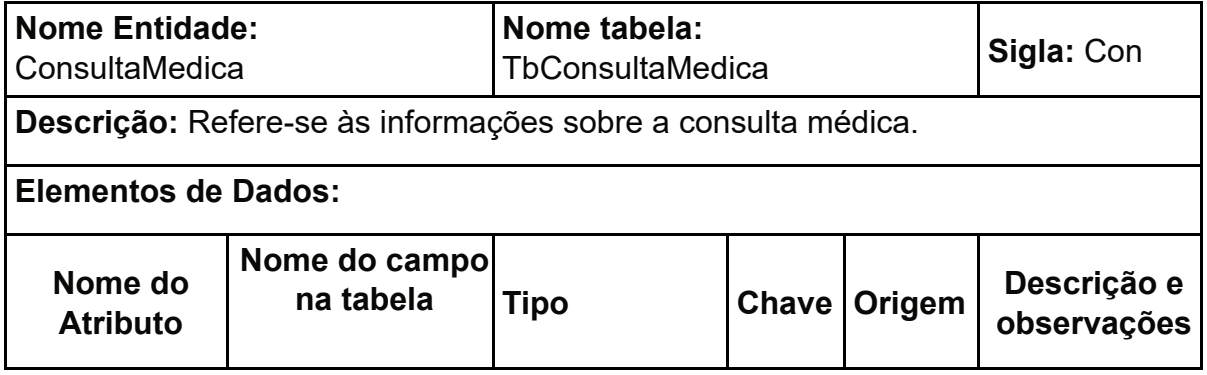

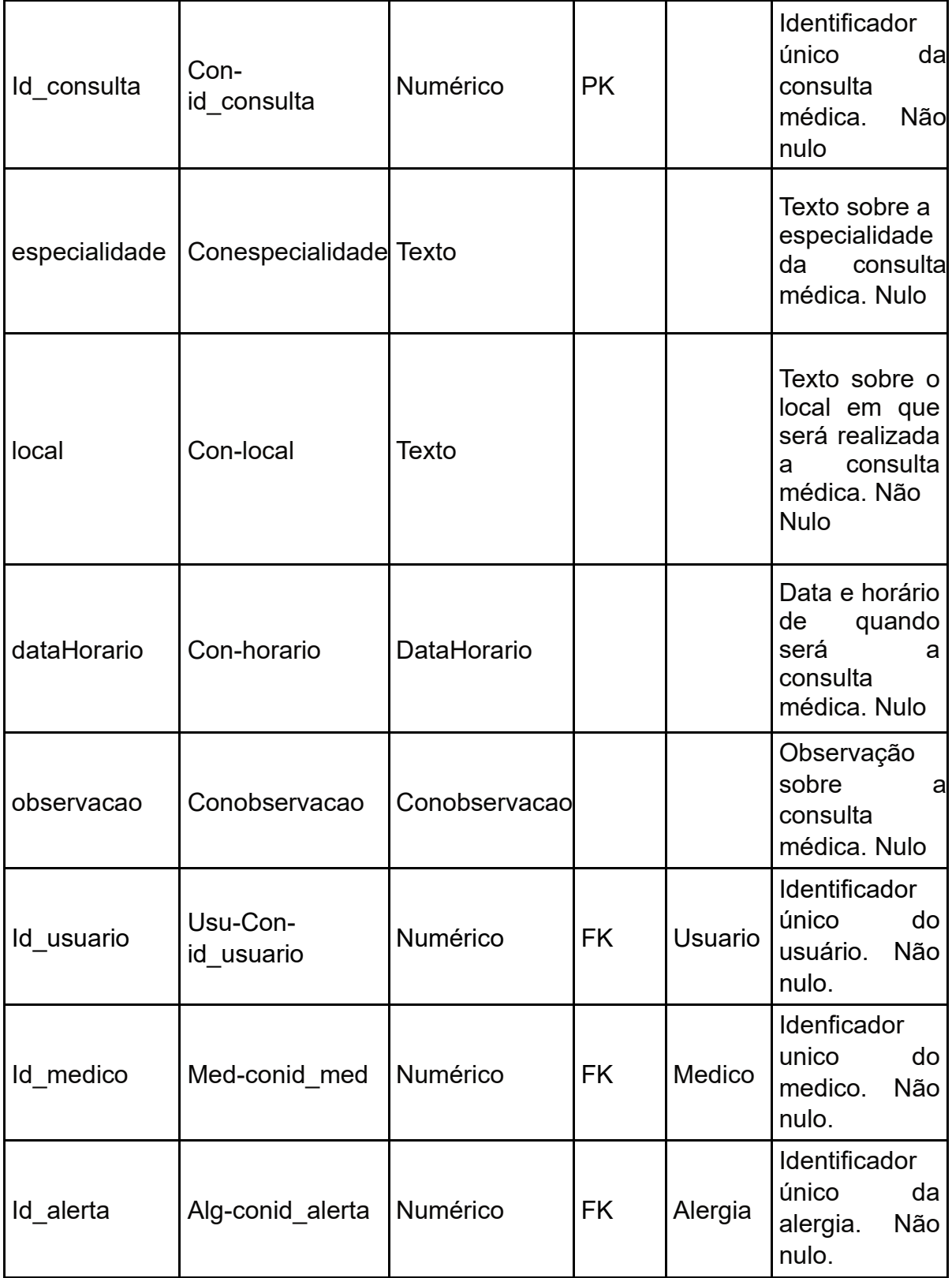

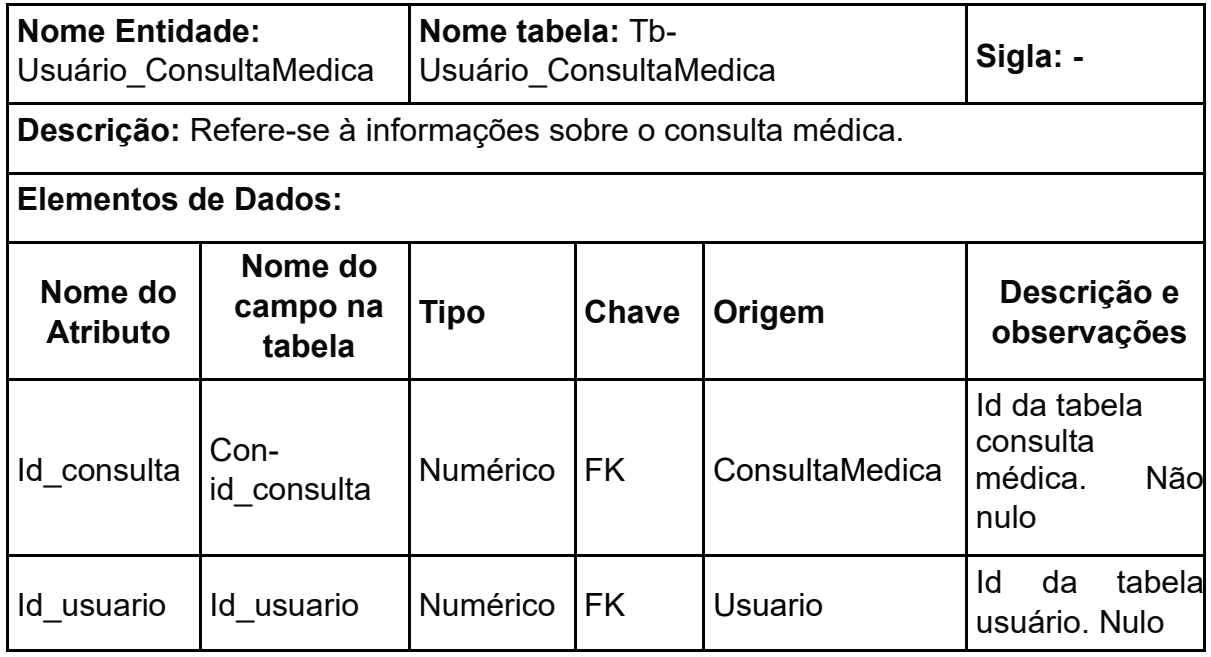

# **Tabela 24 - Dados da tabela Usuario\_ConsultaMedica**

Fonte: Autor.

### **Tabela 25 – Dados da tabela Alerta**

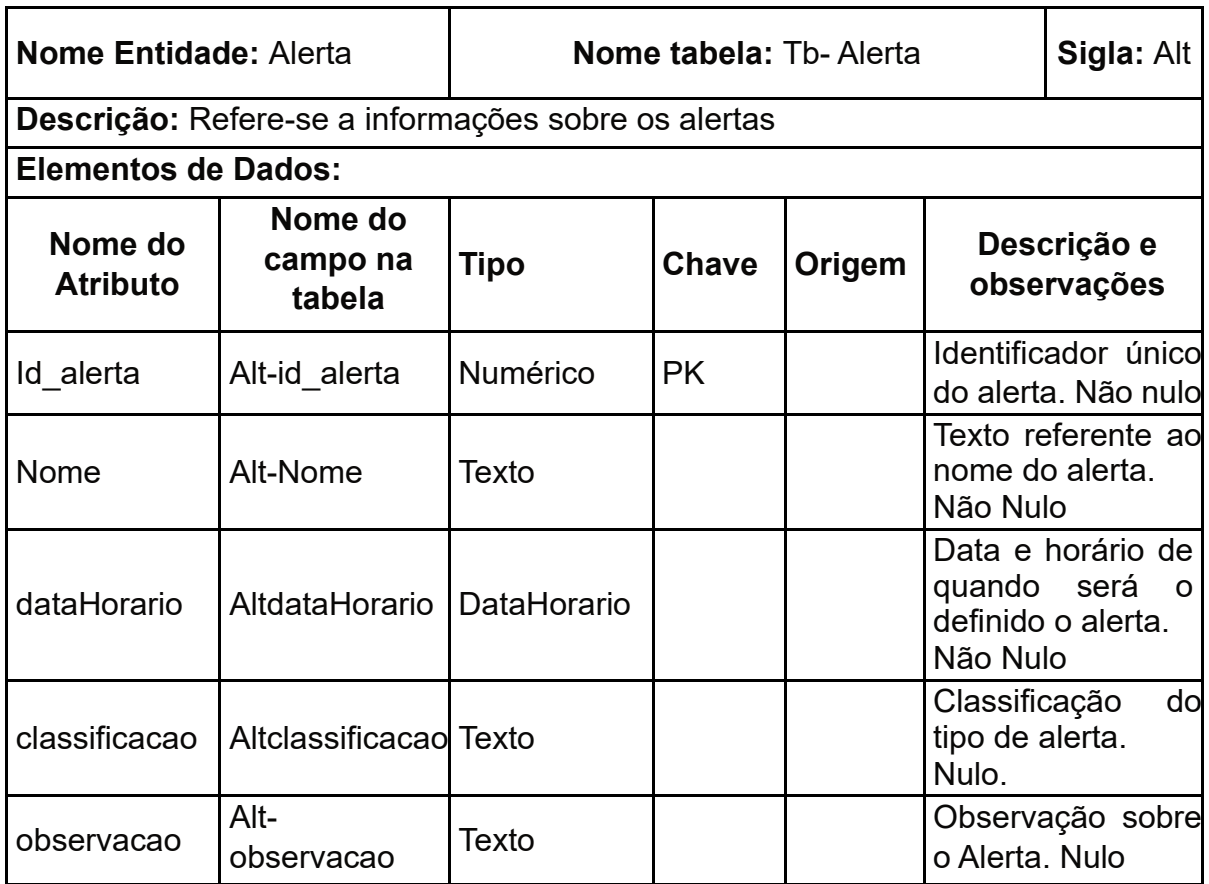

### **5 ESCOLHA DA ARQUITETURA DA SOLUÇÃO**

O sistema utilizará a linguagem Java e o framework Spring Boot para o backend e TypeScript com Angular para o front-end, o qual será uma aplicação web. O

Spring Boot será utilizado para criar um servidor web que irá fornecer serviços de transferência de dados representacionais (REST) para que haja o consumo pelo Angular. Ademais, o Angular será utilizado para criar a interface de usuário da aplicação.

O Spring Boot irá gerenciar as dependências da aplicação, bem como a configuração do servidor web, permitindo que a aplicação seja executada em um ambiente de produção sem a necessidade de configurações adicionais. Além disso, o Spring Boot irá fornecer recursos de segurança para a aplicação, como autenticação e autorização.

O Angular será utilizado para criar uma interface de usuário moderna e responsiva, utilizando recursos como componentes, serviços, diretivas e pipes. Ele irá se comunicar com o servidor Spring Boot através de chamadas Hypertext Transfer Protocol (HTTP), consumindo os serviços REST que serão disponibilizados pelo backend.

Para tanto, o Sistema Gerenciador de Banco de Dados (SGBD) disponibiliza recursos para definir, construir, manipular, compartilhar, proteger e manter bancos de dados (ELMASRI; NAVATHE, 2011, p. 3). O sistema utilizará o SGBD MySQL para armazenar e gerenciar os dados da aplicação.

O sistema irá se comunicar com o MySQL através de um driver Java Database Connectivity (JDBC), permitindo que a aplicação se conecte ao banco de dados e execute operações de leitura e escrita de dados. Será utilizado o Hibernate para mapear as classes Java para as tabelas do MySQL, facilitando a interação entre a aplicação e o banco de dados.

#### **6 PROJETO DE INTERFACE DO SISTEMA**

Nesta etapa, foram elaborados os protótipos das janelas visando exemplificar o funcionamento do sistema.

Na janela de Login, apresentada na Figura 4 a seguir, são disponibilizados os campos de preenchimento para o e-mail e senha do usuário e efetivamente o botão de "Login". Caso o usuário não tenha um login no sistema, ele pode clicar em

"Cadastre-se aqui" que redirecionará para a janela de registro.

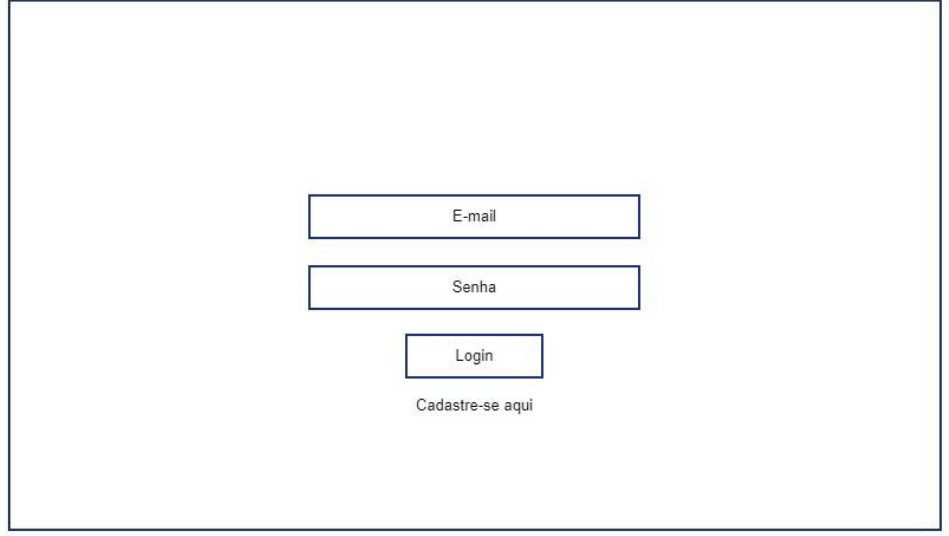

**Figura 4 - Tela de login**

Fonte: Autor.

Na Janela de registro, apresentada na Figura 5 a seguir, permite que o usuário faça um novo cadastro preenchendo as informações como seu nome, e-mail, CPF, celular e senha para posteriormente clicar no botão cadastrar e concluir seu cadastro na plataforma.

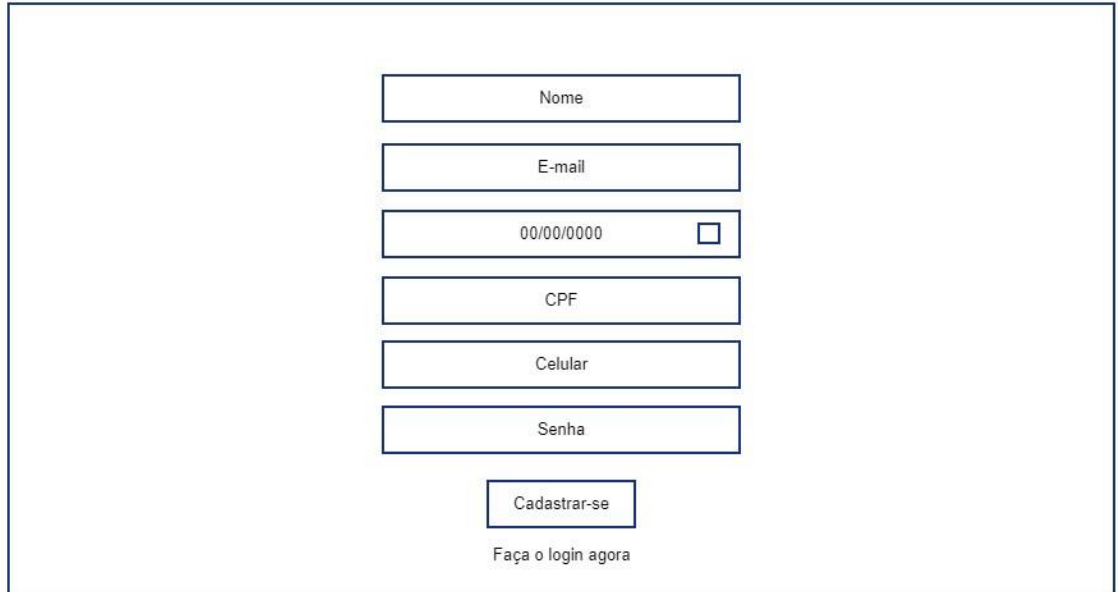

**Figura 5 - Tela de registro**

Fonte: Autor.

Na janela "Meu Perfil", apresentada na Figura 6 a seguir, serão disponibilizadas as informações do perfil do usuário logado, sendo elas: nome, foto de perfil, e-mail, data de nascimento, CPF, celular e senha.

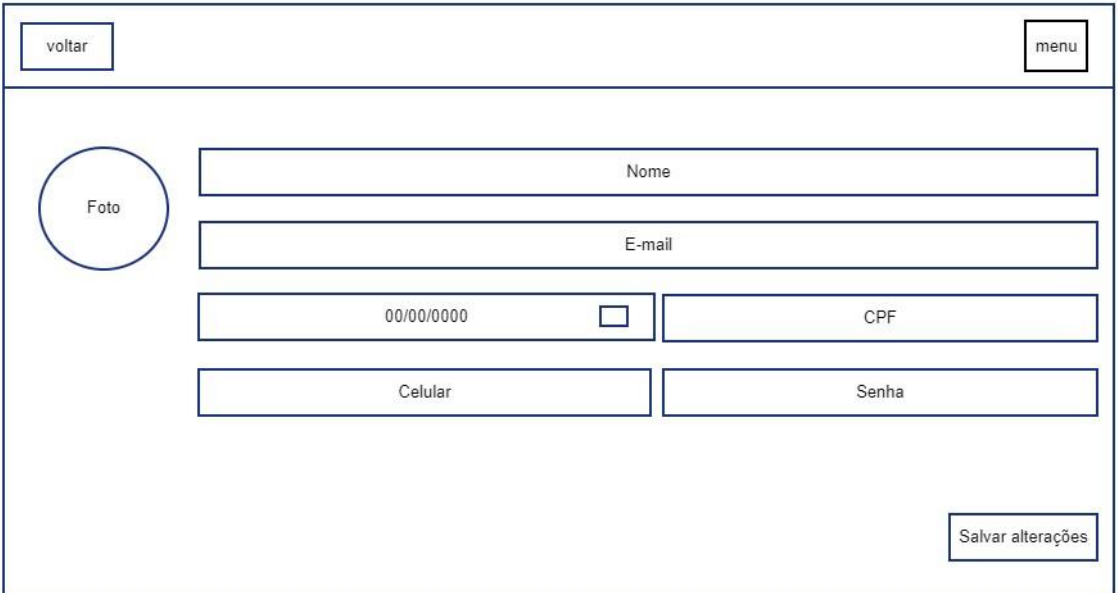

**Figura 6 - Tela de perfil de usuário**

Fonte: Autor.

Na janela de ficha médica, apresentada na Figura 7 a seguir, existe o propósito de agrupar as informações de nome, peso, altura, tipo sanguíneo e histórico familiar do usuário.

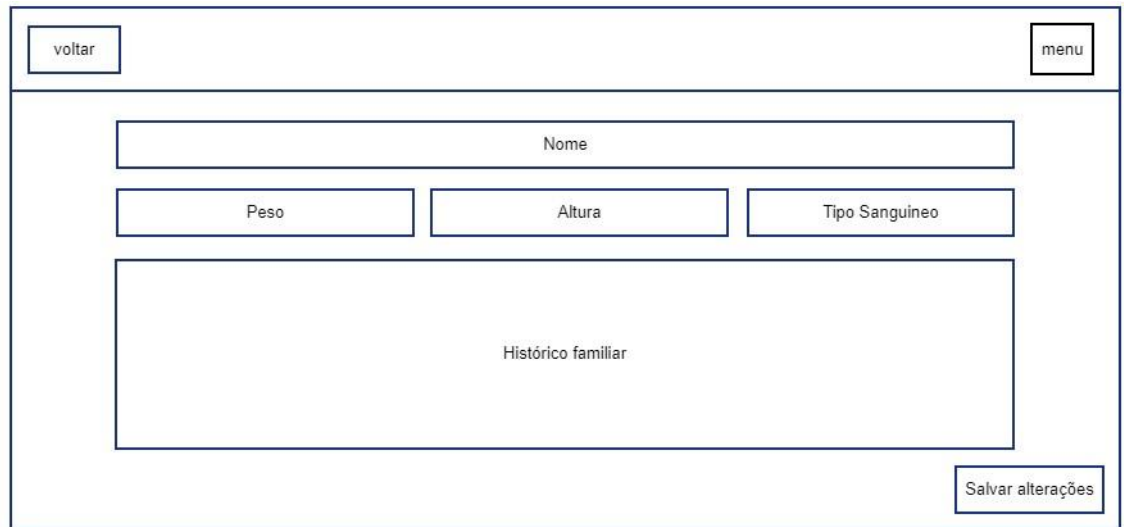

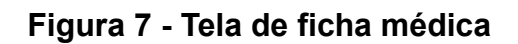

Na Janela de Alergias, apresentada na Figura 8 a seguir, serão listadas todas as alergias do usuário. Ao clicar no ícone de expansividade (representado pelo triângulo) abre os campos com os detalhes relacionados a alergia, sendo eles: nome, classificação, data de início, data de fim (se houver), sintomas e observações.

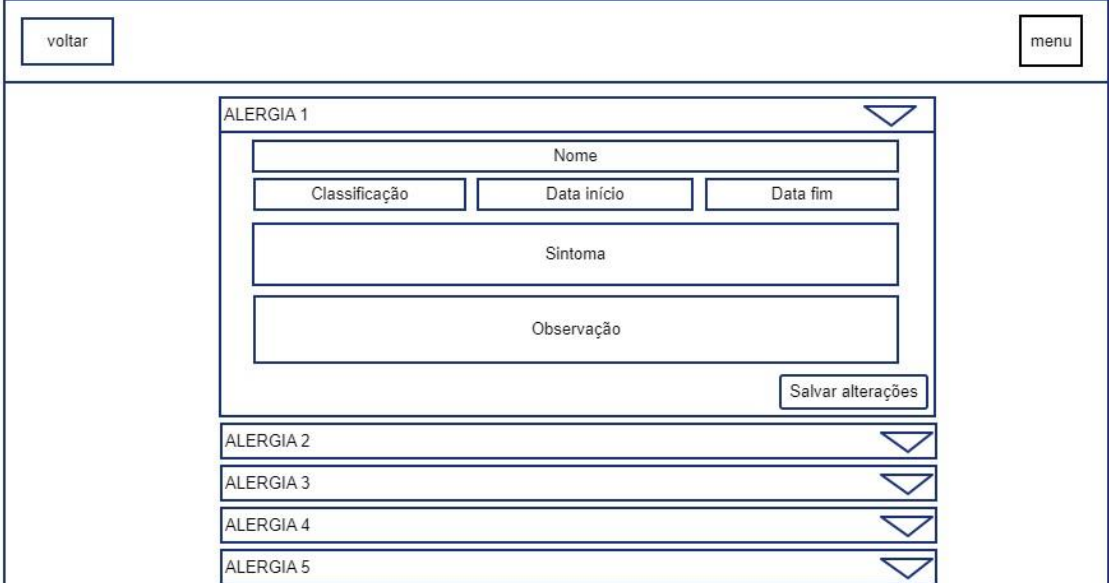

**Figura 8 - Tela de alergia**

Fonte: Autor

Na Janela de Vacinas, apresentada na Figura 9 a seguir, serão listadas todas as vacinas do usuário. Ao clicar no ícone de expansividade (representado pelo triângulo) abre os campos com os detalhes relacionados a vacina, sendo eles: nome, dose, data/horário, reação e observações.

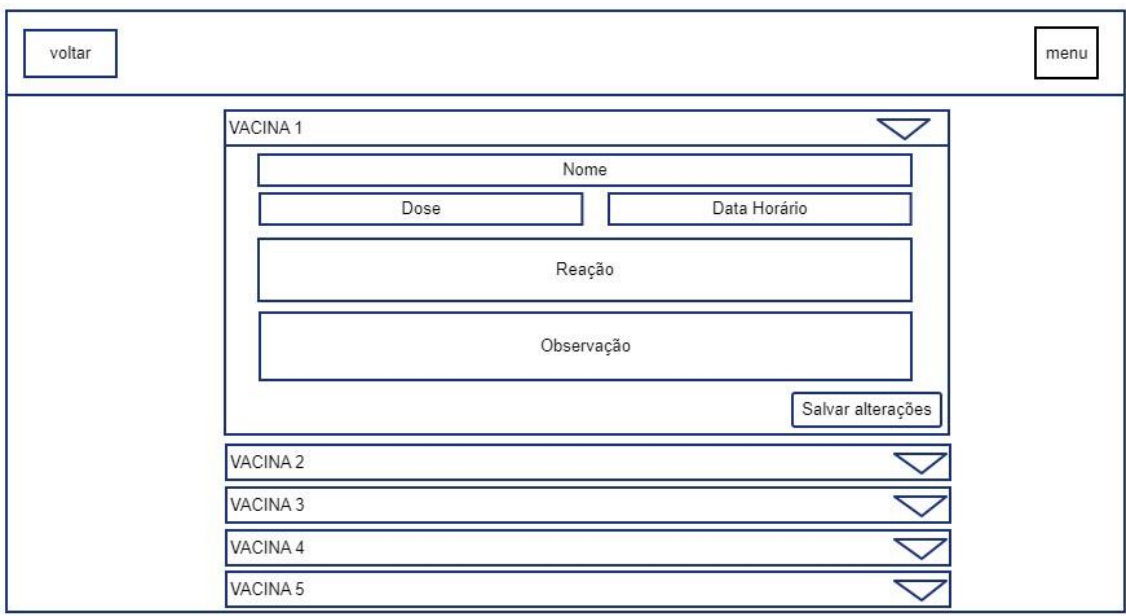

**Figura 9 – Tela de vacina**

Na Janela de Enfermidade, apresentada na Figura 10 a seguir, serão listadas todas as enfermidades do usuário. Ao clicar no ícone de expansividade (representado pelo triângulo) abre os campos com os detalhes relacionados a enfermidade, sendo eles: nome, classificação, data início, data fim, sintoma e observações.

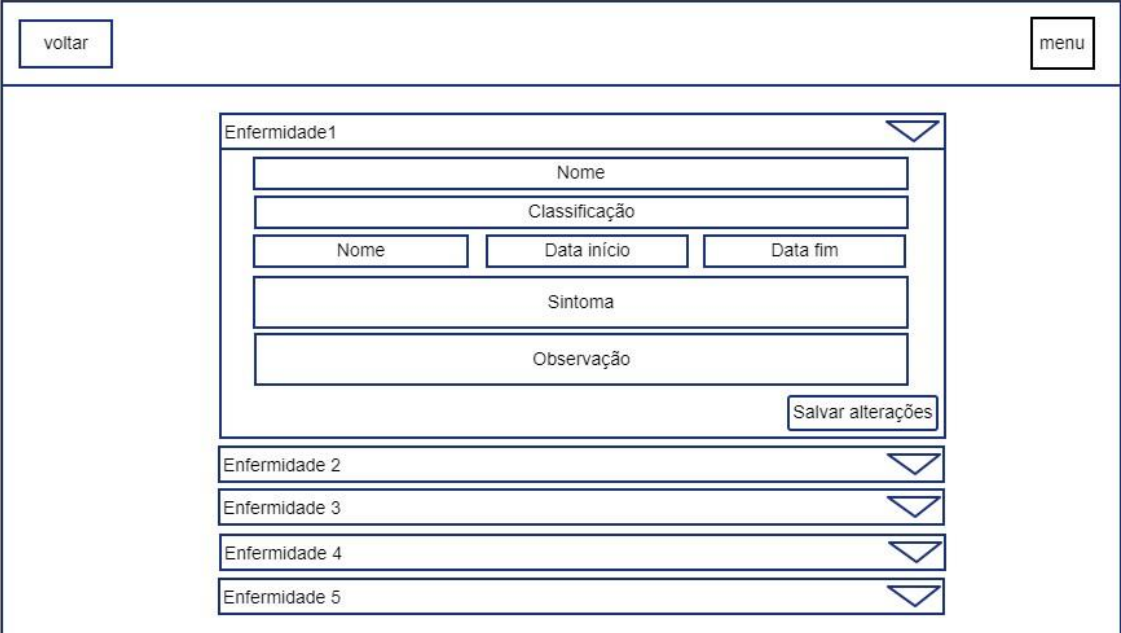

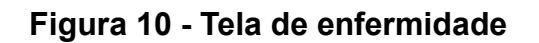

Na Janela de Medicamentos, apresentada na Figura 11 a seguir, serão listados todos os medicamentos do usuário. Ao clicar no ícone de expansividade (representado pelo triângulo) abre os campos com os detalhes relacionados ao medicamento, sendo eles: nome, dosagem, data horário, repetição, marca e observações.

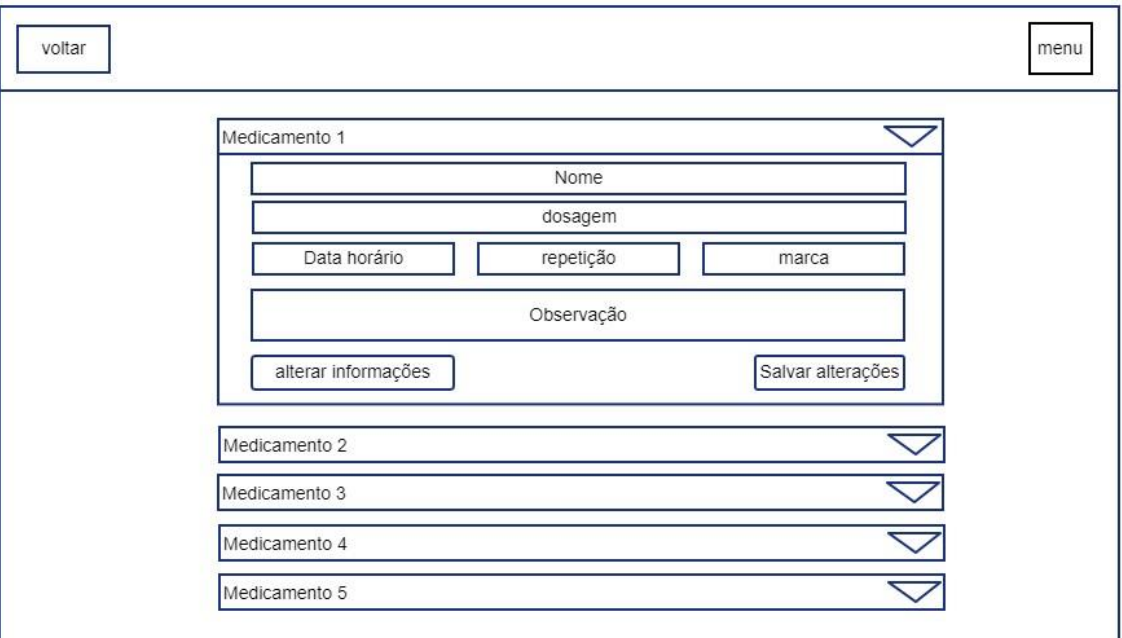

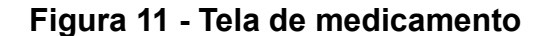

Fonte: Autor.

Na Janela de alerta, apresentada na Figura 12 a seguir, serão listados todos os alertas do usuário. Ao clicar no ícone de expansividade (representado pelo triângulo) abre os campos com os detalhes relacionados ao alerta, sendo eles: nome, classificação, data horário, repetição e observação.
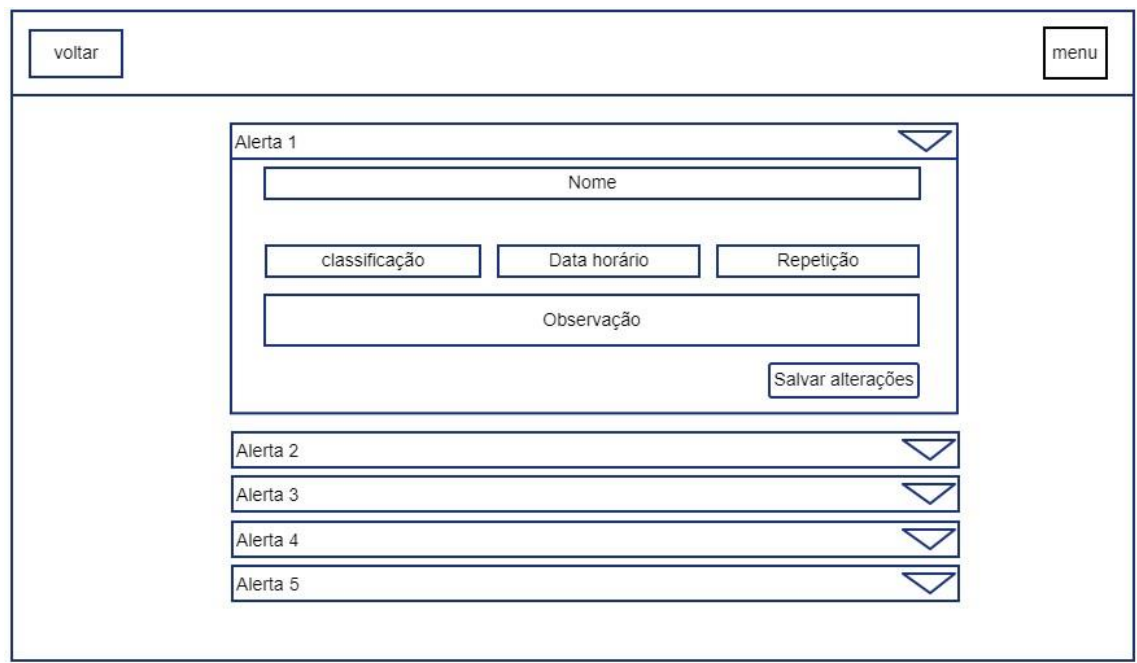

#### **Figura 12 - Tela de alerta**

#### Fonte: Autor.

Na Janela de Consultas médicas, apresentada na Figura 13 a seguir, serão listadas todas as consultas médicas do usuário. Ao clicar no ícone de expansividade (representado pelo triângulo) abre os campos com os detalhes relacionados a consulta médica, sendo eles: data horário, local e especialidade.

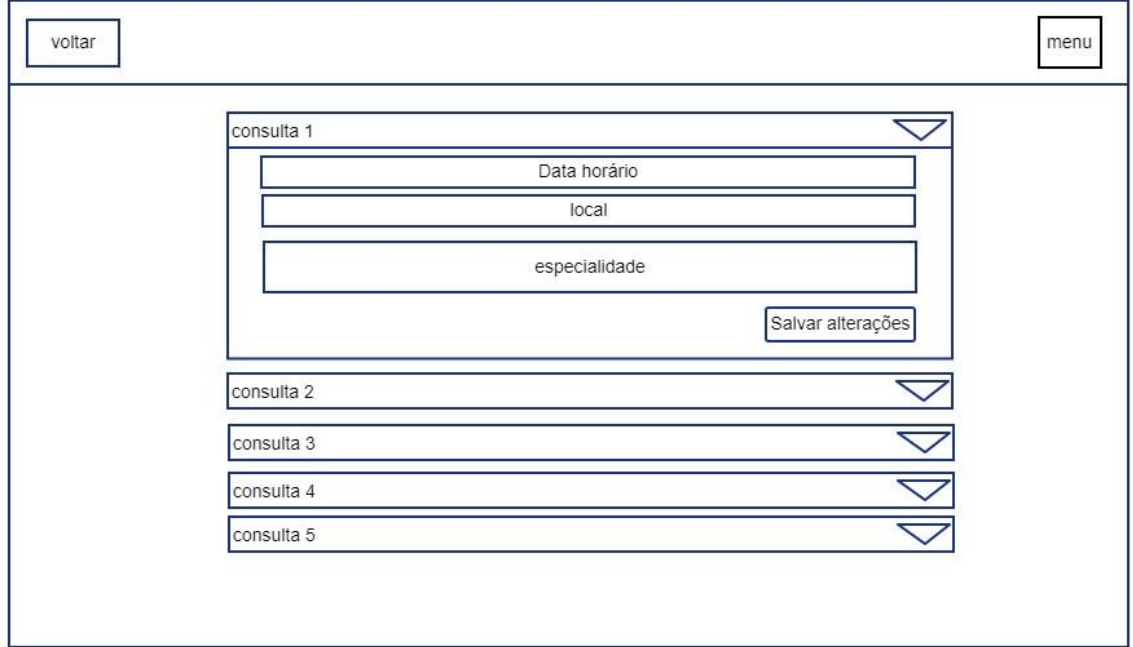

**Figura 13 - Tela de consulta médica**

Na Janela de exames, apresentada na Figura 14 a seguir, serão listados todos os exames do usuário. Ao clicar no ícone de expansividade (representado pelo triângulo) abre os campos com os detalhes relacionados ao exame, sendo eles: nome, tipo de exame, data horário, especialidade, local e observação. Será possível também realizar o upload do arquivo do exame.

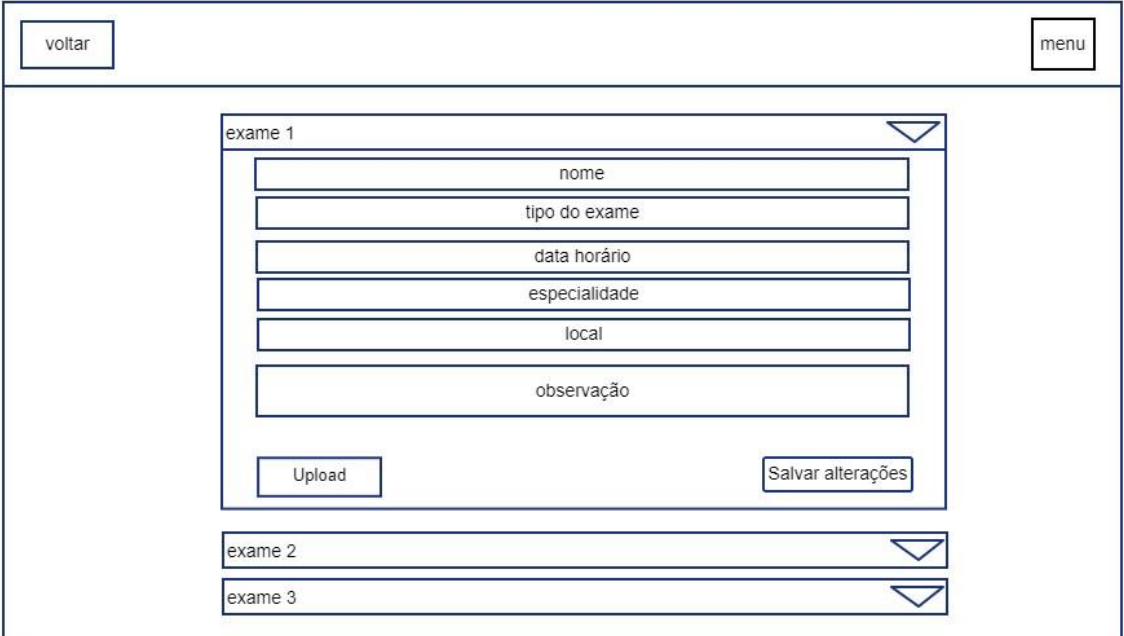

**Figura 14 - Tela de exame**

### **7 CONSIDERAÇÕES FINAIS**

O projeto "Doctor Tech" é um sistema multiplataforma desenvolvido para armazenar informações pessoais de documentos médicos, proporcionando que elas possam ser gerenciadas e monitoradas. Através desse sistema, os usuários podem ter todos os seus documentos médicos em um único ambiente, com recursos de portabilidade que permitem o acesso em qualquer lugar.

Em suma o projeto teve importância para o crescimento educacional e social dos integrantes da equipe de desenvolvedores. As habilidades conquistadas e aprimoradas durante o processo de desenvolvimento são frutos de uma vivência e experiência única que auxiliarão os estudantes a progredir em sua área. Por se tratar de um projeto que visa o bem-estar social, permitindo além do ganho técnico a contribuição com a sociedade

# **REFERÊNCIAS**

BRASIL. Ministério da Saúde. **Planos de saúde realizaram 1,8 bilhão de procedimentos em 2022**. [Brasília]: Ministério da Saúde, 07 jul. 2023. Disponível em: https://www.gov.br/ans/pt-br/assuntos/noticias/numeros-do-setor/planos-desauderealizaram-1-8-bilhao-de-procedimentos-em-2022. Acesso em: 10 nov. 2023.

BRASIL. Ministério da Saúde. **Indicadores de cobertura**. [Brasília]: Ministério da Saúde. Disponível em: http://tabnet.datasus.gov.br/cgi/tabcgi.exe?idb2012/f01.def. Acesso em: 10 nov. 2023.

BRASIL. Ministério da Saúde. **Mapa Assistencial da Saúde Suplementar ano-base 2022**. [Brasília]: Ministério da Saúde, [2023?]. Disponível em: https://app.powerbi.com/view?r=eyJrIjoiMTE4YzM2MDUtOTcyMS00ZTg0LWIyZDYtN2Q zY2Y1MzAxYWI2IiwidCI6IjlkYmE0ODBjLTRmYTctNDJmNC1iYmEzLTBmYjEzNzVmYm U1ZiJ9. Acesso em: 10 nov. 2023.

ELMASRI, Ramez; NAVATHE, Shamkant, B. SISTEMAS DE BANCO DE DADOS. 6. ed. São Paulo: Addison Wesley, 2011.

MARTIRE, L. Uma história que não é de agora. **Ser médico**, São Paulo, 63, p. 36-38, junho, 2013. Disponível em:

<https://www.cremesp.org.br/?siteAcao=Revista&id=673/>. Acesso em: 17/03/2023. SOMMERVILLE, I. **Engenharia de Software.** 8ª Edição. São Paulo: Pearson AddisonWesley, 2007.

## **APÊNDICE A - MANUAL DO USUÁRIO**

Para acessar o sistema de gestão pessoal de saúde "Doctor Tech", acesse o endereço local do site. Mas antes, tenha certeza de que possui acesso à internet.

A primeira tela que o usuário encontrará ao acessar o endereço do site é a tela de Login, apresentada na Figura 15 a seguir, nela o usuário encontrará campos de preenchimento obrigatório para acessar o sistema, sendo eles o e-mail e a senha. Preencha os campos e clique em "Login". Caso o usuário não tenha um login no sistema, ele pode clicar em "Cadastre-se aqui" que redirecionará para a janela de registro. Caso o usuário não se lembre da senha, poderá alterá-la clicando em "Esqueci minha senha".

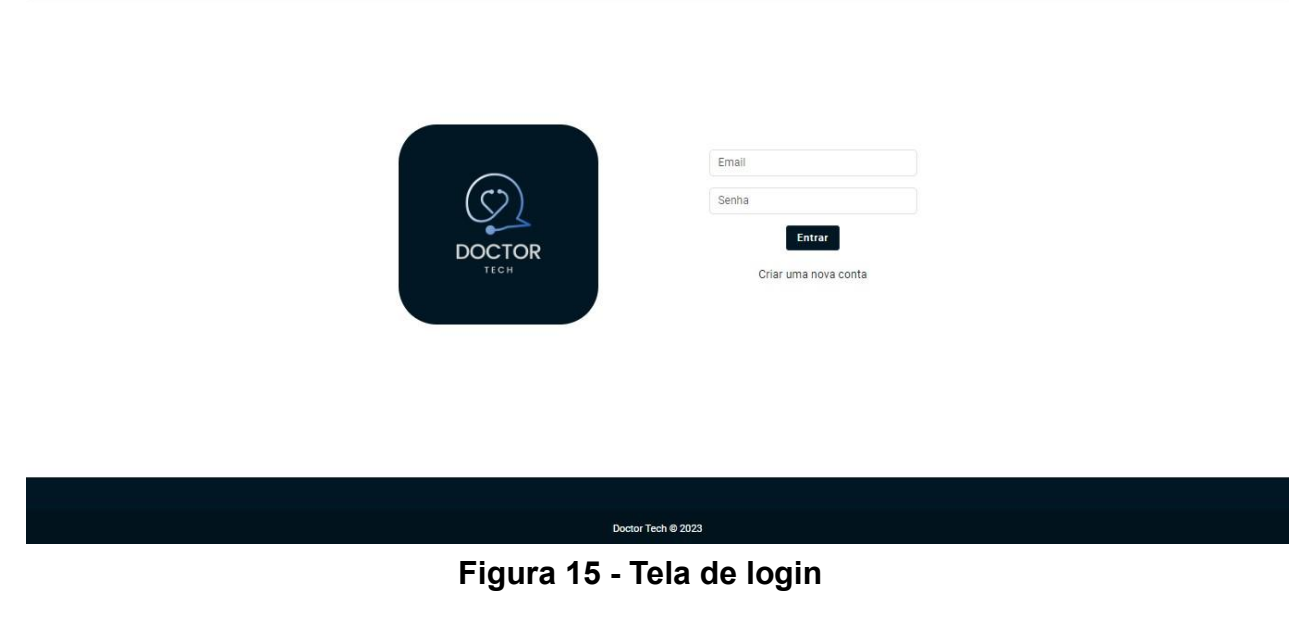

Fonte: Autor.

Na Janela de registro, apresentada na Figura 16 a seguir, o usuário preencherá um formulário com nome, e-mail, CPF, celular, data de nascimento e senha para cadastro no portal. Observe que a senha tem uma validação de senha e a confirmação dela. Após preencher todos os campos e clicar em "Cadastrar-se" o usuário será redirecionado para a tela de login (Figura 15) e poderá acessar o sistema.

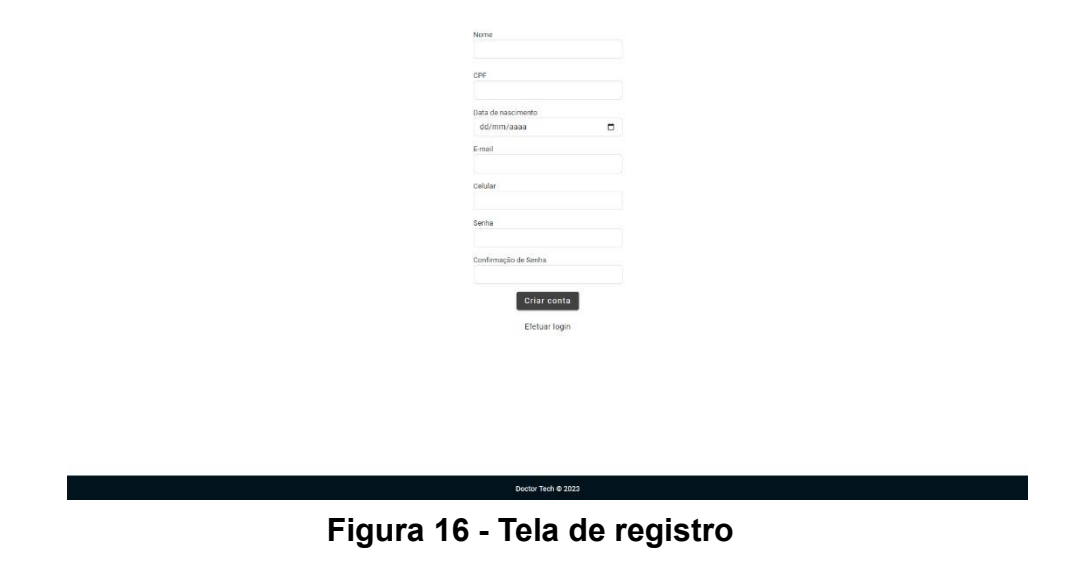

Fonte: Autor.

Ao preencher as informações de cadastro e clicar no botão 'Criar conta', o usuário é direcionado para a tela de termos de uso. Neste ponto, é exibida a mensagem correspondente à Figura 17, solicitando que o usuário aceite os termos para concluir o processo de registro.

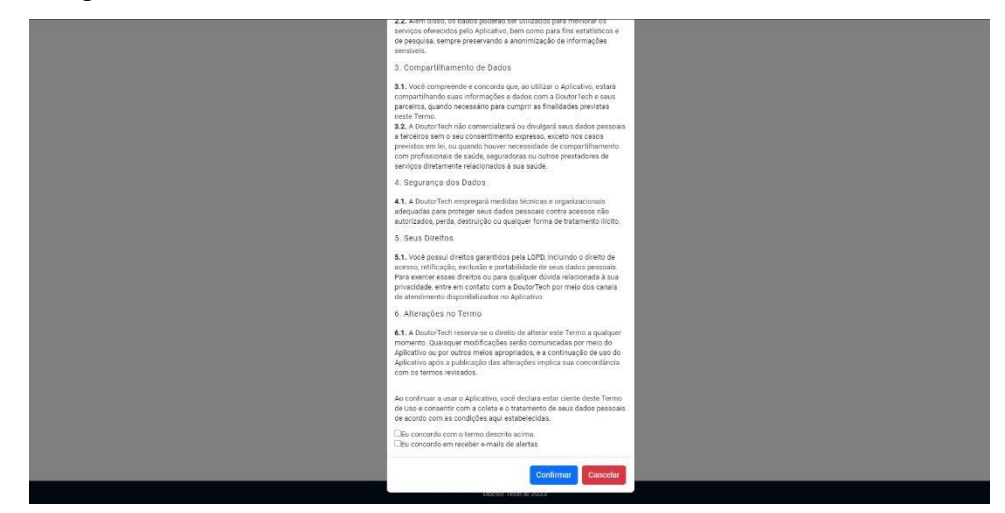

**Figura 17 - Tela de termos de uso**

Fonte: Autor.

A janela "Esqueci Minha Senha", representada pela Figura 18, é uma funcionalidade projetada para auxiliar usuários que perderam ou esqueceram suas senhas de acesso. A partir da tela de login (Figura 15), o usuário irá clicar no botão "Esqueci minha senha" e automaticamente uma tela irá sobrescrever a tela de login. Nela, o usuário encontrará um campo para inserir seu endereço de e-mail associado à conta e sua data de nascimento.

Após o fornecimento dessas informações, o sistema envia um link de redefinição de senha para a caixa de entrada do usuário.

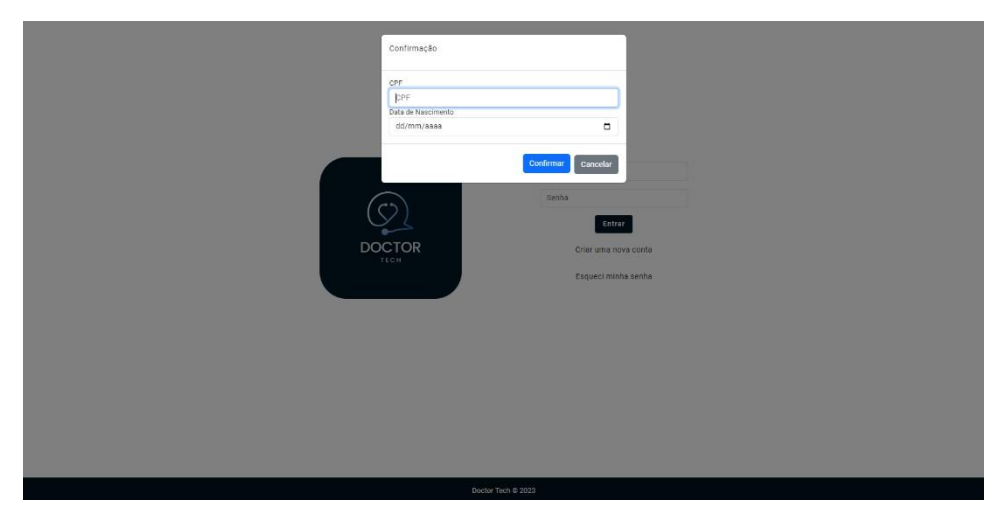

**Figura 18 - Tela de esqueci minha senha**

Fonte: Autor.

Após acessar o sistema, o usuário será redirecionado para a página "Home", a qual será o ponto de intersecção entre as outras telas do sistema. Nela, o usuário poderá acessar as seguintes janelas:

- Meu Perfil
- Ficha médica
- Minhas alergias
- Vacinas
- Enfermidades
- Medicamentos
- Meus alertas
- Minhas consultas
- Exames

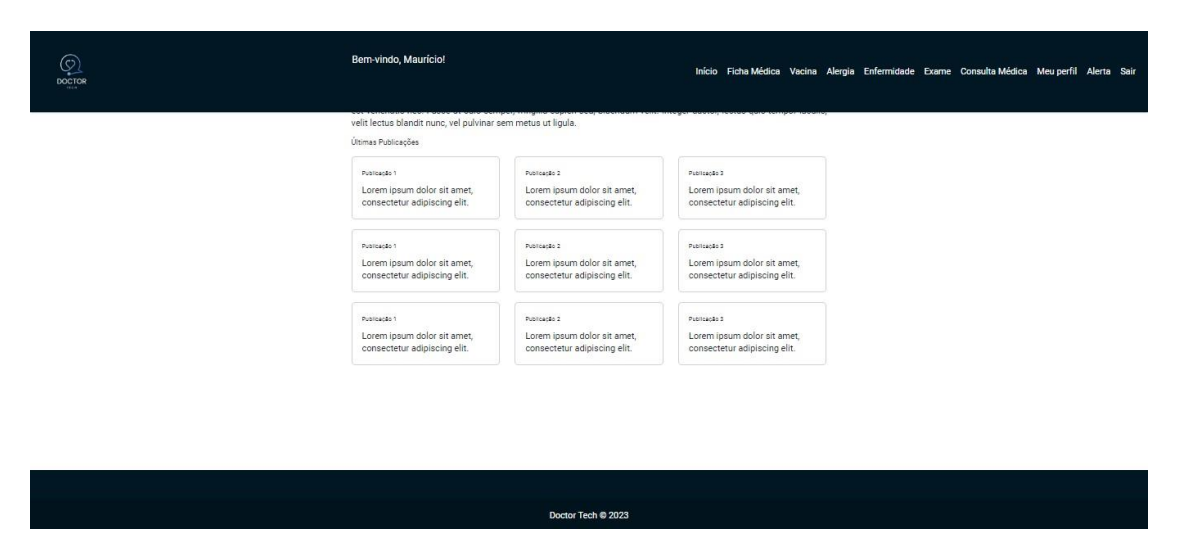

**Figura 19 - Tela de início (Home)**

Fonte: Autor.

Cabe-se destacar que a partir do momento que o usuário acessar alguma tela a partir da "Home" ele poderá acessar outras telas a partir do menu superior selecionando a tela desejada. Por isso, o menu superior estará presente em todas as telas a seguir.

Outro ponto relevante é que a cada ação do usuário nas páginas seguintes uma tela de confirmação irá ser apresentada assim como na figura a seguir.

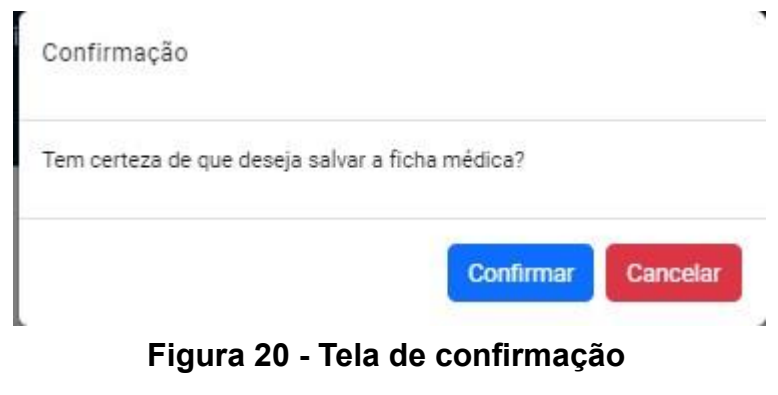

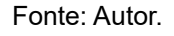

Na janela "Meu Perfil", apresentada na Figura 21 a seguir, serão disponibilizadas as informações do perfil do usuário logado, sendo elas: nome, foto de perfil, e-mail, data de nascimento, CPF, celular e senha. Além disso, as alterações dos dados serão permitidas.

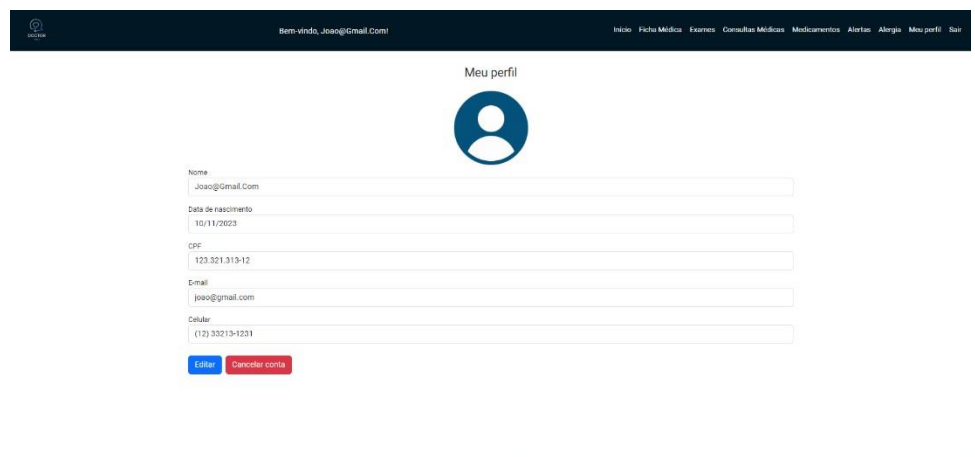

**Figura 21 - Tela de perfil de usuário**

Fonte: Autor.

Na janela de ficha médica, apresentada na Figura 22 a seguir, existe o propósito de agrupar as informações de nome, peso, altura, tipo sanguíneo e histórico familiar do usuário. Dessa forma, além de visualizar tais informações, o usuário poderá alterá-las de acordo com sua necessidade. Além disso, caso ela não esteja preenchida, as funcionalidades "Vacina", "Alergias" e "Enfermidades" estarão desabilitadas para o usuário.

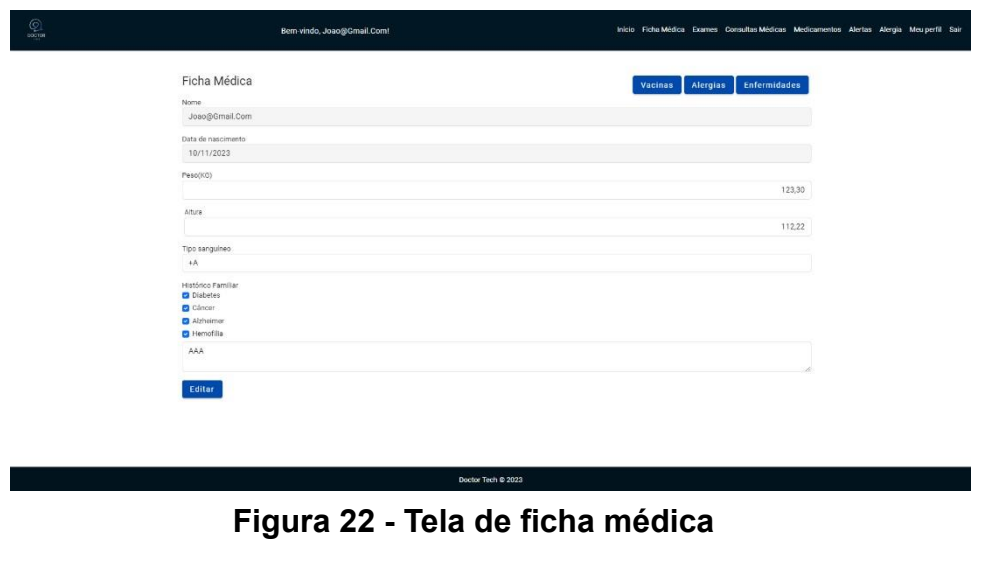

Fonte: Autor.

Na Janela de Listagem de Alergias, apresentada na Figura 23 a seguir, o usuário será capaz de realizar o gerenciamento de alergias. Para adicionar uma nova alergia ao sistema, basta o usuário clicar no botão "+ Alergia". Caso houver alergias já cadastradas, o usuário poderá editar ou excluí-la(s).

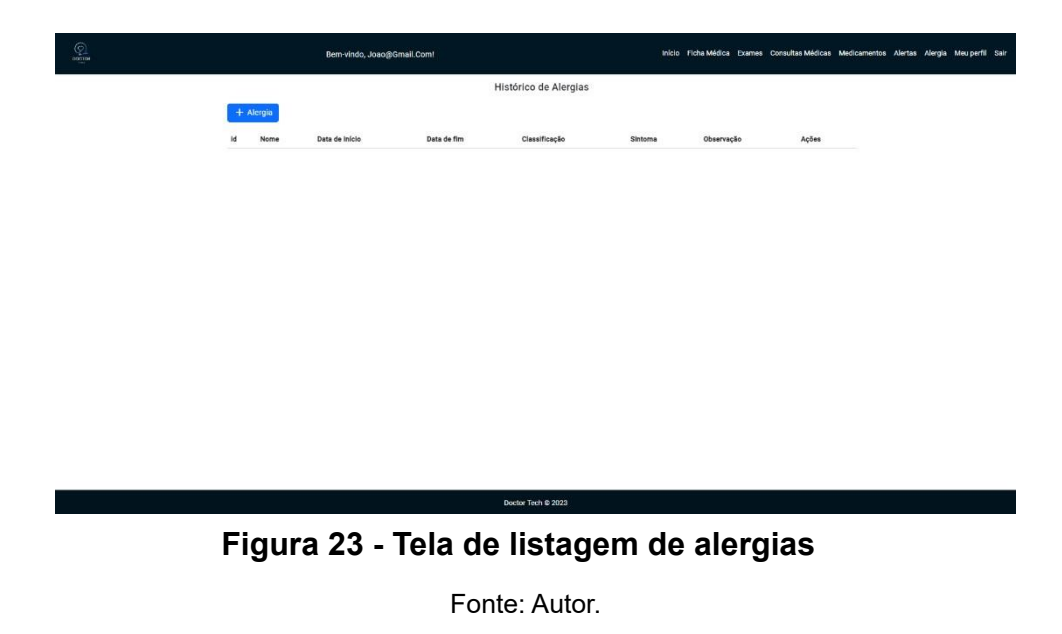

Ao clicar em "+ Alergia" o usuário deverá inserir informações nos campos como nome, classificação, data de início, data de término, sintomas e observações e clicar no botão "Criar" para adicionar uma vacina ao sistema.

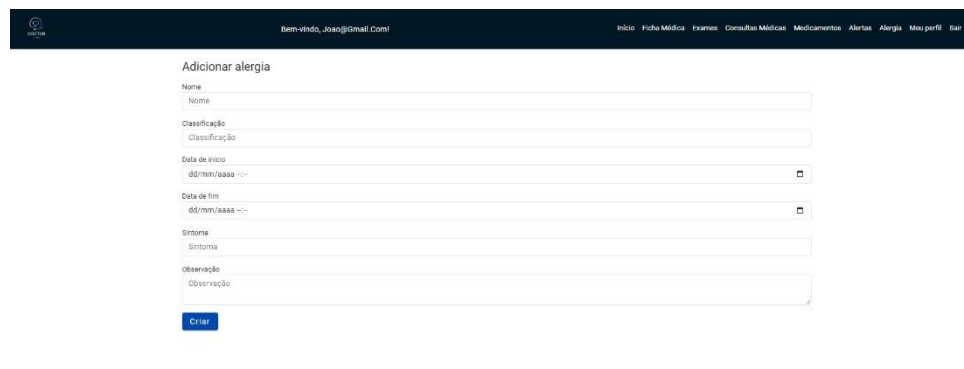

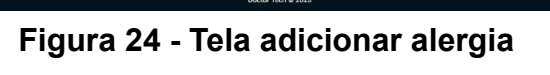

Na Janela de Listagem de Vacinas, apresentada na Figura 25 a seguir, o usuário será capaz de realizar o gerenciamento de vacinas. Para adicionar uma nova vacina ao sistema, basta o usuário clicar no botão "+ Vacina". Caso houver vacinas já cadastradas, o usuário poderá editar ou excluí-la(s).

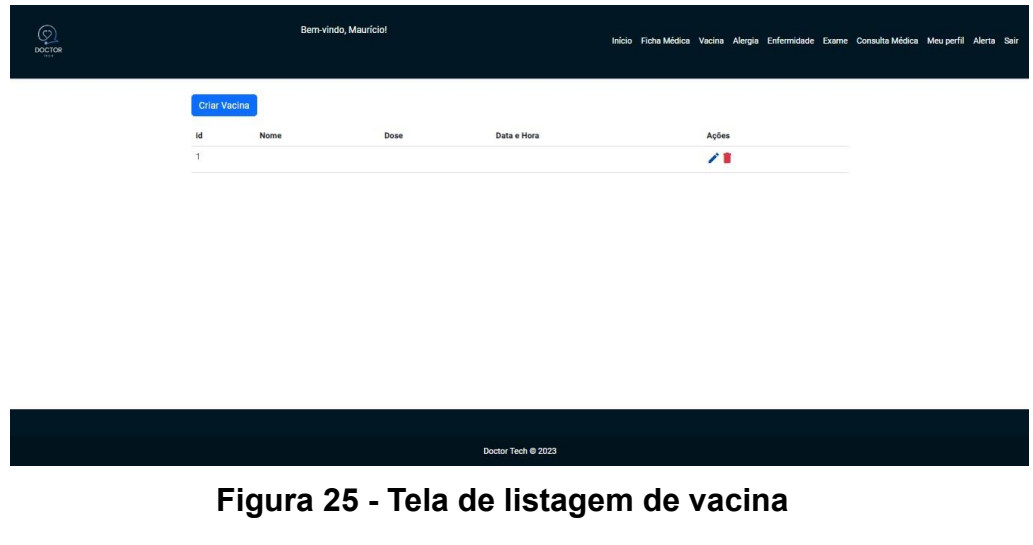

Fonte: Autor.

Ao clicar em "+ Vacina" o usuário deverá inserir informações nos campos como nome, dose, data/horário, reação e observações e clicar no botão "Criar" para adicionar uma vacina ao sistema.

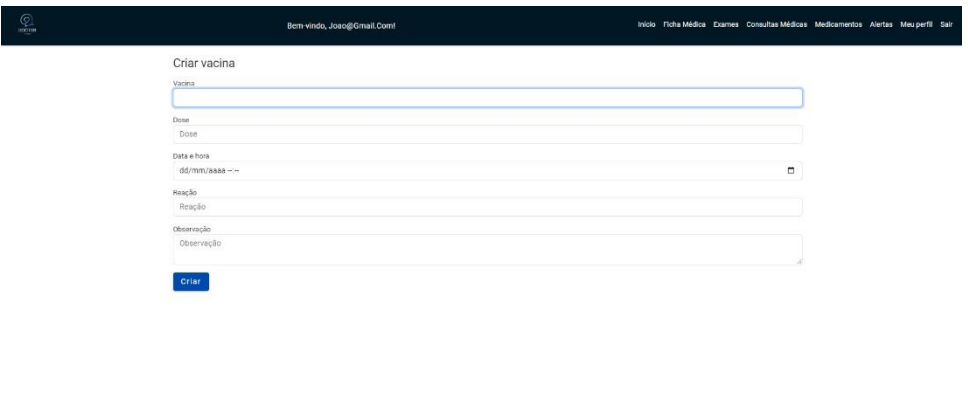

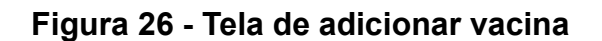

Na Janela de Enfermidade, apresentada na Figura 27 a seguir, o usuário será capaz de realizar o gerenciamento de enfermidades. Para adicionar uma nova enfermidade ao sistema, basta o usuário clicar em "+ Enfermidade". Caso houver vacinas já cadastradas, o usuário poderá editar ou excluí-la(s).

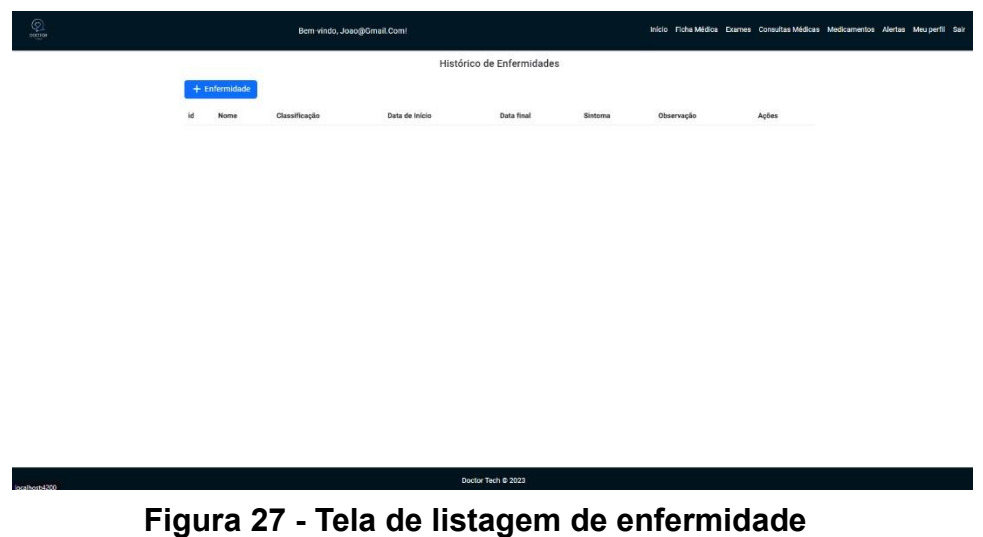

Fonte: Autor.

Ao clicar em "+ Enfermidade" o usuário deverá inserir informações nos campos como nome, classificação, data início, data fim, sintoma e observações e clicar no botão "Criar" para adicionar uma enfermidade ao sistema.

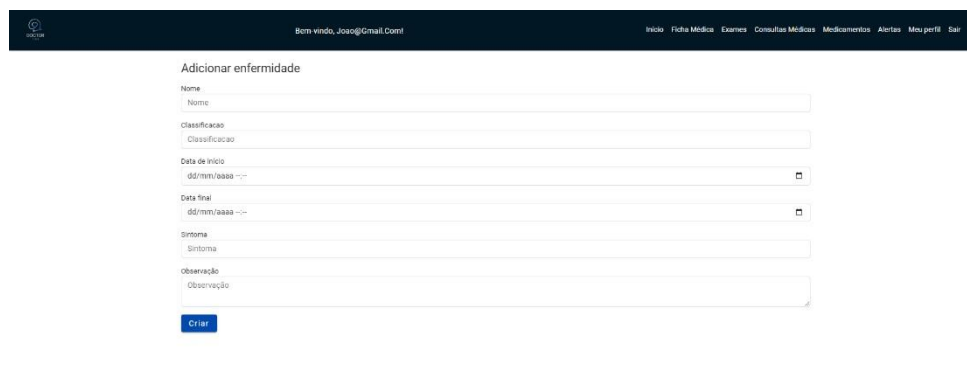

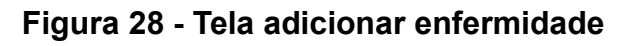

Na Janela de Alerta, apresentada na Figura 29 a seguir, o usuário será capaz de realizar o gerenciamento de alertas. Caso houver alertas já cadastrados, o usuário poderá editar ou excluí-lo(s). Note que há uma subdivisão entre os exames com alerta e os exames sem alerta.

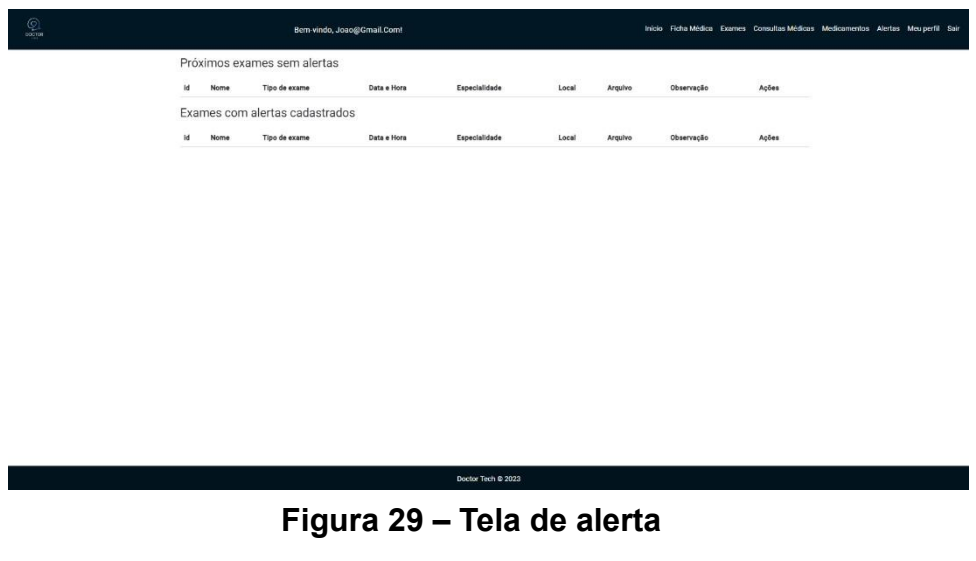

Fonte: Autor.

Na Janela de Consultas Médicas, apresentada na Figura 30 a seguir, o usuário será capaz de realizar o gerenciamento de consultas médicas. Para adicionar uma nova consulta ao sistema, basta o usuário clicar em "+ Consulta Médica". Caso houver consultas já cadastradas, o usuário poderá editar ou excluí-la(s).

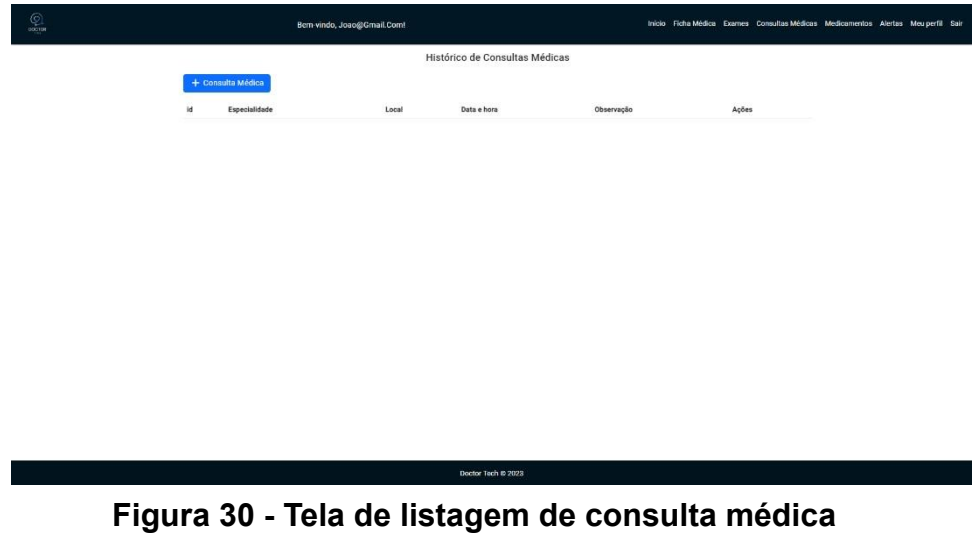

Ao clicar em "+ Enfermidade" o usuário deverá inserir informações nos campos como data horário, local e especialidade e observação e clicar no botão "Criar" para adicionar uma enfermidade ao sistema.

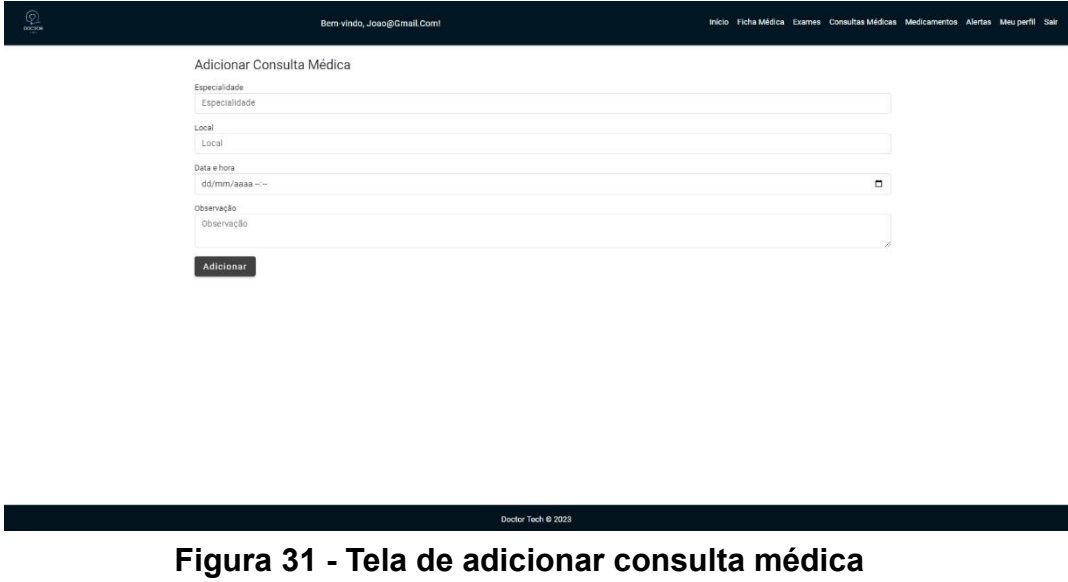

Fonte: Autor.

Na Janela de Exames, apresentada na Figura 32 a seguir, o usuário será capaz de realizar o gerenciamento de exames. Para adicionar um novo exame ao sistema, basta o usuário clicar em "+ Exame". Caso houver exames já cadastrados, o usuário poderá editar ou excluí-lo(s).

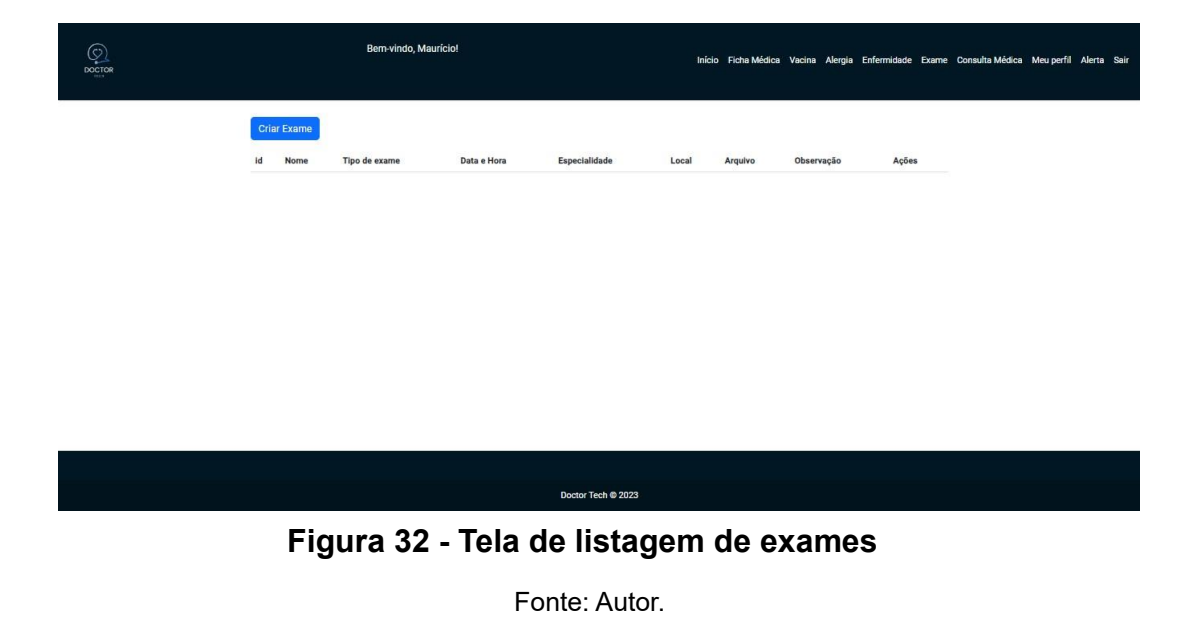

Ao clicar em "+ Exame" o usuário deverá inserir informações nos campos como nome, tipo de exame, data horário, especialidade, local e observação e clicar no botão "Criar" para adicionar um exame ao sistema. Será possível também realizar o upload do arquivo do exame. Além disso, o usuário poderá fazer o upload e download de arquivos em formato .pdf e outros para consultar quando quiser.

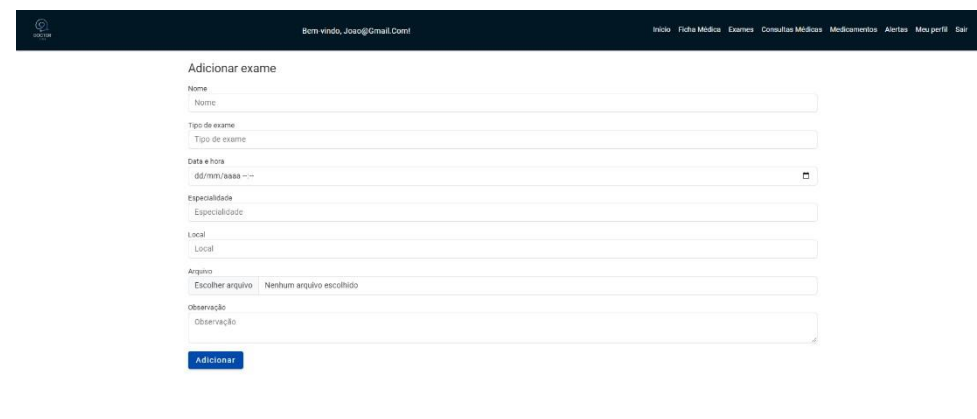

**Figura 33 - Tela de adicionar exames**

Fonte: Autor.

Na Janela de Medicamentos, apresentada na Figura 34 a seguir, o usuário será capaz de realizar o gerenciamento de medicamentos. Para adicionar um novo medicamento ao sistema, basta o usuário clicar em "+ Medicamento". Caso houver medicamentos já cadastrados, o usuário poderá editar ou excluí-lo(s).

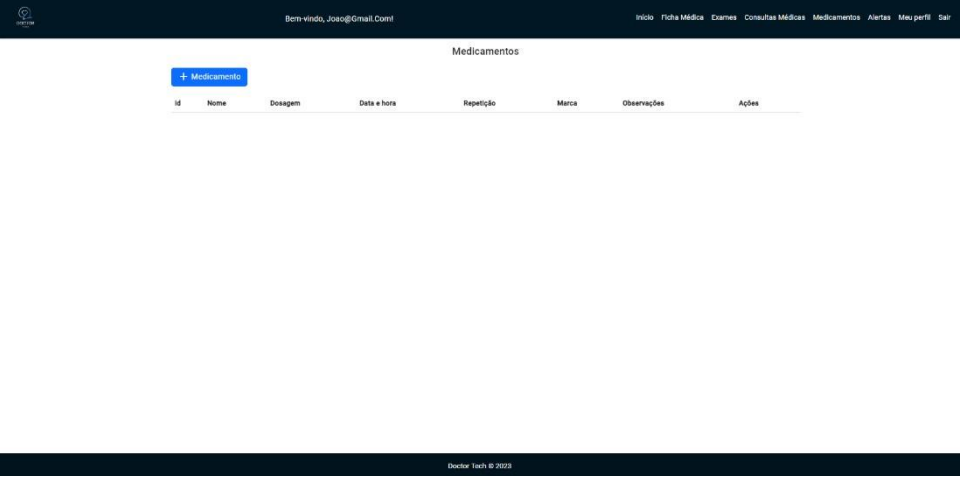

**Figura 34 - Tela de listagem de medicamento**

Ao clicar em "+ Medicamento" o usuário deverá inserir informações nos campos como nome, dosagem, data horário, marca, observação e repetição e clicar no botão "Criar" para adicionar um medicamento ao sistema.

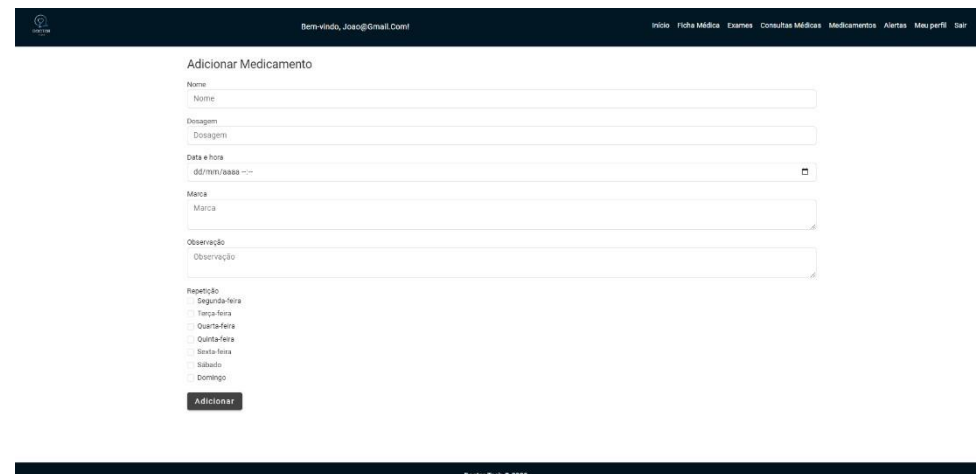

**Figura 35 - Tela de adicionar medicamento**

Fonte: Autor.

Para sair do sistema o usuário deverá clicar no botão "Sair", localizado canto superior direito da tela e, automaticamente ele será "deslogado" do sistema.